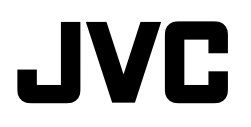

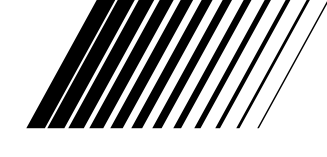

# **CÂMERA VHS COMPACTA**

# **GR-AXM917UM**

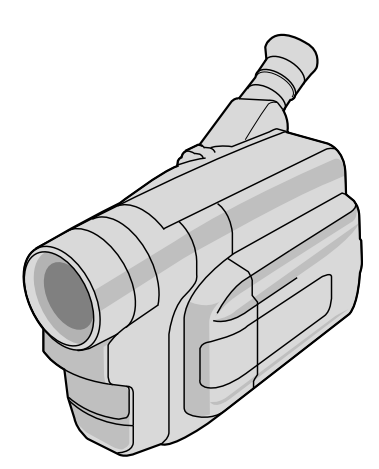

## **Compact VHS**

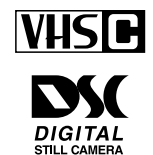

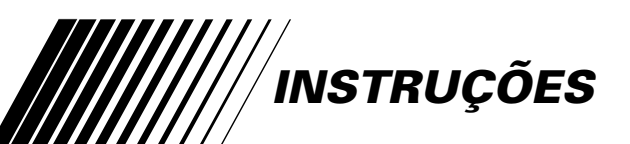

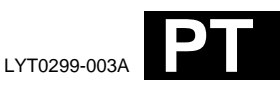

**PORTUGUÊS**

#### **Caro usuário,**

Gratos pela aquisição da câmera de vídeo VHS compacta JVC. Antes de utilizá-la, leia as informações e precauções de segurança contidas nas páginas a seguir, a fim de assegurar o uso seguro da sua nova câmera de vídeo.

#### **Utilização deste manual de instruções**

- Todas seções e sub-seções estão listadas no índice ( $\mathbb{F}$  pág. 8).
- Notas aparecem após a maioria das sub-seções. Certifique-se de lê-las também.
- As características/operações básicas e avançadas estão separadas para facilitar a consulta.

#### **Recomenda-se . . .**

- .... consultar o índice remissivo ( $\mathbb{Z}$  págs. 69 73) e familiarizar-se com as localizações das teclas, etc. antes do seu uso.
- .... ler atentamente as Precauções de Segurança e as Instrufões de segurança a seguir. Estão contidas informações extremamente importantes referentes ao uso seguro deste produto.

Recomenda-se a leitura cuidadosa dos avisos nas páginas 74 – 76 antes da utilização.

## **PRECAUÇÕES DE SEGURANÇA**

**ADVERTÊNCIA: PARA EVITAR O RISCO DE INCÊNDIO OU DE CHOQUE ELÉTRICO, NÃO EXPONHA ESTE APARELHO À CHUVA OU UMIDADE.**

### **AVISOS:**

- Para evitar choques, não abra o revestimento. Não há peças reparáveis pelo usuário no interior do aparelho. Solicite assistência a pessoal técnico qualificado.
- Caso não vá utilizar o Adaptador CA/ Carregador de baterias por um longo intervalo, recomenda-se desligar o cabo de alimentação CA da tomada da rede elétrica.

#### **Advertência sobre a pilha de lítio (para o funcionamento do relógio e da unidade de controle remoto)**

A pilha utilizada neste aparelho pode apresentar perigo de incêndio ou combustão química, se incorretamente manuseada. Não recarregue, desmonte, aqueça acima de 100°C ou queime a pilha de lítio.

Substitua a pilha por outra Maxell, Panasonic (Matsushita Electric), Sanyo ou Sony CR2025; o uso de um outro tipo de pilha poderá criar riscos de incêndio ou explosão.

- $\blacksquare$  Encaminhe devida e prontamente as pilhas exauridas.
- Mantenha as pilhas fora do alcance de crianças.
- Não desmonte nem jogue as pilhas no fogo.

Esta câmera de vídeo foi projetada para ser utilizada com sinais de televisão colorida do tipo NTSC. Não é possível utilizá-la para reproduções com um televisor de um padrão diferente. Entretanto, gravações ao vivo e reprodução pelo monitor LCD/visor eletrônico são possíveis em qualquer lugar. Utilize baterias recarregáveis BN-V12U/V20U e, para recarregá-las, o Adaptador CA/Carregador de multivoltagem fornecido. (Um adaptador de conversão apropriado pode ser necessário para acomodar diferentes designs de tomadas de saída CA dos diferentes países.)

### **NOTAS:**

- A placa de identificação (placa do número de série) e o aviso de segurança estão na base e/ ou na parte posterior da câmera de vídeo.
- A placa de identificação (placa do número de série) do Adaptador CA/Carregador está localizada na sua base.

Este aparelho foi produzido de acordo com o Padrão IEC Publ. 65.

## **INSTRUÇÕES IMPORTANTES DE SEGURANÇA DO PRODUTO**

A energia elétrica pode desempenhar várias funções úteis. Entretanto, a utilização imprópria pode resultar em riscos potenciais de choque elétrico ou incêndio. Este produto foi projetado e fabricado de forma a garantir sua segurança pessoal. Para não anular as proteções internas, observe as regras básicas a seguir para sua instalação, utilização e assistência.

### **ATENÇÃO:**

Siga e obedeça todos os avisos e instruções indicados no seu produto e nas instruções de operação. Para sua segurança, leia, por favor, todas as instruções quanto a segurança e operação antes de operar este produto e guarde este manual para consultas futuras.

### INSTALAÇÃO

### **1. Fontes de Alimentação**

Opere este produto apenas a partir do tipo de fonte de alimentação indicado na etiqueta de identificação. Caso não esteja certo do tipo de energia fornecido para sua residência, consulte o revendedor do produto ou a companhia local de energia. Se a intenção é operar o seu produto com bateria ou outras fontes, consulte as instruções de operação.

### **2. Sobrecarga**

Não sobrecarregue as tomadas da parede, extensões ou conectores em T pois isso pode resultar em risco de incêndio ou choque elétrico.

### **3. Proteção do Fio da Alimentação**

Os fios de alimentação devem permanecer em locais onde não sejam pisados, evitando ainda que objetos sejam colocados sobre/ou apoiados neles. Atenção especial é necessária com relação a estes fios no que diz respeito aos plugues, tomadas e o ponto de saída do equipamento.

### **4. Ventilação**

As fendas e aberturas do gabinete são destinadas à ventilação. Para assegurar uma operação confiável do produto e protegê-lo contra superaquecimento, essas aberturas não devem ser obstruídas ou cobertas.

- Não obstrua as aberturas colocando o produto sobre cama, sofá, tapete ou superfície semelhante.
- Não coloque o produto em instalações embutidas, como estante de livros ou prateleira, a não ser que haja ventilação adequada ou que estejam de acordo com as instruções do fabricante.

### **5. Instalação na Parede ou Teto**

O produto só deverá ser instalado na parede ou no teto da forma recomendada pelo fabricante.

### INSTRUÇÕES PARA A INSTALAÇÃO DA ANTENA

#### **1. Aterramento da Antena Externa**

Se conectar uma antena externa ou sistema de cabo ao produto, certifique-se de que a antena ou o sistema de cabo está ligado à terra, de modo a oferecer alguma proteção contra oscilação de voltagem e cargas estáticas geradas. O Artigo 810 do National Electric Code, ANSI/NFPA 70, fornece informações relativas ao aterramento adequado do poste e da estrutura de apoio, aterramento do fio terra a uma unidade de descarga da antena, tamanho dos condutores do fio terra, localização da unidade de descarga da antena, conexão a eletrodos de aterramento e exigências de eletrodos de aterramento.

### **2. Descarga Elétrica**

Para uma proteção adicional deste produto durante uma tempestade com raios, ou quando for deixado sem alguém por perto ou não utilizado, desligue-o da tomada da parede e desligue a antena ou o sistema de cabo. Isso evitará dano ao produto em decorrência de raios e oscilação na linha de transmissão.

### **3. Linhas de Transmissão**

O sistema de antena externa não pode estar localizado nas proximidades de linhas de transmissão aéreas ou outra luz elétrica ou circuitos de energia, nem em locais onde possa cair sobre essas linhas. Quando instalar um sistema de antena externa, tome o máximo de cuidado para não tocar nessas linhas de transmissão pois o contato poderá ser fatal.

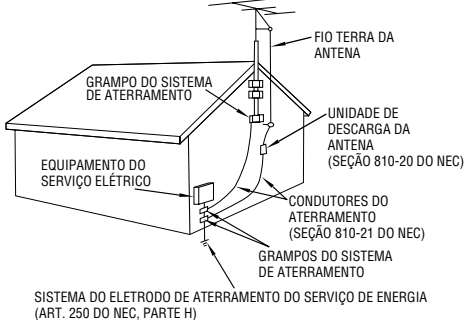

**EXEMPLO DE ATERRAMENTO DE ANTENA, SEGUNDO O NATIONAL ELECTRICAL CODE, ANSI/NFPA 70**

**NEC – CÓDIGO NACIONAL DE ELETRICIDADE**

## $4<sub>PT</sub>$ **UTILIZAÇÃO**

#### **1. Acessórios**

#### **Para evitar ferimentos:**

- Não coloque este produto em carrinho, apoio, tripé, suporte ou mesas instáveis. Ele pode cair, provocando ferimentos sérios em crianças ou adultos e danos sérios ao produto.
- Utilize-o apenas com carrinho, apoio, tripé, suporte ou mesa recomendados pelo fabricante ou vendidos com o produto.
- Utilize acessórios de montagem recomendados pelo fabricante e siga as instruções do fabricante para qualquer montagem do produto.
- Não tente movimentar um carrinho com rodízios pequenos em soleiras ou carpetes grossos.

#### **2. Conjunto Produto e Carrinho (Simbolo fomecido pela RETAC)**

O conjunto produto e carrinho deve ser movimentado com cuidado. Paradas repentinas, força excessiva e superfícies irregulares podem provocar a queda de ambos.

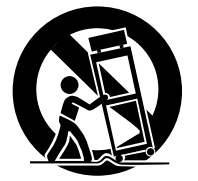

**AVISO SOBRE CARRINHO PORTÁTIL**

### **3. Água e Umidade**

Não utilize este produto perto de água — por exemplo, perto de banheira, bacia, pia de cozinha ou tanque, em porão úmido ou perto de piscinas e locais semelhantes.

#### **4. Entrada de Líquidos e Objetos**

Nunca introduza nenhum tipo de objeto através das aberturas pois o mesmo poderá tocar pontos de voltagem perigosos ou provocar curto-circuito, que poderá resultar em incêndio ou choque elétrico. Nunca derrube líquido de qualquer natureza sobre o produto.

#### **5. Acessórios**

Nunca use acessórios não recomendados pelo fabricante deste produto pois podem ser perigosos.

#### **6. Limpeza**

Desligue este produto da tomada da parede antes de limpá-lo. Não use produtos de limpeza líquidos ou em aerossol. Utilize um pano úmido para a limpeza.

#### **7. Aquecimento**

O produto deve ficar longe de fontes de aquecimento como aquecedores, registros de aquecedores, fogões ou outros utensílios (inclusive amplificadores) que produzam calor.

### **MANUTENCÃO**

#### **1. Manutenção**

Se o seu produto não estiver funcionando corretamente ou mostrar uma mudança acentuada no desempenho e V. não conseguir fazê-lo funcionar normalmente, seguindo os procedimentos detalhados nas instruções de operação, não tente consertá-lo sozinho, pois ao abrir ou retirar tampas você poderá se expor a voltagens perigosas ou outros riscos. Encaminhe toda a manutenção a funcionários especializados em assistência.

#### **2. Danos que Exigem Assistência**

Desligue este produto da tomada da parede e leveo à assistência técnica especializada nos seguintes casos:

- **a.** Quando o fio da alimentação ou a tomada estiverem danificados.
- **b.** Se tiver caído líquido ou objetos dentro do produto.
- **c.** Se o produto tiver sido exposto a chuva ou água.
- **d.** Se o produto não funciona normalmente, seguindo-se as instruções de operação. Ajuste apenas os controles previstos nas instruções de operação pois um ajuste inadequado de outros controles pode resultar em dano e freqüentemente vai exigir muito trabalho de um técnico especializado para restaurar o funcionamento normal.
- **e.** Se o produto caiu, ou se danificou de alguma forma.
- **f.** Quando o produto demonstra uma mudança visível no desempenho—isto indica necessidade de assistência.

#### **3. Substituição de Peças**

Se houver necessidade de substituição de peças, certifique-se de que o técnico utilizou peças de reposição especificadas pelo fabricante ou que possuam as mesmas características da original. Substituições não autorizadas podem resultar em incêndio, choque elétrico ou outros riscos.

#### **4. Checagem de Segurança**

Ao término de qualquer serviço ou conserto deste produto, solicite ao técnico da assistência que realize os testes de segurança, para determinar que o produto está em condições seguras de funcionamento.

## **CARACTERÍSTICAS PRINCIPAIS** PT<sub>5</sub><sup>5</sup>

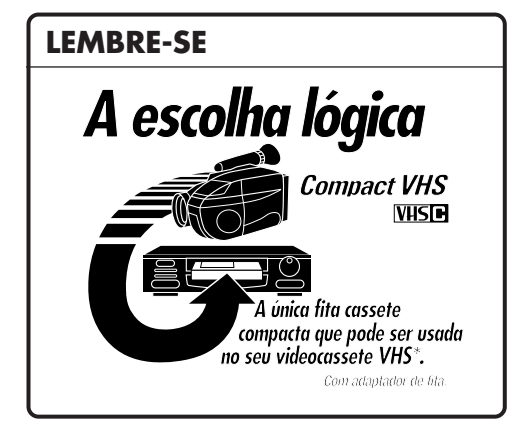

**Program AE com Efeitos Especiais (**Z **págs. 32, 33)**

- n **Filtro Eletrônico de Neblina**
- **Efeito ND**
- n **Sépia**
- Crepúsculo
- **Esportes**
- n **Negativo/positivo**
- n **Alta Velocidade de Obturador (1/2000 s)**

**Monitor colorido LCD (** $\begin{array}{|c|c|c|}\n\hline\n\end{array}$  **<b>pág. 20) Z**oom Positivo

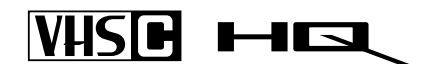

Podem-se usar cassetes com a marca **WISE** com esta câmera de vídeo.

**Câmera Estática Digital Incorporada (capaz de comunicação PC) (**Z **págs. 22 – 25, 52 – 59)**

**Ajustmento do Menu (**Z **págs. 36, 37, 38)**

**Luz Automática Integrada (**Z **pág. 30)**

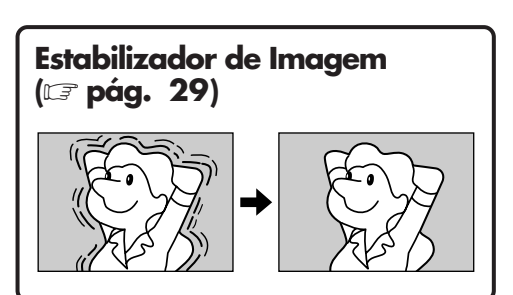

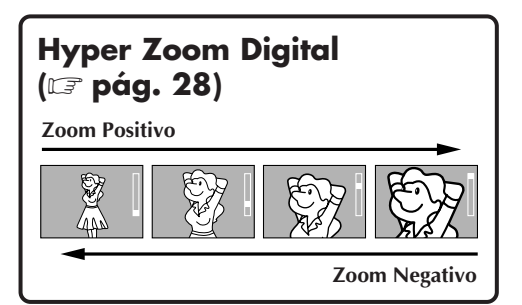

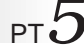

## **GUIA RÁPIDO DE OPERAÇÃO (VIDEO)**

A imagem filmada é gravada numa fita de vídeo.

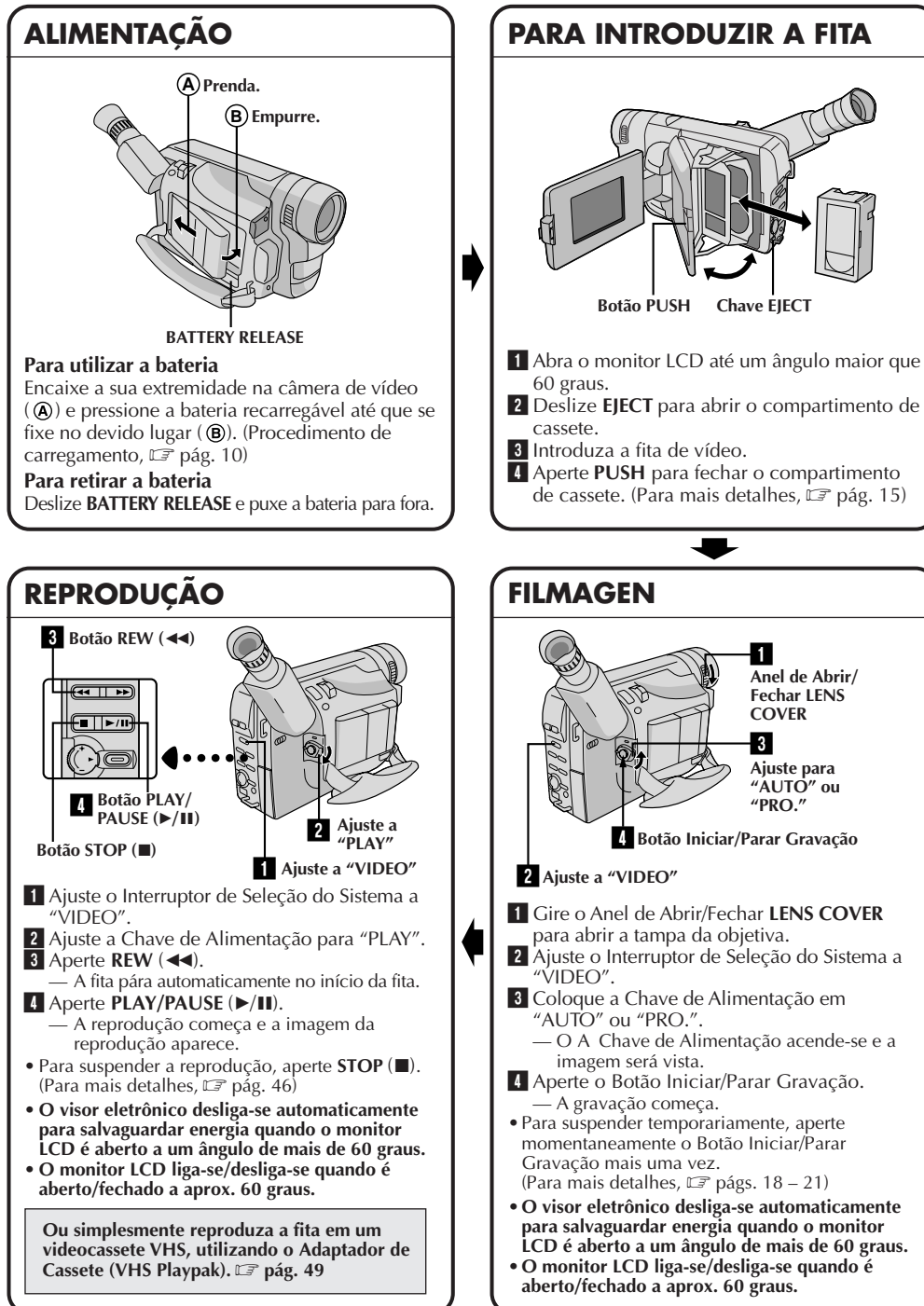

## **GUIA RÁPIDO DE OPERAÇÃO (D.S.C.)**

Uma imagem estática filmada é armazenada na memória incorporada da câmera de vídeo.

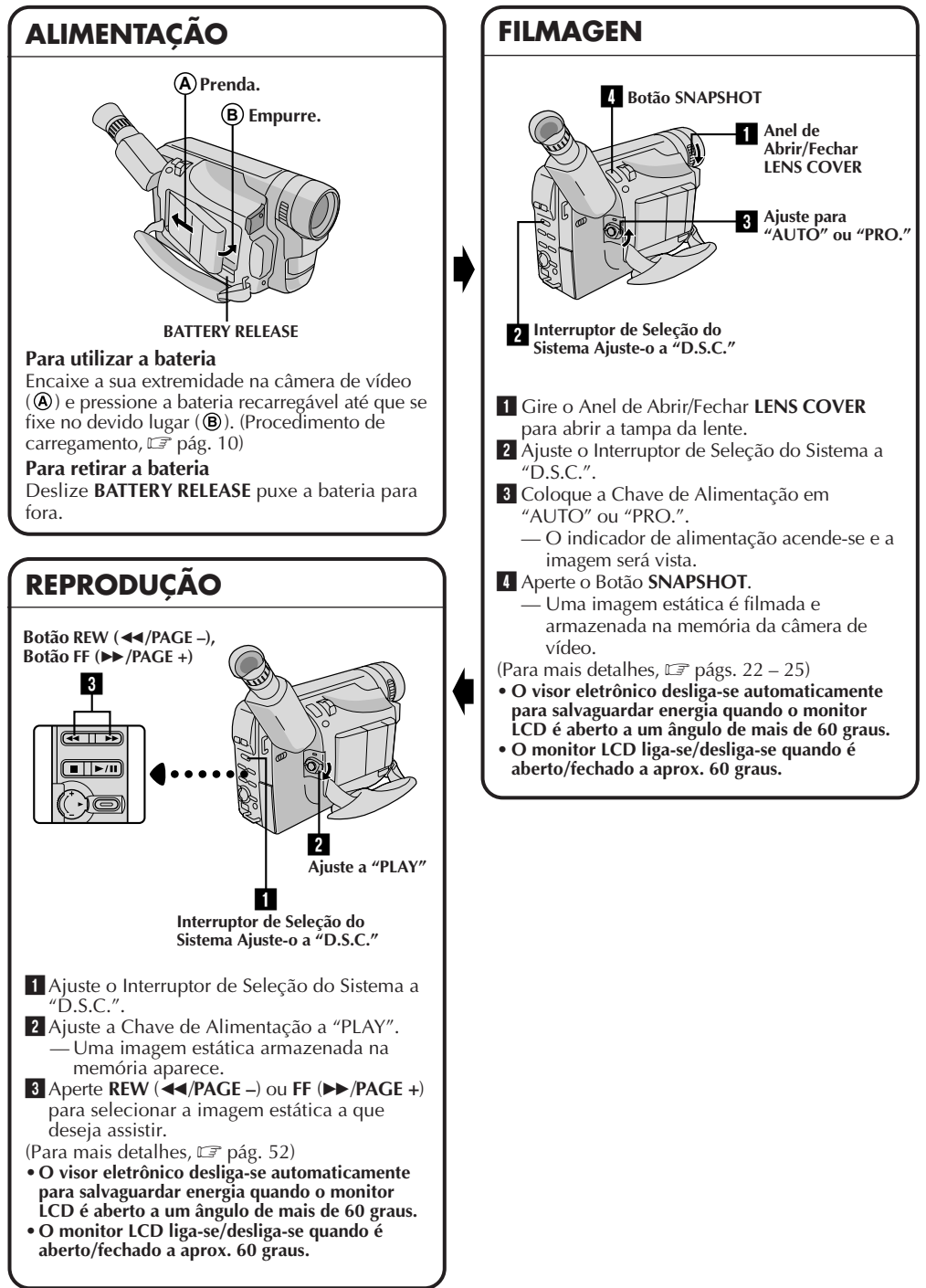

## **CONTEÚDO**

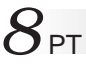

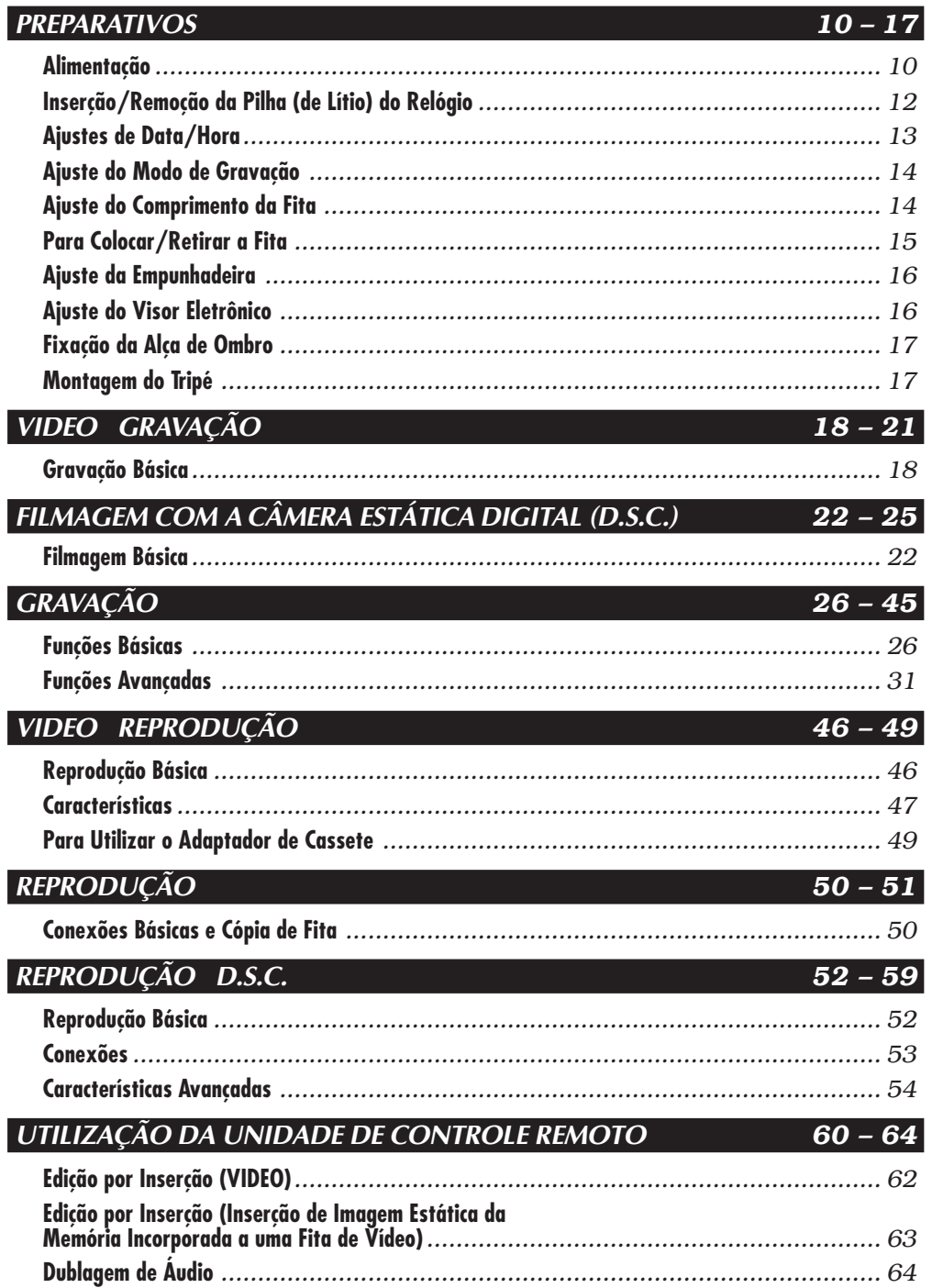

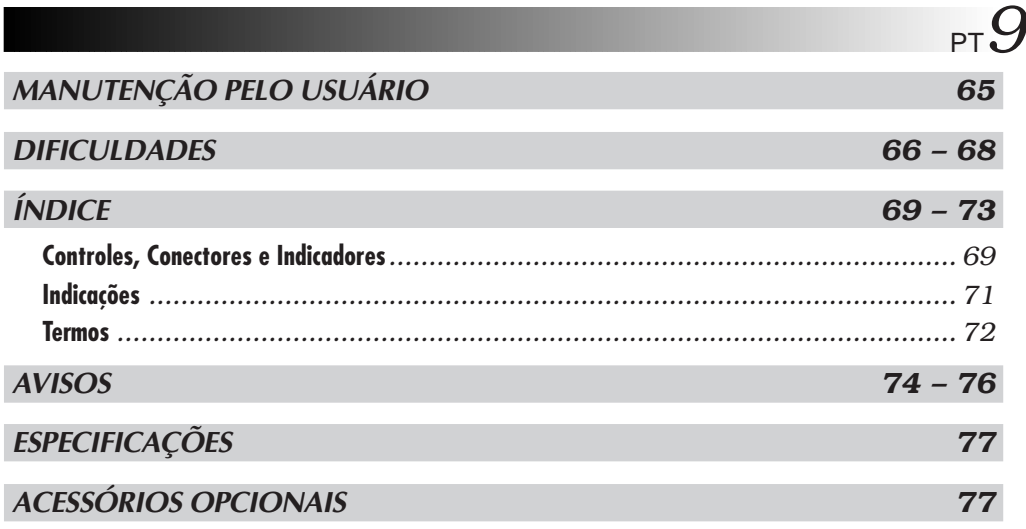

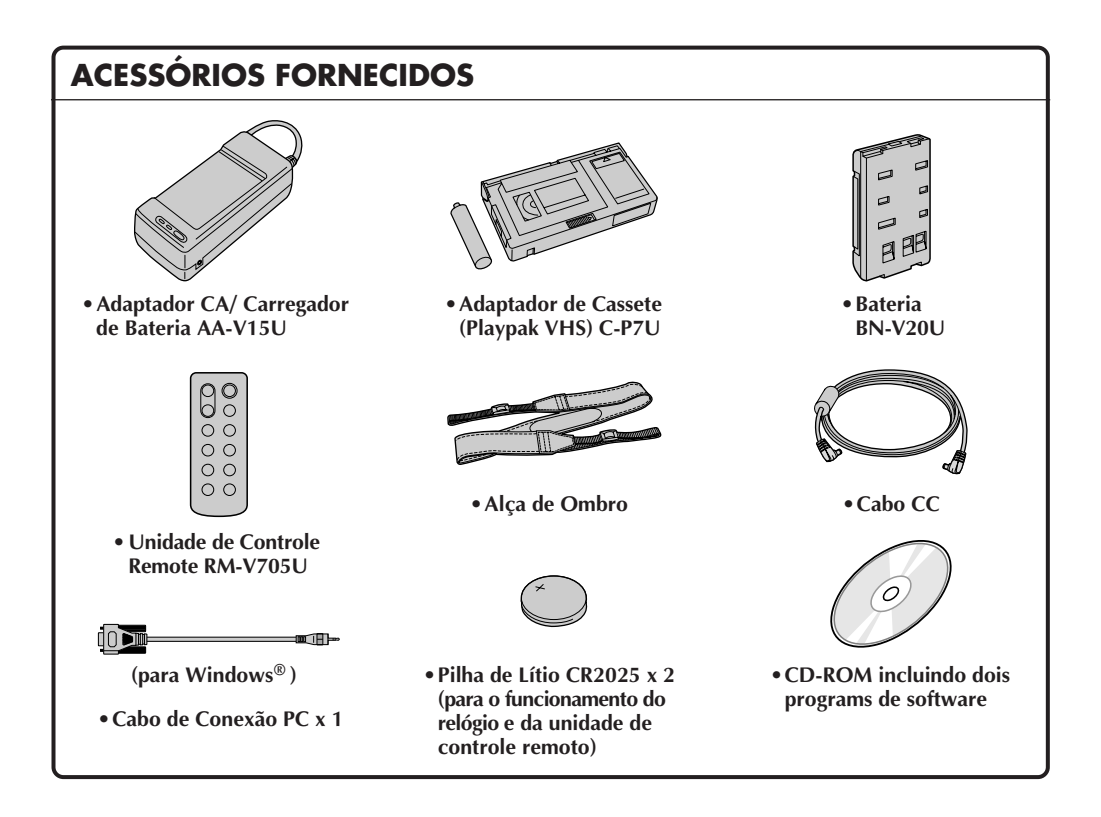

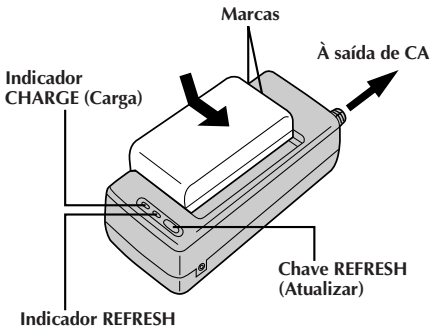

#### **REFRESH**

O Adaptador CA/Carregador desempenha uma função REFRESH (Atualizar) que lhe permite descarregar totalmente a bateria antes de recarregá-la.

Execute a função REFRESH somente depois de 5 cargas.

#### **Para descarregar a bateria . . .**

..... Prenda a bateria no adaptador da forma mostrada na ilustração acima. Então empurre REFRESH. O indicador REFRESH se acende quando começa a descarga e apaga-se quando a descarga termina.

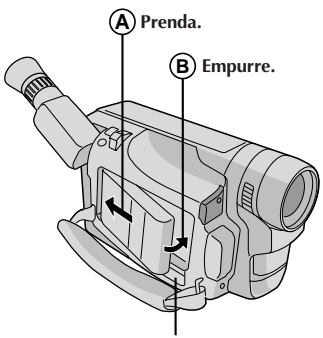

**BATTERY RELEASE**

### **ATENÇÃO:**

Antes de desligar a alimentação, certifique-se de que a câmera está desligada. A não adoção deste procedimento pode resultar em mau funcionamento da câmera de vídeo.

### **Alimentação**

O sistema de alimentação de 3 vias desta câmera de vídeo lhe permite escolher a fonte de alimentação mais adequada.

### **NOTAS:**

- Nenhuma função fica disponível sem alimentação.
- Use somente a alimentação especificada.
- Não utilize as unidades de alimentação fornecidas com outro equipamento.

### **PARA CARREGAR A BATERIA**

**1 LIGUE A ALIMENTAÇÃO** Ligue o fio de alimentação CA do carregador à tomada da parede.

**2 PRENDA A BATERIA** Alinhe as marcas e deslize a bateria na direção da seta, até que ela trave no lugar.

•O indicador CHARGE começa a piscar para indicar que a recarga teve início.

**3 SOLTE A BATERIA** Quando o indicador CHARGE parar de piscar mas permanecer aceso, significa que a recarga foi concluída. Deslize a bateria na direção oposta à da seta.

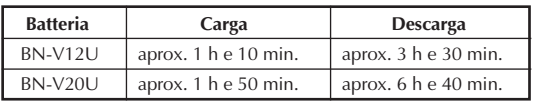

### **PARA UTILIZAR A BATERIA**

**1 PRENDA A BATERIA**<br>Prenda o seu topo na câmera de vídeo ( @ ) e pressione a bateria recarregável para dentro até que se encaixe devidamente  $(\overrightarrow{B})$ .

#### **2 SOLTE A BATERIA**

Deslize **BATTERY RELEASE** e puxe a bateria para fora.

#### **Tempo de gravação aproximado (unidade: min.)**

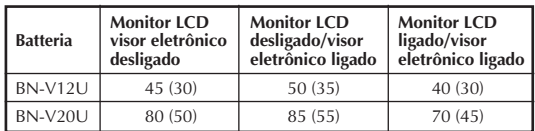

( ) : guando a luz de vídeo estiver acesa.

### **INFORMAÇÃO:**

VU-V856KIT é um jogo composto pela bateria recarregável BN-V856U e Adaptador CA/Carregador de Bateria AA-V80U. A bateria recarregável BN-V856U proporciona um tempo de aprox. 7 horas de gravação quando o visor eletrônico está ligado e o monitor LCD e a luz de vídeo estão desligados. Leia também os manuais de instruções do VU-V856KIT completamente. Não é possível carregar a bateria recarregável BN-V856U usando o Adaptador CA/Carregador de Bateria fornecido. Utilize o Adaptador CA/Carregador de Bateria AA-V80U opcional.

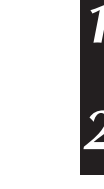

## PT*11*

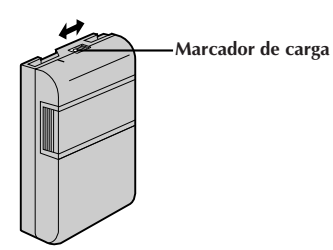

#### **Marcador de carga**

A bateria vem com um marcador de carga para ajudá-lo a se lembrar se ela foi carregada ou não. Duas cores estão disponíveis (vermelho e preto)—V. escolhe qual delas vai representar que a bateria está carregada e qual vai representar descarregada.

### **NOTAS:**

- O tempo de gravação por carga sofre interferência de fatores como o tempo utilizado no modo Gravação/Espera de Gravação e a freqüência da utilização do zoom. É mais seguro ter baterias recarregáveis de reserva para cobrir 3 vezes o tempo planejado de filmagem.
- O tempo de carga especificado na página 10 refere-se à bateria completamente descarregada e o tempo de descarga refere-se à bateria totalmente carregada.
- Os tempos de carga e descarga variam, dependendo da temperatura ambiente e da condição da bateria.
- Lembre-se de acertar o marcador de carga depois de carregar a bateria ou depois de tirar uma bateria descarregada de sua câmera de vídeo.
- Execute a função REFRESH somente depois de 5 cargas.
- Enquanto o cabo de alimentação do adaptador CA/recarregador de bateria estiver desligado da rede CA, é possível descarregar a bateria mediante o pressionamento do interruptor REFRESH. Durante esse tempo, o Adaptador CA/Carregador de bateria não recarregará a bateria. Quando a descarga estiver completa, desacople a bateria do Adaptador CA/Carregador para guardá-la.
- Temperaturas altas podem danificar a bateria, portanto utilize-a apenas em locais onde haja boa ventilação. Não permita que ela se descarregue em um receptáculo, como uma sacola.
- Se V. suspender a recarga ou a descarga antes de completá-las, certifique-se de retirar a bateria antes de desligar o fio do adaptador CA.
- Retire a bateria do adaptador imediatamente após descarregá-la.
- Para evitar interferência na recepção, não utilize o Adaptador CA/Carregador perto de um rádio.
- Certifique-se de desligar o fio de CC antes de carregar ou descarregar a bateria.
- O indicador CHARGE pode não se acender adequadamente com uma bateria recém-comprada, ou com uma bateria que foi guardada por longo período. Neste caso, retire e fixe de novo a bateria e recarregue-a. O indicador CHARGE deve se acender durante a recarga. Se não se acender, consulte o seu representante JVC mais próximo.

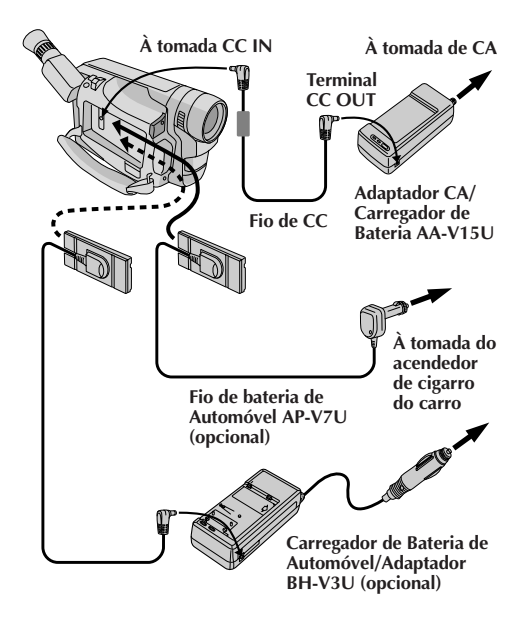

### **PARA USAR A ALIMENTAÇÃO CA**

Utilize o Adaptador CA/Carregador (conecte-o da forma mostrada na ilustração à esquerda).

### **NOTAS:**

- O Adaptador CA/Carregador executa seleção automática de voltagem na faixa de 110V a 240V.
- Na utilização do cabo CC, certifique-se de conectar a extremidade do cabo com o filtro central na câmera de vídeo. O filtro central reduz interferências.

#### **PARA USAR A BATERIA DE AUTOMÓVEL**

Utilize o Fio de Bateria de Automóvel opcional ou o Adaptador/Carregador de Bateria de Automóvel. (Conecte-o da forma mostrada na ilustração à esquerda.)

- Quando utilizar a bateria de automóvel, deixe o motor do carro em marcha lenta.
- Pode-se também usar o Carregador de Bateria de Automóvel opcional (BH-V3U) para carregar a bateria.(exceto BN-V20U/V856U)
- Quando utilizar o Carregador de Bateria de Automóvel opcional ou o Fio de Bateria de Automóvel (AP-V7U), consulte o respectivo manual de instruções.

## **Abertura**

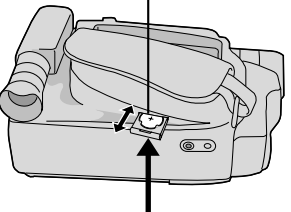

**Compartimento de pilha**

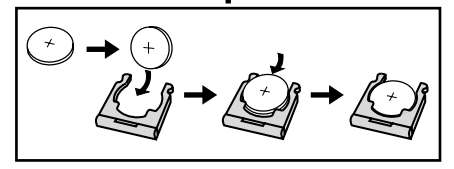

### **Inserção/Remoção da Pilha (de Lítio) do Relógio**

Esta pilha é necessária para a operação do relógio e para realizar os ajustes de data/hora.

### **1 DESLIGUE A ALIMENTAÇÃO**

Desligue a alimentação da unidade e retire a unidade de alimentação (bateria recarregável, Adaptador CA/ Carregador de Bateria, etc.).

### **2 REMOVA O COMPARTIMENTO DE PILHA**

Extraia o compartimento de pilha.

### **3 INSIRA A PILHA NO COMPARTIMENTO**

Insira a pilha no compartimento e assegure-se de ter a marca "+" visível.

### **4 REINSIRA O COMPARTIMENTO**

Deslize o compartimento de volta à abertura, até escutar um clique.

### **NOTA:**

Veja "AVISOS DE SEGURANÇA" (L<sup>3</sup> pág. 2) para informações sobre o manuseio seguro das pilhas de lítio.

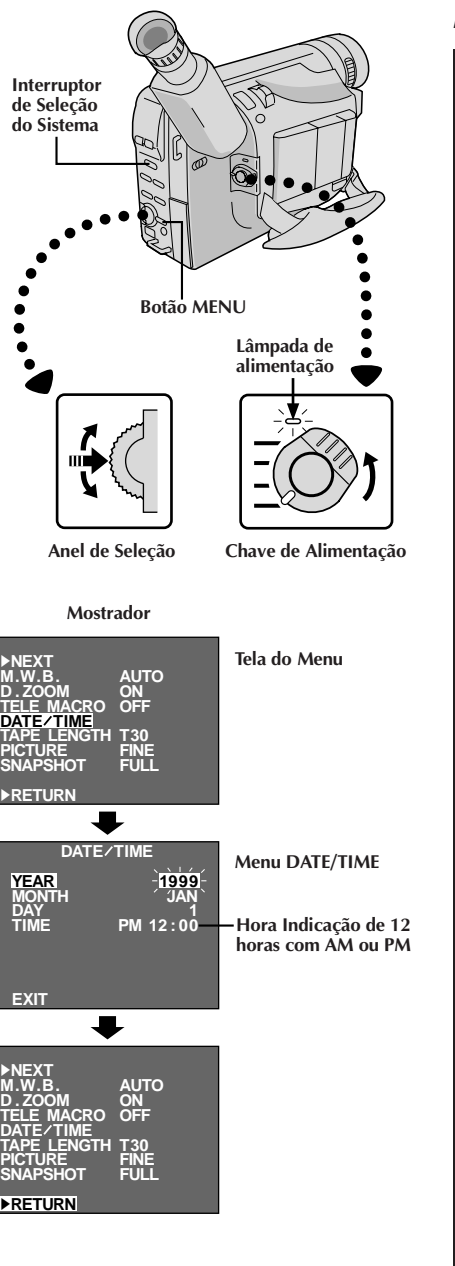

### **Ajustes de Data/Hora**

### **1 SELECIONE O SISTEMA E O MODO DE OPERAÇÃO**

Ajuste o Interruptor de Seleção do Sistema a "VIDEO" ou "D.S.C." e ajuste a Chave de Alimentação a "PRO.".

•A lâmpada de alimentação acende-se.

### **2 ACESSE A TELA DO MENU** Pressione **MENU**.

### **3 SELECIONE A FUNÇÃO**

Gire o Anel de Seleção para deslocar a barra de destaque até "DATE/TIME", e então pressione-o. O Menu de Ajuste DATE/TIME aparece.

- •Caso decisa retornar a data e a hora aos ajustes prévios, gire o Anel de Seleção para deslocar a barra de destaque até "EXIT" e então pressione-o. A seguir, vá para o passo **7**.
- •Caso queira ajustar somente a hora sem alterar a data, vá para o passo **5**.

### **4 ACERTE A DATA**

Gire o Anel de Seleção para deslocar a barra de destaque até o item que deseja ajustar e então pressione-o. Quando o ajuste passar a piscar, gire o Anel de Seleção até que o ajuste correto apareça e então pressione-o. O ajuste pára de piscar.

•Repita este procedimento até obter os ajustes satisfatórios ("YEAR", "MONTH" e "DAY").

### **5 ACERTE A HORA**

Gire o Anel de Seleção para deslocar a barra de destaque até "TIME" e então pressione-o. Quando o ajuste da hora passar a piscar, gire o Anel de Seleção até que o ajuste correto apareça e então pressione-o. Quando o ajuste da hora parar de piscar e o ajuste do minuto passar a piscar, gire o Anel de Seleção até que o ajuste correto apareça e então pressione-o. O ajuste do minuto pára de piscar.

### **6 ACIONE O FUNCIONAMENTO DO RELÓGIO**

Quando nenhum destes ajustes ("YEAR", "MONTH", "DAY", "TIME") estiver piscando, gire o Anel de Seleção para deslocar a barra de destaque até "EXIT" e então pressione-o. A Tela do Menu aparece e "RETURN" é destacado.

### **7 FECHE O MENU**

Pressione o Anel de Seleção.

### **NOTA:**

Para exibir a data e a hora no mostrador da câmera de vídeo e num televisor conectado, consulte "Inserção de Data/Hora" ( $\Box$ ) pág. 34).

# $14$  PT

### **PREPARATIVOS (cont.)**

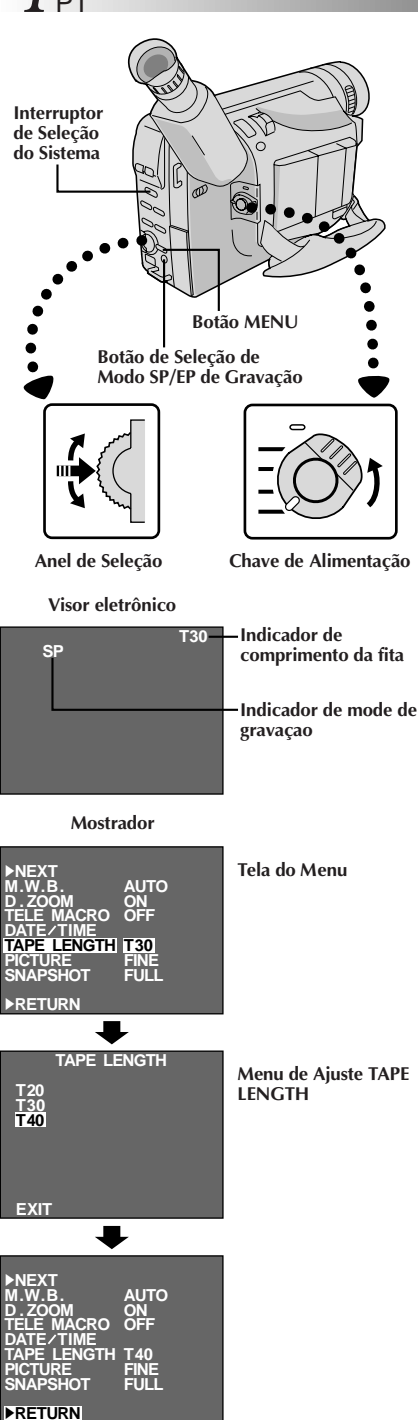

### **Ajuste do Modo de Gravação**

Ajuste segundo a sua preferência.

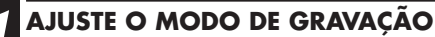

Primeiro ajuste o Interruptor de Seleção do Sistema a "VIDEO" e então ajuste a chave de alimentação a "AUTO" ou "PRO.". Pressione o botão **SP/EP** por mais de 1 segundo. O "SP" (Reprodução Padrão) oferece uma melhor qualidade de imagem e som e é melhor para copiar depois, enquanto o "EP" (Reprodução Prolongada) é mais econômico, gravando a 1/3 da velocidade do SP.

### **NOTA:**

Se o modo de gravação, for mudado durante a gravação, a imagen da reprodução ficará borrada no punto da mudança.

### **Ajuste do Comprimento da Fita**

Ajuste o botão de comprimento da fita de acordo com o comprimento da fita utilizada.

**1 ACESSE A TELA DO MENU** Primeiro ajuste a Interruptor de Seleção do Sistema a "VIDEO" e Chave de Alimentação a "PRO.". Pressione **MENU**.

### **2 SELECIONE A FUNÇÃO**

Gir o Anel de Seleção para deslocar a barra de destaque até "TAPE LENGTH", e então pressione-o. O Menu de Ajuste TAPE LENGTH aparece.

### **3 AJUSTE O COMPRIMENTO DA FITA**

Gire o Anel de Seleção para deslocar a barra de destaque até o ajuste correto. T20=20 minutos de tempo de gravação, T30=30 minutos, e T40=40 minutos (em SP)

•Caso decida retornar o comprimento de fita ao ajuste prévio, gire o Anel de Seleção para deslocar a barra de destaque até "EXIT".

### **4 FECHE A TELA DO MENU**

Aperte o Anel de Seleção. A Tela do Menu reaparece com a barra de destaque em "RETURN". Pressione novamente o Anel de Seleção para fechar a Tela do Menu.

### **NOTA:**

O tempo restante da fita ( $\mathbb{F}$  pág. 19) exibido no visor só é correto se o comprimento correto da fita tiver sido selecionado.

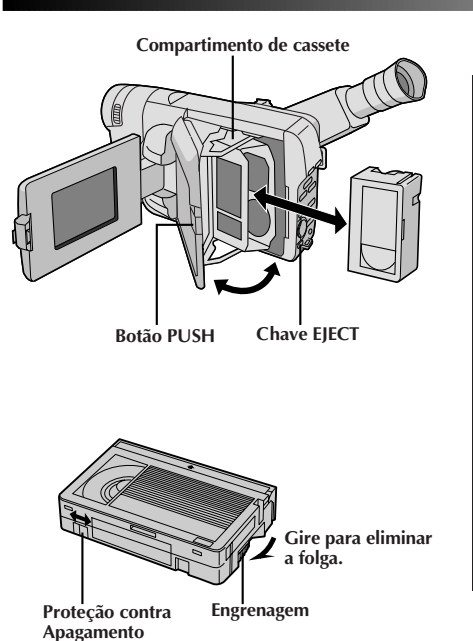

### **Para Colocar/Retirar a Fita**

### **1 ABRA O MONITOR LCD**

Abra o monitor LCD a um ângulo de mais de 60 graus.

### **2 ABRA O COMPARTIMENTO DE CASSETE**

Aperte **EJECT** até o compartimento se abrir. Não force para abrir.

### **3 COLOQUE/RETIRE A FITA**

Certifique-se de que a etiqueta está virada para fora.

#### **4 FECHE O COMPARTIMENTO DE CASSETE**

Aperte **PUSH** e certifique-se de que o compartimento está fechado e travado.

### **5 FECHE O MONITOR LCD**

Primeiro certifique-se de que o compartimento de cassete esteja fechado. A seguir, feche o monitor LCD.

- O fechamento do monitor LCD enquanto o compartimento de cassete ainda está aberto pode causar danos no monitor LCD.
- O compartimento da fita não pode ser aberto se o equipamento não estiver ligado.
- Certifique-se de que não há folga na fita quando for colocá-la. Se houver alguma folga, gire a engrenagem da fita no sentido da seta para esticá-la.
- Certifique-se que a lingueta de proteção encontra-se na posição que possibilita gravações. Caso contrário, deslize a lingueta. Alguns cassetes possuem linguetas removíveis. Caso a lingueta tenha sido removida, cubra o orifício com fita adesiva.
- O compartimento de cassete não pode ser aberto durante o modo de gravação da câmera de vídeo.

# $16<sub>PT</sub>$

## **PREPARATIVOS (cont.)**

### **Alavanca do Zoom Motorizado**

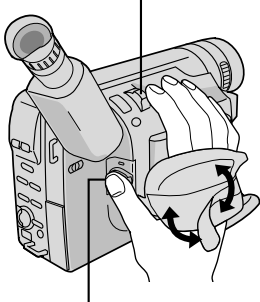

**Botão Iniciar/Parar Gravação**

### **Ajuste da Empunhadeira**

### **1 AUMENTE A ALÇA**

Separe a tira de Velcro.

### **2 PASSE A MÃO**

Passe sua mão direita pela alça e segure a empunhadeira.

### **3 AJUSTE O COMPRIMENTO DA TIRA**

Ajuste o comprimento da tira de modo que seu polegar e seus dedos possam manipular facilmente o Botão Iniciar/Parar Gravação e a Alavanca do Zoom Motorizado. Recoloque a tira de Velcro.

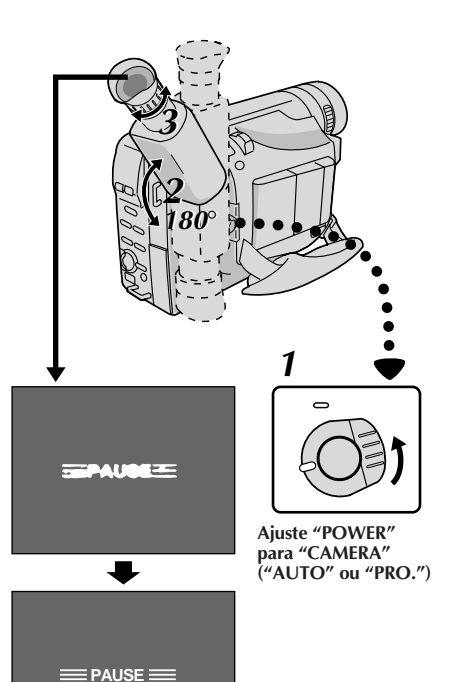

### **Ajuste do Visor Eletrônico**

### **1 SELECIONE O MODO**

Ajuste a Chave de Alimentação para "CAMERA" ("AUTO" ou "PRO.").

**2 POSICIONE O VISOR** Ajuste o visor manualmente, de forma a ter uma melhor visibilidade (veja ilustração à esquerda).

### **3 AJUSTE A DIOPTRIA**

Gire o Controle de Ajuste de Dioptria até que as indicações no visor estejam nitidamente focadas.

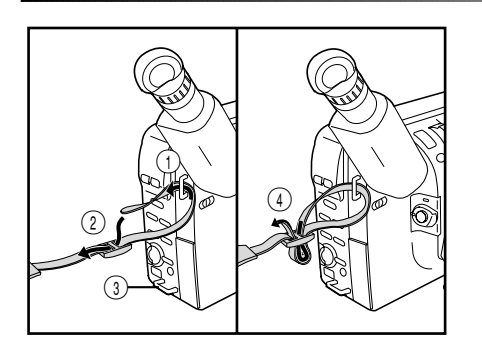

### **Fixação da Alça de Ombro**

### **1 PRENDA A ALÇA**

Seguindo a ilustração à esquerda, passe a alça pelo topo do orifício 1 e então dobre-a de volta e passea pela fivela 2. Repita o procedimento para prender a outra extremidade da tira no outro passador  $(3)$ , certificando-se de que a fita não fique torcida.

**2 AJUSTE O COMPRIMENTO**<br>Ajuste da forma mostrada na ilustração à esquerda 4.

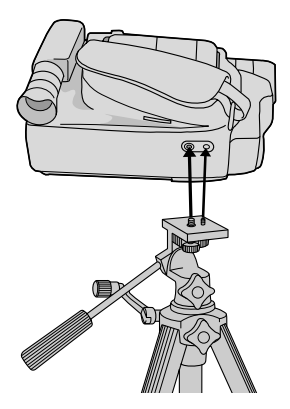

### **Montagem do Tripé**

**1 ALINHE E APERTE** Alinhe o parafuso e o pino guia de direcionamento da câmera sobre o tripé com o suporte de fixação da câmera e o orifício guia. Então aperte o parafuso com firmeza.

### **CUIDADO:**

Quando usar tripé, certifique-se de abrir e estender completamente os pés do tripé para dar estabilidade à câmera de vídeo. Para evitar danos à unidade em consequência de queda, não use um tripé pequeno.

# $18<sub>PT</sub>$

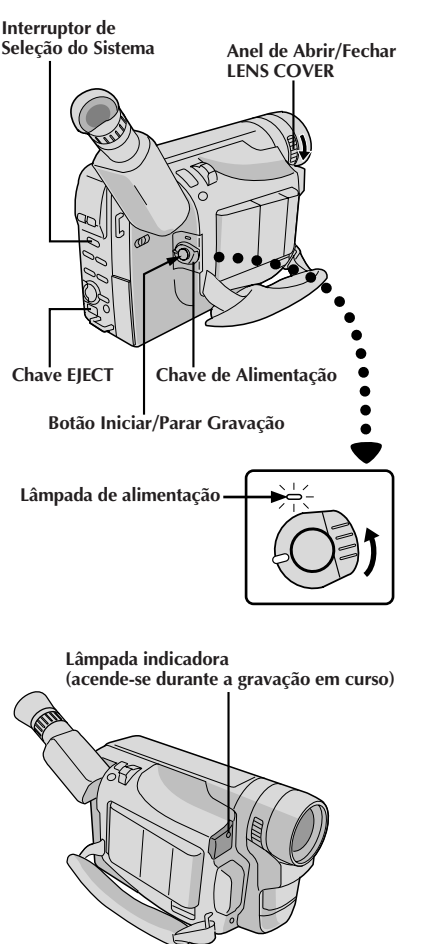

## **VIDEO GRAVAÇÃO Gravação Básica**

### **NOTAS:**

Você já deverá ter executado os procedimentos listados abaixo. Se não o fez, execute-os antes de prosseguir.

- $\bullet$  Alimentação ( $\mathbb{F}$  pág. 10)
- $\bullet$  Ajuste do Modo de Gravação ( $\Box$  pág. 14)
- Ajuste do Comprimento da Fita ( $\mathbb{F}$  pág. 14)
- $\bullet$  Ajuste da Empunhadeira ( $\Box$ F pág. 16)
- $\bullet$  Ajuste do Visor Eletrônico ( $\circ$  pág. 16)

### **1 COLOQUE A FITA**

Primeiro abra o monitor LCD a um ângulo de mais de 60 graus.

Aperte **EJECT** para abrir o compartimento do cassete e então introduza a fita com a etiqueta virada para fora. Aperte **PUSH** para garantir que o compartimento seja fechado e travado.

### **Filmagem com monitoração através do visor eletrônico**

### **2 ENTRE NO MODO ESPERA DE GRAVAÇÃO**

Certifique-se de que o monitor LCD esteja fechado e travado. Deslize a Chave de Abrir/Fechar **LENS COVER** para abrir a tampa da objetiva. Ajuste o interruptor de Seleção do Sistema a "VIDEO" e então ajuste a Chave de Alimentação a "CAMERA"  $(^{n}$ AUTO" ou "PRO.").

- •A lâmpada de alimentação se acende e a câmera entra no Modo Espera de Gravação.
- •A cena focalizada aparece na tela do visor, com a palavra "PAUSE" superposta a ela.

### **3 COMECE A FILMAR**

Aperte o Botão Iniciar/Parar Gravação.

• "REC " aparece no visor eletrônico durante a gravação em curso.

### **Posição da Chave de Alimentação**

De acordo com a posição selecionada para a Chave de Alimentação, estão disponíveis as funções a seguir:

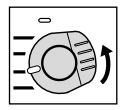

**AUTO (Modo Automático Total):**

Permite a gravação SEM utilizar efeitos especiais ou ajustamentos manuais. Adequado para gravações padrões.

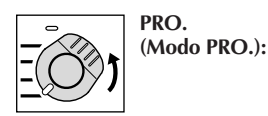

Permite definir várias funções de gravação usando os menus. Caso queira mais capacidades criativas do que oferece a gravação automática total, experimente este modo.

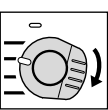

**POWER OFF:**

Permite desligar a câmera de vídeo.

#### **Indicador de Tempo Restante de Fita**

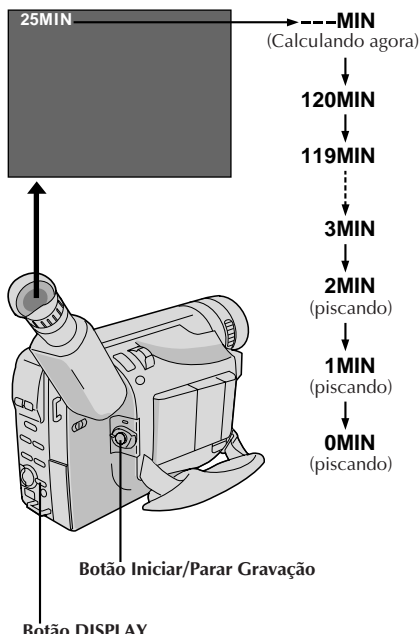

**Botão DISPLAY**

### **4 PARE A GRAVAÇÃO**

Aperte de novo o Botão Iniciar/Parar Gravação.

•A câmera de vídeo entra de Novo no modo Espera de Gravação.

### **NOTAS:**

- Quando o interruptor de alimentação estiver ajustado em CAMERA e o monitor LCD estiver aberto a um ângulo de 60 graus ou mais, o monitor LCD liga-se e o visor eletrônico desliga-se automaticamente para economizar energia.
- O compartimento de cassete não pode ser aberto, a menos que uma fonte de alimentação esteja acoplada.
- Pode haver demora depois que V. desliza **EJECT** até o compartimento se abrir. Não force a abertura.
- O tempo remanescente da fita é exibido no visor, conforme é mostrado.
- O tempo restante indicado no visor eletrônico é aproximado.
- O tempo exigido para calcular o tempo restante da fita e a precisão do cálculo podem variar, dependendo do tipo de fita usada.
- O indicador de tempo restante da fita mostrado no visor só é correto se o comprimento correto da fita tiver sido<br>selecionado (ビ pág. 14).
- $\bullet$  A indicação "TAPE END" (fim da fita) aparece quando a fita chega ao fim e a alimentação desliga-se automaticamente se permanecer nesta condição por 5 minutos. "TAPE END" também aparece quando uma fita que já está no final é colocada.
- Caso o modo de Espera de Gravação continue por 5 minutos, sem a execução de Zoom ou qualquer outra operação, a alimentação da câmera de vídeo desliga-se automaticamente. Ajuste a Chave de Alimentação para "POWER OFF" e então de volta para "CAMERA", para ligar novamente a câmera de vídeo.
- Caso o botão Iniciar/Parar Gravação seja apertado após terse permanecido no modo Espera de Gravação por mais de 5 minutos, a gravação poderá não ter início imediato.
- Se V. estiver gravando uma fita a partir da metade, utilize a função de Retomada ( $\text{I}$ ) pág. 29) para encontrar o fim da última gravação, de forma a não apagar nenhuma parte dela.
- O aviso da tampa da lente (LENS COVER) pisca por aproximadamente 5 segundos, quando a câmera é ligada, com a tampa fechada.
- Durante filmagens, o som não será emanado pelo alto-falante.
- Para apagar a lâmpada indicadora durante gravações, consulte as págs. 36 e 38.

### **Indicações no Monitor LCD/Visor Eletrônico**

Aperte **DISPLAY** parâmetro fazer as indicações a seguir aparecerem/desaparecerem do mostrador da câmera de vídeo: advertência de cassete, tempo de fita restante, indicador de carga restante da bateria recarregável e indicador de comprimento da fita  $(\Box \vec{r})$  pág. 71).

### **1 APERTE O BOTÃO DISPLAY**

Para desligar as indicações, aperte **DISPLAY** por mais de 1 segundo.

Pressione-o novamente por mais de 1 segundo para que as indicações reapareçam.

### **NOTA:**

Mesmo que as indicações estejam desligadas, o tempo de fita restante aparece piscando quando a fita está próxima do final, e o indicador de carga restante da bateria recarregável aparece piscando quando a carga está quase por terminar.

# $20$  pt

### **VIDEO GRAVAÇÃO Gravação Básica (cont.)**

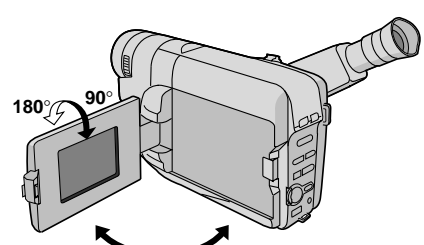

**Anel de Abrir/Fechar**

**Interruptor de Seleção do Sistema**

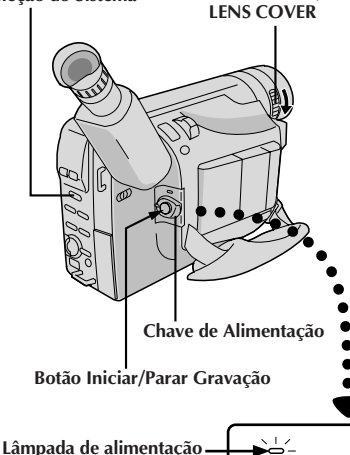

**Lâmpada indicadora**

**(acende-se durante a gravação em curso)**

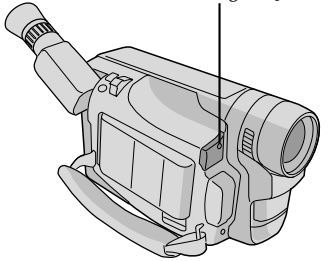

### **Filmagem com monitoração através do monitor LCD**

Antes dos passos a seguir, execute o passo 1 ( $\mathbb{F}$  pág. 18).

### **2 ENTRE NO MODO ESPERA DE GRAVAÇÃO**

Certifique-se de que o monitor LCD esteja fechado e travado. Deslize a o Anel de Abrir/Fechar **LENS COVER** para abrir a tampa da objetiva. Ajuste o interruptor de Seleção do Sistema a "VIDEO" e então ajuste a Chave da Alimentação para "CAMERA" ("AUTO" ou "PRO.").

- •A lâmpada de alimentação se acende e a câmera entra no Modo Espera de Gravação.
- •A cena focalizada aparece na tela do visor, com a palavra "PAUSE" superposta a ela.

### **3 COMECE A FILMAR**

Incline o monitor LCD para cima/baixo até obter a melhor visibilidade ( $\sqrt{2}$  pág. 21) e aperte o botão Iniciar/Parar Gravação.

• "REC" aparece no monitor LCD durante a gravação em curso.

### **4 PARE A GRAVAÇÃO**

Aperte de novo o Botão Iniciar/Parar Gravação para cessar a gravação.

•A câmera de vídeo entra de novo no modo Espera de Gravação.

- Quando se utiliza o monitor LCD em exteriores sob a luz solar direta, o monitor LCD pode apresentar difícil visibilidade. Caso isto ocorra, recomenda-se a utilização do visor eletrônico ( $\mathbb{F}$  pág. 18).
- Para apagar a lâmpada indicadora durante gravações, consulte as págs. 36 e 38.
- Quanto a outras notas, consulte a pág. 19.

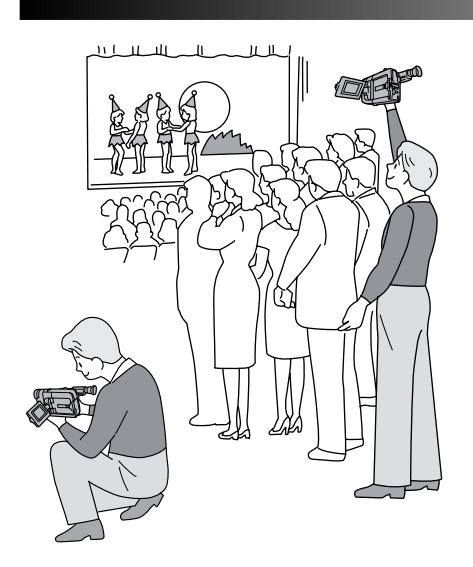

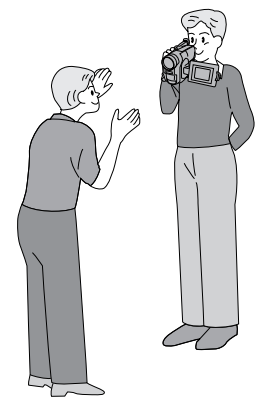

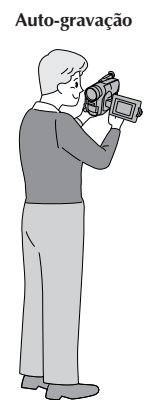

### **Filmagem jornalística**

Em algumas situações, diferentes ângulos de filmagem podem ser requeridos para resultados mais dramáticos.

### **1 ABRA O MONITOR LCD**

Certifique-se de que o monitor LCD esteja completamente aberto.

### **2 INCLINE O MONITOR LCD**

Incline o monitor LCD na direção mais conveniente.

•O monitor LCD pode girar quase um círculo completo (270°: 90° para baixo, 180° para cima).

### **Filmagem por Interface**

A pessoa sendo filmada pode monitorizar a si própria pelo monitor LCD, e a pessoa que está realizando a filmagem pode filmar a si mesma enquanto monitoriza a sua própria imagem pelo monitor LCD.

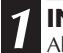

### **1 INCLINE PARA CIMA O MONITOR LCD**

Abra o monitor LCD e incline-o para cima a 180 graus de tal maneira que fique voltado para frente.

•Quando o monitor LCD é inclinado para cima a um ângulo de até aprox. 105 graus, a imagem monitorada é verticalmente invertida e o visor eletrônico também é acionado.

### **2 ACIONE A GRAVAÇÃO**

Aponte a objetiva em direção ao objeto (a si mesmo quando da auto-gravação) e inicie a gravação.

•Durante a Filmagem por Interface, a imagem monitorada e as indicações não aparecem invertidas como quando vistas no espelho.

### **NOTA:**

A imagem monitorada pode ser assistida no monitor LCD e no visor eletrônico.

### **Controle de brilho**

Pode-se ajustar a intensidade do brilho do monitor LCD, girando-se o Anel **BRIGHT**.

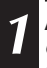

**1 AJUSTE A INTENSIDADE DO BRILHO Caso queira aumentar o brilho da imagem . . .** Gire o Anel em direção a "**+**".

**Caso queira escurecer a imagem . . .** Gire o Anel em direção a "**–**".

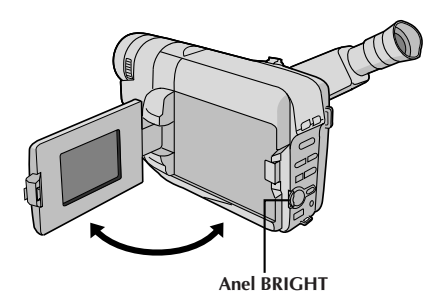

### $22$ <sub>PT</sub>F **FILMAGEM COM A CÂMERA ESTÁTICA DIGITAL (D.S.C.)**

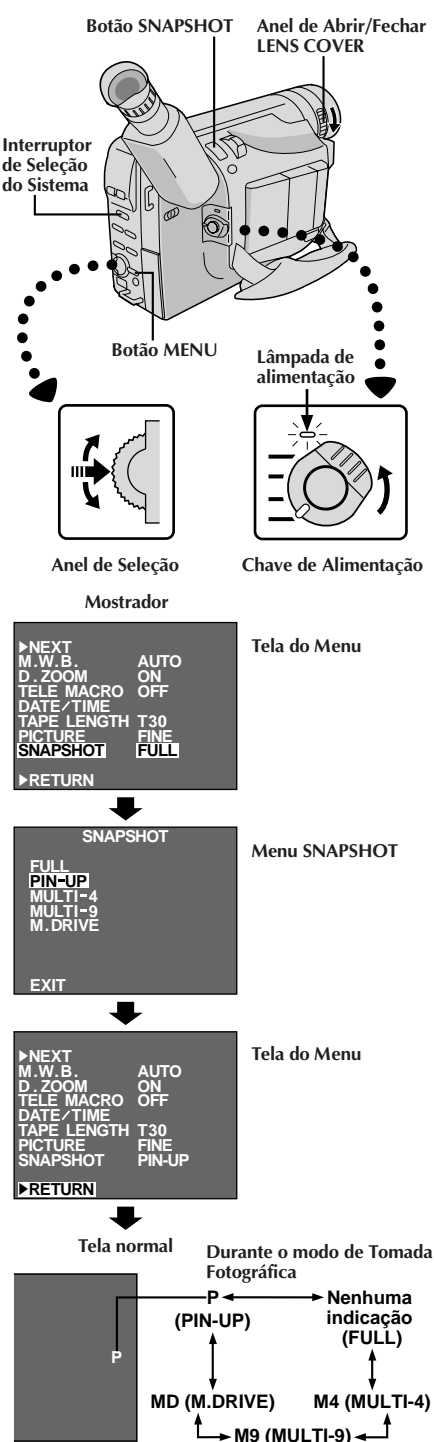

### **Filmagem Básica**

Quando se filma uma imagem estática, esta não é gravada na fita de vídeo, mas é armazenada na memória incorporada da câmera de vídeo no Modo de Imagem selecionado. Os dados de uma imagem estática armazenada podem ser transferidos para um computador pessoal, salvaguardados e processados por meio de um programa de Software Paint ( $\sqrt{Z}$  pág.53).

### **SELEÇÃO DO MODO**

### **1 SELECIONE O SISTEMA E O MODO DE OPERAÇÃO**

Deslize o Anel de Abrir/Fechar **LENS COVER** para abrir a tampa da objetiva e, então, ajuste o Interruptor de Seleção do Sistema para "D.S.C.". Ajuste a Chave de Alimentação a "PRO.".

• O indicador de alimentação acende-se e uma imagem aparece.

### **2 SELECIONE O MODO DE IMAGEM**

Execute os passos **2** e **3** de "OPERAÇÃO" na pág. 24. Ajuste "PICTURE" a "FINE" ou "STANDARD" na Tela do Menu, conforme requerido.

•Há dois modos: FINE, que permite a filmagem de até aprox. 30 imagens estáticas com resolução mais elevada, e STANDARD, que permite a filmagem de aprox. 60 imagens estáticas com resolução mais baixa.

### **3 SELECIONE O MODO DE TOMADA FOTOGRÁFICA**

Gire o Anel de Seleção para deslocar a barra de destaque até "SNAPSHOT" e pressione-o. Aparece o Menu SNAPSHOT.

Gire o Anel de Seleção para deslocar a barra de destaque até o modo adequado entre os 5 modos de Tomada Fotográfica ( $\mathbb{Z}$  pág. 23) e pressione-o. A seleção está completa.

### **4 FECHE A TELA DO MENU**

A Tela do Menu reaparece com a barra de destaque em "RETURN". Pressione novamente o Anel de Seleção para encerrar a Tela do Menu.

### **ARMAZENAMENTO DE IMAGENS ESTÁTICAS**

#### **1 EFFETUE A TOMADA FOTOGRÁFICA** Aperte **SNAPSHOT**.

- •Independentemente da posição da Chave de Alimentação ("AUTO" ou "PRO."), a gravação de Tomadas Fotográficas se realiza utilizando o modo de Tomada Fotográfica selecionado.
- •Uma imagem estática é armazenada na memória incorporada e exibida por aprox. 2 segundos. Enquanto a imagem estática permanecer exibida, tal imagem estará no processo de armazenamento na memória e, portanto, não será possível realizar uma outra tomada durante esse período. Quando a imagem estática desaparecer e a cena que se estiver correntemente apontando aparecer na tela, será possível realizar uma outra tomada de cena.
- •O número restante de tomadas fotográficas disponíveis é exibido.

## PT*23*

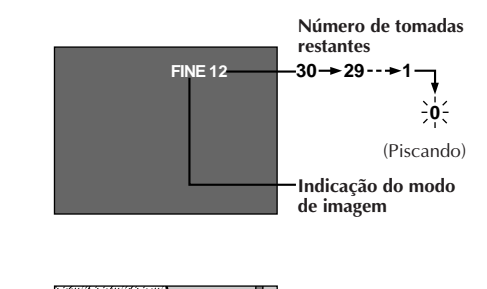

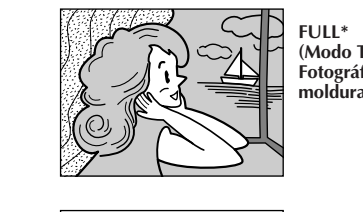

**FULL\* (Modo Tomada Fotográfica sem moldura)**

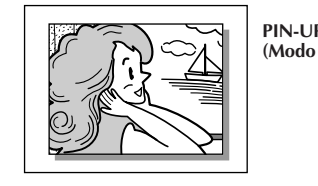

**PIN-UP\* (Modo Poster)**

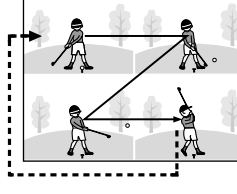

**(Multi-Analisador 4)**

**MULTI-4 \*\***

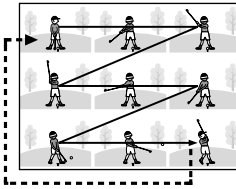

**MULTI-9\*\* (Multi-Analisador 9)**

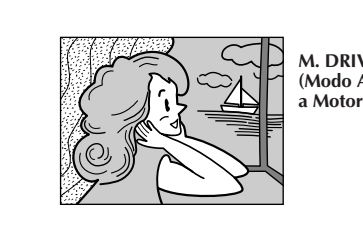

**M. DRIVE** ./ **(Modo Acionamento a Motor)**

- O número restante de tomadas fotográficas varia de acordo com o Modo de Imagem selecionado. No modo "STANDARD", podem ser filmadas duas vezes mais imagens do que quando no modo "FINE".
- Algumas imagens de exemplo vêm armazenadas da fábrica na memória incorporada. Caso queira eliminá-las, primeiro remova a função de "Proteção" ( $\equiv$  pág. 57) e então execute a função de "Apagamento" ( $\overline{\mathbb{F}}$  pág. 58).
- Quando a Chave de Alimentação está ajustada em "AUTO", não é possível selecionar o modo de Tomada Fotográfica. O usuário pode utilizar o modo de Tomada Fotográfica que selecionou no modo "PRO.".
- Caso uma Tomada Fotográfica seja realizada com a câmera de vídeo no modo WIDE ( $\mathbb{F}$  pág. 37), a imagem da Tomada Fotográfica será gravada sem as barras pretas no topo e na base da tela.

- **\*** Ocorre um blecaute momentâneo do tipo obturação de câmera junto com a imagem.
- **\*\*** Um blecaute contínuo do tipo obturdor de câmera ocorre 4 ou 9 vezes com a imagem, tal como fotografias em série. Então, as 4 ou 9 imagens estáticas registradas são exibidas.
- $\sqrt{ }$  Armazena 6 imagens estáticas continuamente por aprox. 2 segundos. Durante a armazenagem das imagens estáticas, "MD" pisca e as 6 imagens estáticas são exibidas na ordem em que foram registradas. Não há o efeito sonoro de um obturador se fechando.

## $24$ <sub>PT</sub>

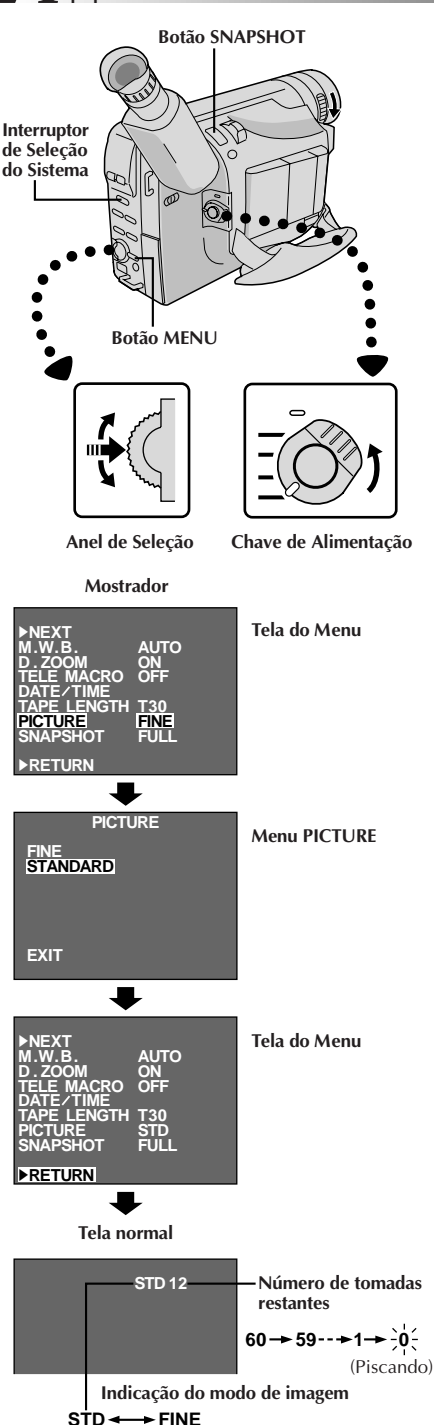

### **FILMAGEM D.S.C. (cont.)**

### **CARACTERÍSTICA: Ajuste do Modo de Imagem**

### **PROPÓSITO:**

Há dois parâmetros de imagem que podem ser escolhidos para o armazenamento na memória da câmera de vídeo: FINE e STANDARD. FINE permite a filmagem de um máximo de aprox. 30 imagens estáticas num formato baseado em JPEG (Grupo Especialista Fotográfico Misto). Como a qualidade da imagem é melhor do que em "STANDARD", "FINE" é mais adequado para pós-produção num computador pessoal. "STANDARD" possibilita-lhe filmar um máximo de aprox. 60 imagens estáticas num formato baseado em JPEG (Grupo Especialista Fotográfico Misto). Como neste modo, podem ser gravadas duas vezes mais imagens estáticas do que no modo "FINE", selecione este modo quando quiser filmar muitas imagens estáticas.

### **OPERAÇÃO:**

- **1)** Gire o Anel Abrir/Fechar **LENS COVER** para abrir a tampa da objetiva e ajuste o Interruptor de Seleção do Sistema a "D.S.C.". Ajuste a Chave de Alimentação a "PRO.".
- **2)** Aperte **MENU**. Aparece a Tela do Menu.
- Caso queira retornar o Modo de Imagem ao ajuste prévio, gire o Anel de Seleção para deslocar a barra de destaque até "RETURN".
- **3)** Gire o Anel de Seleção para deslocar a barra de destaque até "PICTURE" e então pressione-o. Aparece o Menu PICTURE.
	- Gire o Anel de Seleção para deslocar a barra de destaque até "FINE" ou "STANDARD" e então pressione-o. A seleção está completa.
- **4)** A Tela do Menu reaparece com a barra de destaque em "RETURN". Aperte novamente o Anel de Seleção para fechar a Tela do Menu.

- O pré-ajuste de fábrica do modo de imagem é FINE.
- Algumas imagens de exemplo vêm armazenadas da fábrica na memória incorporada. Caso queira eliminá-las, primeiro remova a função "Proteção" ( $\equiv$  pág. 57) e então execute a função "Eliminação" ( $\mathbb{F}$  pág. 58).
- Para o usuário armazenar as imagens estáticas que filmou, recomendamos transferi-las a um computador e salvá-las no disco ( $\mathbb{F}$  pág. 53), ou transferi-las a um gravador videocassete ligado à câmera de vídeo e gravá-las numa fita.
- Quando a Chave de Alimentação é ajustada a "CAMERA" ("AUTO" ou "PRO.") e o monitor LCD é aberto a um ângulo de 60 graus ou mais, o monitor LCD liga-se e o visor eletrônico desliga-se automaticamente para salvaguardar alimentação. Quando se utiliza o monitor LCD em exteriores sob a luz solar direta, o monitor LCD pode ficar difícil de ser observado. Se isto ocorrer, recomendamos a utilização do visor eletrônico.
- Quando o indicador do número restante aparecer como "0" (piscando), não será possível continuar o armazenamento de imagens até que sejam eliminadas algumas imagens, abrindo espaço para outras novas. Execute a função "DELETE" na Tela de Menu para remover imagens não necessárias ( $\mathbb{F}$  pág. 58).
- $\bullet$  O Modo de Imagem pode ser comutado para "FINE" ou "STANDARD". Dado que o número restante de tomadas fotográficas disponíveis depende do Modo de Imagem escolhido, a comutação do Modo de Imagem alterará tal número.
- A advertência LENS COVER pisca por aprox. 5 segundos quando a câmera de vídeo é ligada com a tampa fechada.
- Quando **SNAPSHOT** é pressionado com o Interruptor de Seleção do Sistema ajustado em "VIDEO", a imagem é armazenada na memória incorporada da câmera de vídeo (no modo de Tomada Fotográfica selecionado no sistema "VIDEO") e também na fita (se uma fita estiver inserida na câmera de vídeo) ( $\mathbb{F}$  pág. 26).
- Quando se filma num ambiente escuro, a imagem estática se torna grosseira e as suas cores verdadeiras se perdem.

# $26<sub>PT</sub>$

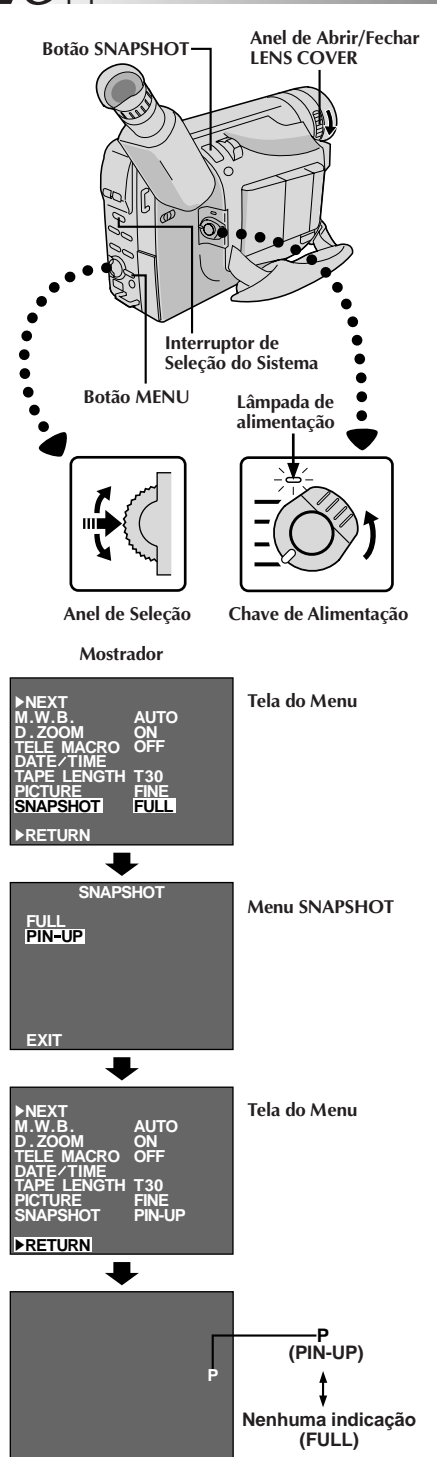

## **GRAVAÇÃO Funções Básicas**

### **Tomada Fotográfica**

Esta interessante função permite-lhe gravar dois tipos de imagens estáticas digitais que parecem fotografias numa fita de vídeo, além de mantê-las na memória incorporada da câmera de vídeo. É uma maneira excelente de condimentar a filmagem de eventos tais como festas, casamentos e formaturas.

### **SELEÇÃO DO MODO DE TOMADA FOTOGRÁFICA**

### **1 SELECIONE O MODO E O SISTEMA DE OPERAÇÃO**

Gire o Anel Abrir/Fechar **LENS COVER** para abrir a tampa da objetiva e ajuste o Interruptor de Seleção do Sistema a "VIDEO". Ajuste a Chave de Alimentação a "PRO.".

•A lâmpada de alimentação acende-se e a câmera de vídeo entra no modo Espera de Gravação.

### **2 SELECIONE O MODO DE TOMADA FOTOGRÁFICA**

Aperte **MENU**. Aparece a Tela do Menu. Gire o Anel de Seleção para deslocar a barra de destaque até "SNAPSHOT" e então pressione o anel. Aparece o Menu SNAPSHOT.

Gire o Anel de Seleção para deslocar a barra de destaque até "FULL" ou "PIN-UP" e então pressione o anel. A seleção está completa.

### **3 FECHE A TELA DO MENU**

A Tela do Menu reaparece com a barra de destaque em "RETURN". A seguir, pressione o Anel de Seleção para fechar a Tela do Menu.

**SNAPSHOT**

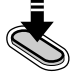

**Mostrador (PIN-UP)**

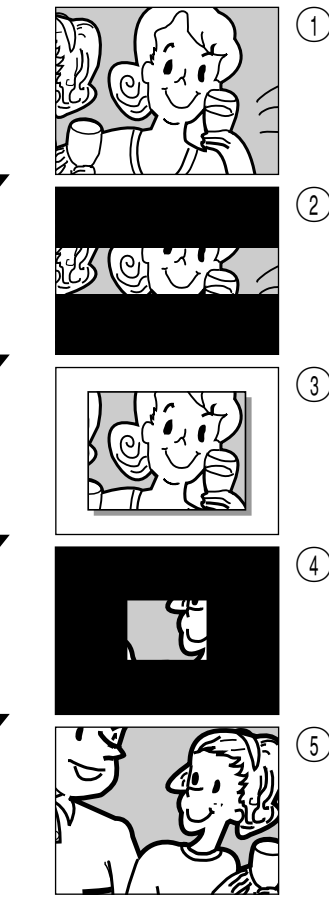

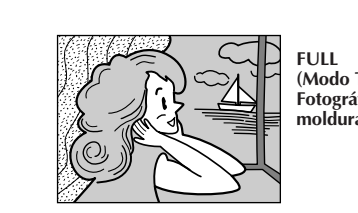

**FULL (Modo Tomada Fotográfica sem moldura)**

**PIN-UP (Modo Poster)**

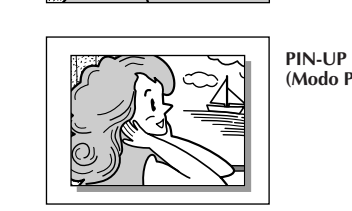

### **GRAVAÇÃO DE TOMADAS FOTOGRÁFICAS**

PT*27*

#### **1 EFETUE A TOMADA FOTOGRÁFICA** Aperte **SNAPSHOT**.

- •Independentemente da posição da Chave de Alimentação ("AUTO" ou "PRO."), a gravação de Tomadas Fotográficas é realizada através do modo de Tomada Fotográfica selecionado.
- •Uma imagem estática é gravada na fita de vídeo e na memória incorporada da câmera de vídeo.
- •Primeiro há um escurecimento momentâneo do tipo obturação da câmera, acompanhado do efeito sonoro de um obturador se fechando, e então aparece uma imagem estática. A cena que se está mirando correntemente entra a partir do centro de uma tela negra e expande-se para os cantos. A tela altera-se conforme mostram as ilustrações de  $(1)$  a  $(5)$  à esquerda, e as telas de  $(1)$  a  $(3)$  são gravadas na fita de vídeo no modo selecionado. Somente a imagem estática (3) é armazenada na memória incorporada no modo selecionado, e então a câmera de vídeo retoma a gravação normal.

#### **Caso pressione o botão durante o modo Espera de Gravação . . .**

.... telas de  $\odot$  a  $\odot$  são gravadas na fita de vídeo no modo selecionado. E então a câmera de vídeo retoma a gravação normal.

- Quando o indicador do número restante exibe "0" (piscando), a imagem estática será gravada na fita, mas não na memória incorporada. Se quiser armazenar uma imagem estática na memória incorporada,  $\Box$  pág. 58.
- *O Modo de Imagem pode ser comutado a "FINE" ou* "STANDARD". Como o número de tomadas restantes disponíveis depende do Modo de Imagem selecionado, a comutação do Modo de Imagem irá variar tal número.
- Se **SNAPSHOT** for pressionado com o Interruptor de Seleção do Sistema ajustado em "D.S.C.",  $\Box$  pág. 22.
- Dados de imagem armazenados na memória incorporada da câmera de vídeo podem ser transferidos a um computador pessoal Windows® e salvaguardados usando-se o software de transferência de imagens fornecido, Picture Navigator ( $\mathbb{F}$  pág. 53). Os dados de imagem transferidos a um computador pessoal Windows® podem também ser posteriormente processados usando-se Mr. Photo Gold.
- Se uma tomada fotográfica for realizada com a câmera de vídeo no modo WIDE ( $\mathbb{F}$  pág. 37), a imagem da tomada fotográfica é gravada sem as barras pretas no topo e na base da tela.
- Quando uma Tomada Fotográfica for efetuada em um ambiente escuro, a imagem estática gravada na fita e armazenada na memória irá tornar-se grosseira e as suas cores verdadeiras serão comprometidas.

# $28<sub>PT</sub>$

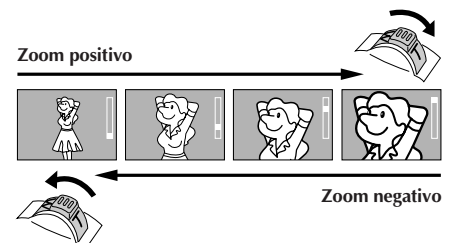

**Mostrador**

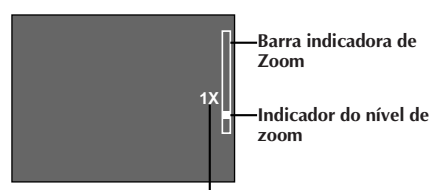

**Índice aproximado de zoom**

#### **Alavanca do Zoom Motorizado**

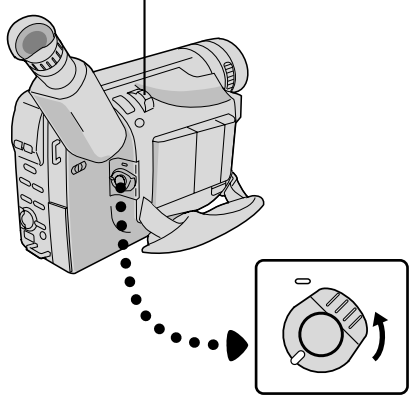

**Chave de Alimentação**

### **GRAVAÇÃO Funções Básicas (cont.)**

### **CARACTERÍSTICA: Zoom**

#### **PROPÓSITO:**

Para produzir o efeito zoom de aproximação/ afastamento, ou uma mudança instantânea na magnificação da imagem.

### **OPERAÇÃO:**

#### **Zoom de Aproximação**

Aperte a Alavanca do Zoom Motorizado em direção a "**T**".

#### **Zoom de Afastamento**

Aperte a Alavanca do Zoom Motorizado em direção a "**W**".

■ Quanto mais rapidamente a Alavanca do Zoom do Motorizado for empurrada, mais rápida será também a ação do zoom.

- A focagem pode tornar-se instável durante o Zoom. Neste caso, ajuste o zoom durante a Espera de Gravação, fixe o foco usando a focagem manual (Z pág. 41) e então efetue o zoom de aproximação ou de afastamento no modo de Gravação.
- O indicador do nível de zoom (■) move-se durante o zoom. Uma vez que o indicador do nível de zoom atinja o topo da barra indicadora de zoom, toda magnificação a partir de tal ponto se dará através do processamento digital.
- Na utilização do Zoom Digital, a qualidade da imagem poderá sofrer. Para desativar o Zoom Digital, ajuste "D.ZOOM" a "OFF" na Tela do Menu ( $\mathbb{F}$  pág. 37).

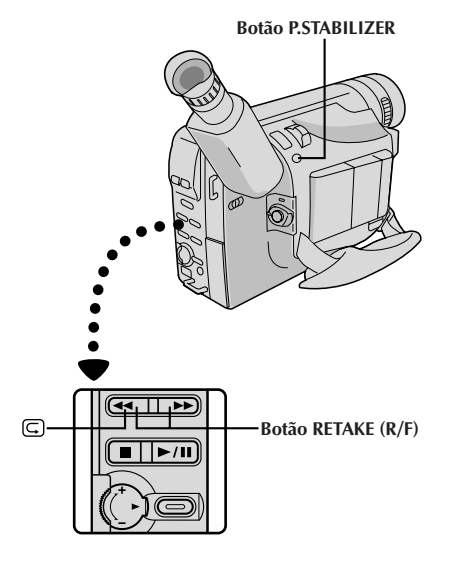

**Mostrador**

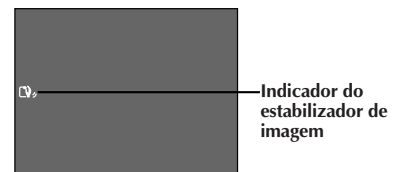

### **CARACTERÍSTICA: Revisão Rápida**

#### **PROPÓSITO:**

Verificar o final da última gravação.

#### **OPERAÇÃO:**

- 1) Aperte "  $\overline{G}$  " e libere-o rapidamen-te durante o modo Espera de Gravação.
- A fita rebobina-se por aproximada-mente 2 segundos e reproduz-se automaticamente e então dá uma pausa no modo Espera de Gravação para a próxima tomada.

#### **NOTA:**

Pode ocorrer distorção no início da reprodução. Isso é normal.

### **CARACTERÍSTICA: Retomada de Cena**

#### **PROPÓSITO:**

To re-record certain segments.

#### **OPERAÇÃO:**

- **1)** Certifique-se de que a câmera de vídeo está no modo Espera de Gravação.
- **2)** Aperte um dos dois botões **RETAKE** para alcançar o ponto de início da nova gravação. Aperte "F" para avançar rapidamente a fita e aperte
- "R" para retrocedê-la. **3)** Aperte Botão Iniciar/Parar Gravação para iniciar a gravação.

#### **NOTA:**

Barras de ruído aparecem e as imagens podem tornar-se monocromáticas ou escurecidas durante a Retomada de Cena. Isso é normal.

### **CARACTERÍSTICA: Estabilizador de imagem**

#### **PROPÓSITO:**

Compensar por imagens instáveis decorrentes de tremulações da câmera, particularmente em altas magnificações.

#### **OPERAÇÃO:**

1) Pressione **P. STABILIZER.** "**D**, " aparece.

n Para desligar o Estabilizador de Imagem, aperte **P. STABILIZER**. O indicador desaparece.

- A estabilização precisa poderá não ser possível em casos de tremulação excessiva das mãos ou sob as seguintes condições:
	- •Filmagem de motivos com listras verticais ou horizontais.
	- •Filmagem de motivos escuros ou imprecisos.
	- •Filmagem de motivos com excessiva iluminação de fundo.
	- •Filmagem de cenas com movimentos em várias direções.
- •Filmagem de cenas com fundos de baixo contraste. ● Desligue o Estabilizador de Imagem durante a gravação
- com a câmera de vídeo sobre um tripé. • O indicador " $\mathbb{Q}_p$ " aparece piscando, caso o
- Estabilizador não possa ser utilizado.

# $30<sub>PT</sub>$

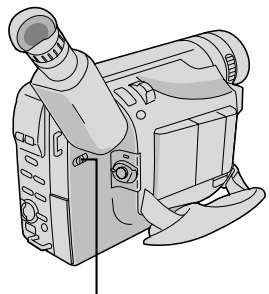

**Chave LIGHT OFF/AUTO/ON**

### **PERIGO**

- A luz de vídeo pode tornar-se extremamente quente. Não a toque enquanto em funcionamento ou logo após ser desligada; do contrário, poderão ocorrer sérias injúrias.
- Não coloque a câmera de vídeo dentro do estojo de transporte imediatamente após a utilização da luz de vídeo, pois esta permanece extremamente quente por algum tempo.
- Quando em funcionamento, mantenha uma distância de aproximadamente 30 cm entre a luz de vídeo e as pessoas ou objetos.
- Não a utilize nas proximidades de materiais inflamáveis ou explosivos.
- Recomenda-se consultar o representante JVC mais próximo para a substituição da luz de vídeo.

### **GRAVAÇÃO Funções Básicas (cont.)**

### **CARACTERÍSTICA: Luz de vídeo**

#### **PROPÓSITO:**

Para iluminar a cena quando a luz natural estiver muito fraca.

### **OPERAÇÃO:**

- **1)** Ajuste a chave **LIGHT OFF/AUTO/ON** conforme requerido:
- **OFF** : Desliga a luz.
- **AUTO** : Liga automaticamente a luz quando a câmera de vídeo sente uma iluminação insuficiente sobre o motivo.
- **ON** : Mantenha sempre a luz acesa enquanto a câmara de vídeo estiver ligada.
- A luz de vídeo pode ser utilizada somente com a alimentação da câmera de vídeo ligada.
- Recomenda-se ajustar o equilíbrio do branco  $(\Box \text{ and } 42)$  ao  $\bigstar$  quando se utilizar a luz de vídeo.
- Quando não for utilizar a luz de vídeo, desligue-a para salvar a energia da bateria.

- Mesmo que o indicador de carga da bateria  $(\square)$ não pisque, se a carga da bateria estiver baixa, a câmera de vídeo poderá desligar-se automaticamente quando a luz de vídeo for ligada, ou quando se iniciar a gravação com a luz de vídeo ligada.
- Quando a chave **LIGHT OFF/AUTO/ON** estiver ajustada a "AUTO":
	- •Dependendo das condições de iluminação, a luz de vídeo poderá ficar acendendo-se e apagandose. Neste caso, ligue ou desligue a luz manualmente usando a chave **LIGHT OFF/ AUTO/ON**.
	- •Enquanto o modo Esportes ou Alta Velocidade de Obturação ( $\equiv$  pág. 33) estiver acionado, a luz de vídeo provavelmente ficará acesa.
	- Enquanto o modo Crepúsculo ( $\equiv$ pág. 33) estiver acionado, a luz não se acenderá.

## **GRAVAÇÃO Funções Avançadas** PT*31*

**[Ex.: Fusão]**

**Fusão de abertura**

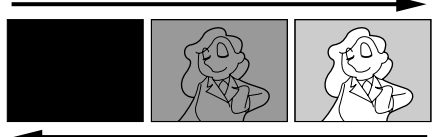

**Fusão de encerramento**

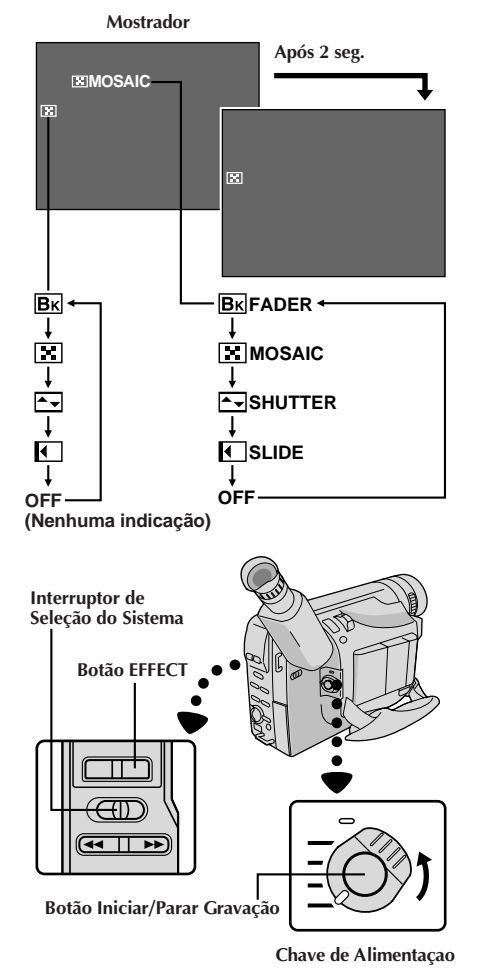

### **Fusão/Passagem de Cenas**

Tais efeitos permitem-lhe criar transições de cena pro-estilo. A fusão e passagem de abertura funcionam no início da gravação, e a fusão e passagem de encerramento funcionam no término da gravação ou quando se entra no modo de prontidão para gravação.

### **1 SELECIONE O MODO E O SISTEMA DE OPERAÇÃO**

Ajuste o Interruptor de Seleção do Sistema a "VIDEO" e ajuste a Chave de Alimentação a "PRO.".

### **2 ACIONE O MODO DE PRONTIDÃO DE FUSÃO OU PASSAGEM**

Pressione **EFFECT** para ciclar através dos modos como ilustrado à esquerda. Uma vez que o modo desejado apareça, este é selecionado e reservado.

•O nome do modo selecionado e a sua indicação são exibidos por aprox. 2 segundos. A seguir, o nome desaparece e somente a indicação permanece.

### **3 ACIONE OU FINALIZE A GRAVAÇÃO**

Pressione o Botão Inciar/Parar Gravação para ativar a fusão de abertura/encerramento ou a passagem de abertura/encerramento.

#### **4 PARA CANCELAR O MODO DE PRONTIDÃO DE FUSÃO OU PASSAGEM**

Pressione **EFFECT** repetidamente até que "OFF" apareça.

•"OFF" é exibida por aprox. 2 segundos e o modo de prontidão de fusão/espera é cancelado.

### **FADER (Fusão)**

Efetua a fusão de abertura/encerramento para uma tela negra.

### **MOSAIC (Fusão em mosaico)**

Gradualmente, torna/retorna a imagem de um padrão de mosaico.

**A** SHUTTER (Passagem tipo **obturador)**

Uma tela negra desloca-se do topo e da base, fechando sobre a imagem como um obturador, ou uma nova imagem se abre verticalmente na tela negra a partir do centro.

### **SLIDE (Passagem tipo corrediça)**

Uma tela negra desloca-se a partir da esquerda para gradualmente cobrir a imagem, ou uma nova imagem entra a partir da direita para a esquerda.

- Mantendo-se pressionado o Botão Iniciar/Parar Gravação, pode-se variar a duração da imagem durante a fusão de abertura/encerramento ou passagem de abertura/encerramento.
- $\bullet$  A tela torna-se levemente avermelhada quando a Fusão/Passagem é utilizada com Sépia ( $\mathbb{F}$  pág. 33).
- Com o modo do filtro de névoa eletrônica ( $\mathbb{F}$  pág. 33) acionado, a imagem é fundida em abertura/encerramento para uma tela branca.
- Mesmo que se inicie uma filmagem com a indicação de Fusão/Passagem de Cenas exibida durante a Filmagem com Câmera Estática Digital, a Fusão/Passagem de Cenas não funcionará.

# $3\mathrm{Z}_{\mathrm{PT}}$

**Mostrador**

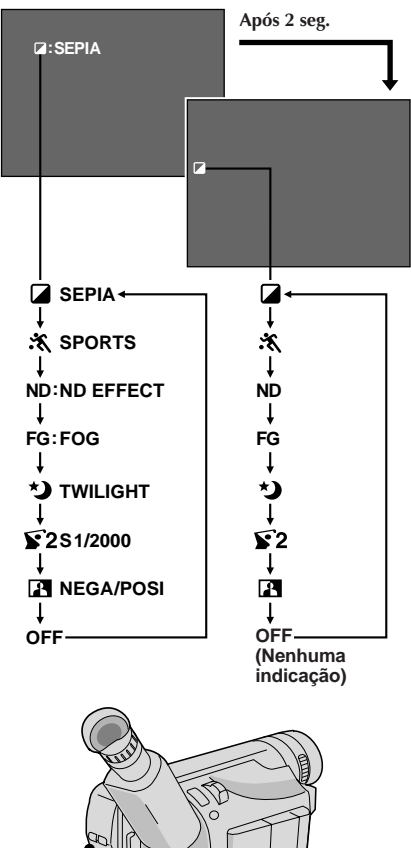

## **GRAVAÇÃO Funções Avançadas (cont.)**

### **Programas AE com efeitos especiais**

Tudo o que se tem a fazer para acessar qualquer das variedades de efeitos de filmagem é pressionar **P.AE**.

### **1 SELECIONE O MODO E O SISTEMA DE OPERAÇÃO**

Ajuste o Interruptor de Seleção do Sistema a "D.S.C." ou "VIDEO", e ajuste a Chave de Alimentação a " $PRO$ "

### **2 SELECIONE O MODO**

Aperte **P.AE** para ciclar através dos modos conforme ilustrado à esquerda.

•O nome do modo selecionado e a sua indicação aparecem por aprox. 2 segundos. A seguir, o nome desaparece, permanecendo somente a indicação. O modo está ativado.

- Só é possível ativar um efeito por vez.
- A tela fica levemente avermelhada quando se usa a Fusão/Passagem de Cenas ( $\mathbb{F}$  pág. 31) no modo Sépia.
- A tela fica levemente escura no modo Obturador de Alta Velocidade. Use em situações bem iluminadas.
- Nos modos Obturador de Alta Velocidade ou Esportes, a cor da imagem pode ser afetada desfavoravelmente, se o assunto estiver iluminado por fontes de luz do tipo descarga alternada, como lâmpadas fluorescentes ou de vapor de mercúrio.

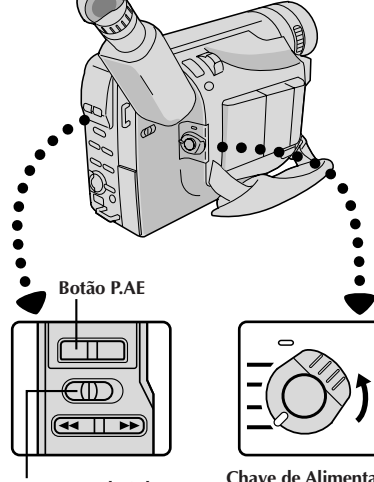

**Interruptor de Seleção do Sistema**

**Chave de Alimentaçao**

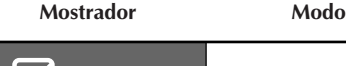

**SEPIA Sepia Sépia**

#### **Sépia**

A tomada de cena é gravada em coloração sépia (marrom avermelhado) monocromática, proporcionando o efeito de filmes antigos. Utilize-o junto com a Passagem de Cena ( $\mathbb{F}$  pág. 37) para a aparência autêntica de um filme clássico de Hollywood.

• Quando a Chave de Alimentação é ajustada a "D.S.C.", a cena é armazenada em preto e branco na memória da câmera.

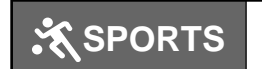

**Esportes**

#### **Esportes**

Alta velocidade de obturação captura nitidamente ações em movimento veloz.

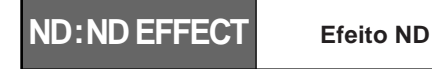

#### **Efeito ND**

Uma névoa preta escurece a imagem, como quando se utiliza um filtro ND. Auxilia a opor os efeitos de clarão no

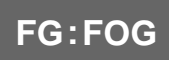

**Filtro Eletrônico de Neblina**

#### **Filtro Eletrônico de Neblina**

Dá à imagem uma aparência enevoada branca, como quando se acopla um filtro de névoa externo na objetiva. Suaviza a imagem e proporciona uma atmosfera de fantasia.

**Mostrador Modo**

PT*33*

**TWILIGHT Twilight Crepúsculo**

#### **Crepúsculo**

Lusco-fusco, cenário crepuscular, fogos de artifício, etc. parecerão mais naturais e dramáticos. Quando o modo Crepúsculo é selecionado, acontece o seguinte:

- •O controle de ganho automático é desligado.
- $\bullet$ O equilíbrio do branco é ajustado a " $\bullet$ " (modo diurno FINE), mas pode também ser manualmente alterado para um outro modo ( $\mathbb{F}$  pág. 42).
- •A focagem automática torna-se disponível somente na gama de 10 m a infinito. Para focar quando a distância do motivo à câmera for menor que 10 m, utilize a focagem manual ( $\mathbb{Z}$  pág. 41).

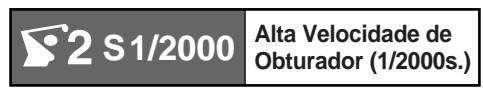

#### **Alta Velocidade de Obturação (1/2000s.)**

Captura ações ainda mais rápidas que o modo Esportes.

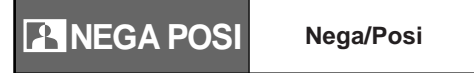

#### **Nega/Posi (negativo/positivo)**

As cores de uma imagem são invertidas.

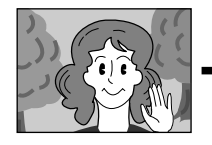

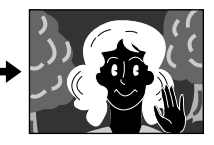

**Modo NEGA POSI**

# $.34$  pt

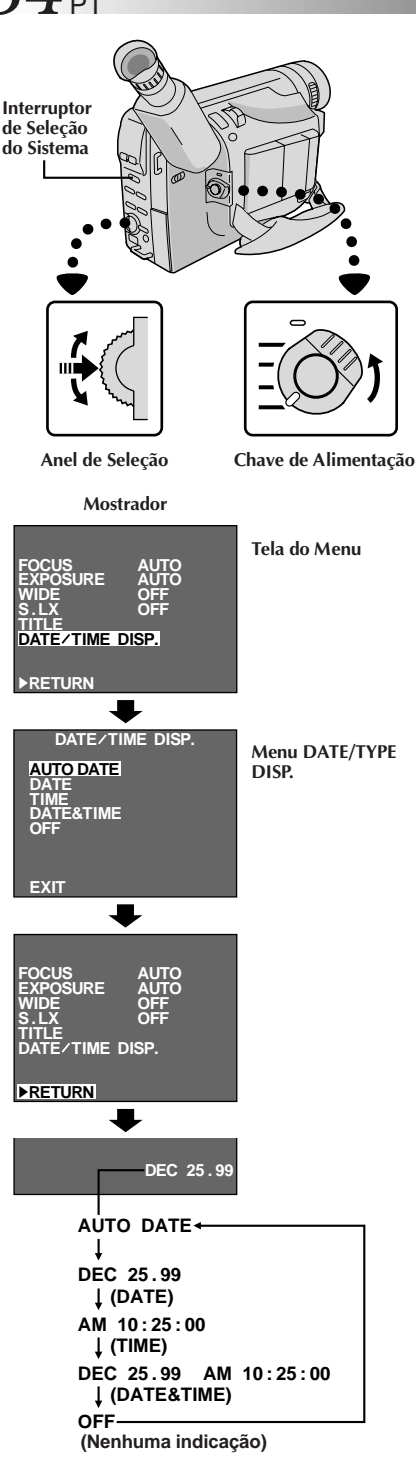

## **GRAVAÇÃO Funções Avançadas (cont.)**

### **Inserção de Data/Hora**

Esta característica permite-lhe exibir a data e a hora no monitor LCD, no visor eletrônico ou num monitor colorido conectado, bem como gravá-las manual ou automaticamente.

### **1 SELECIONE O MODO E O SISTEMA DE OPERAÇÃO**

Ajuste o Interruptor de Seleção do Sistema a "VIDEO" e ajuste a Chave de Alimentação a "PRO.".

### **2 ACESSE A TELA DO MENU**

Aperte o Anel de Seleção para exibir a Tela do Menu.

### **3 ACESSE O MENU "DATE/TIME DISP."**

Desloque a barra de destaque até "DATE/TIME DISP.", girando o Anel de Seleção durante a Espera de Gravação.

A seguir, aperte-o para exibir o Menu DATE/TIME DISP.

### **4 SELECIONE O MODO DESEJADO**

Desloque a barra de destaque até o modo desejado, girando o Anel de Seleção, e então pressione-o. O modo desejado é ativado.

•O procedimento de Ajustes de Data/Hora ( $\sqrt{\pi}$  pág. 13) já deve estar executado. Em caso negativo, execute-o primeiro.

### **5 FECHE A TELA DO MENU**

A Tela do Menu reaparece com a barra de destaque sobre "RETURN". Então, aperte o Anel de Seleção para fechar a Tela do Menu.

### **NOTAS:**

### **INDICAÇÃO**

- A indicação selecionada pode ser gravada.
- Caso não queira gravar a exibição, selecione o modo OFF antes de filmar.
- Mesmo que a tomada de cena seja realizada com a data/ hora exibidas durante a Filmagem com Câmera Estática Digital, tais indicações não serão gravadas.

### **AUTO DATE**

- A sua câmera de vídeo gravará automaticamente a data por cerca de 5 segundos após o início da gravação nas seguintes situações:
	- •Após se alterar a data
	- •Após se inserir uma fita cassete
	- •Após o Anel de Seleção ser girado para selecionar o modo de Gravação de Data Automática.
- Neste modo, a data é substituída após 5 segundos com "AUTO DATE", mas isto não é gravado.

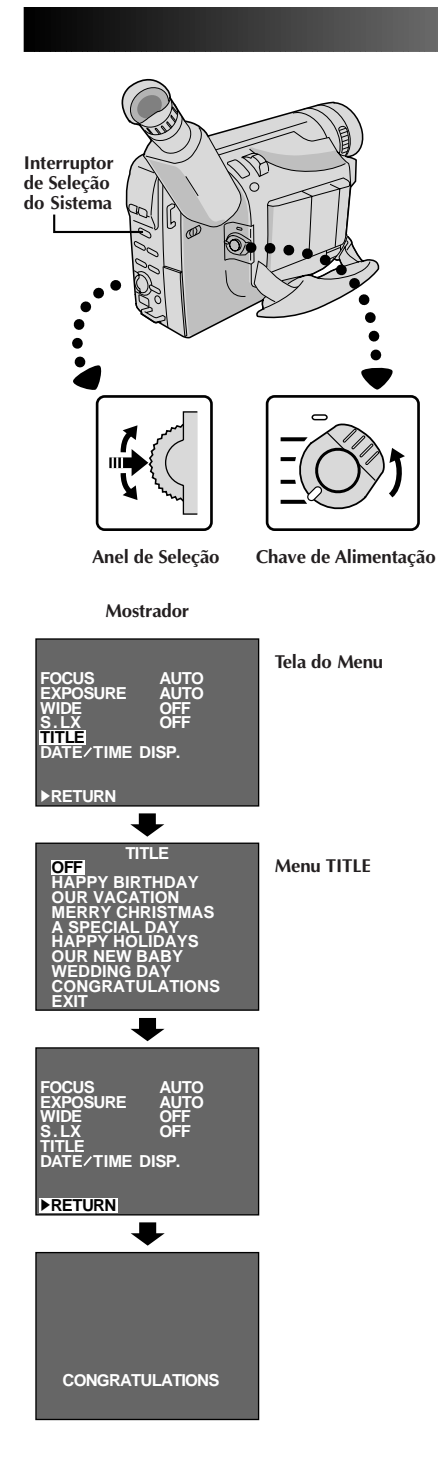

### **Títulos Instantâneos**

A câmera de vídeo possui oito títulos pré-ajustados na memória. Pode-se sobrepor um deles sobre um título previamente armazenado como mostra a ilustração à esquerda.

Os Títulos Instantâneos podem ser exibidos não somente em Português, como também em Inglês, Francês e Espanhol. Altere o ajuste em TITLE LANG. na Tela do Menu ( $\mathbb{Z}$  págs. 36, 38).

### **1 SELECIONE O MODO E O SISTEMA DE OPERAÇÃO**

Ajuste o Interruptor de Seleção do Sistema a "VIDEO" e ajuste a Chave de Alimentação a "PRO.".

### **2 ACESSE A TELA DO MENU**

Aperte o Anel de Seleção para exibir a Tela do Menu.

### **3 ACESSE O MENU "TITLE"**

Desloque a barra de destaque até "TITLE", girando o Anel de Seleção durante a Espera de Gravação. A seguir, pressione-o para exibir o Menu TITLE.

### **4 SELECIONE O MODO DESEJADO**

Desloque a barra de destaque até o modo desejado, girando o Anel de Seleção, e então pressione-o. O modo desejado é ativado.

•Caso queira fazer a indicação do título desaparecer, selecione "OFF".

### **5 FECHE A TELA DO MENU**

A Tela do Menu reaparece com a barra de destaque sobre "RETURN". Então, aperte o Anel de Seleção para fechar a Tela do Menu.

### **NOTA:**

Mesmo que a tomada de cena seja realizada com o Título exibido durante a Filmagem com Câmera Estática Digital, tal exibição não será gravada.

# $36\rm_{PT}$

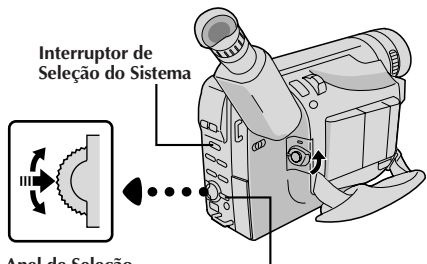

**Anel de Seleção**

**Botão MENU**

**Mostrador (ex. Tela do Menu disponível usando-se o Botão MENU)**

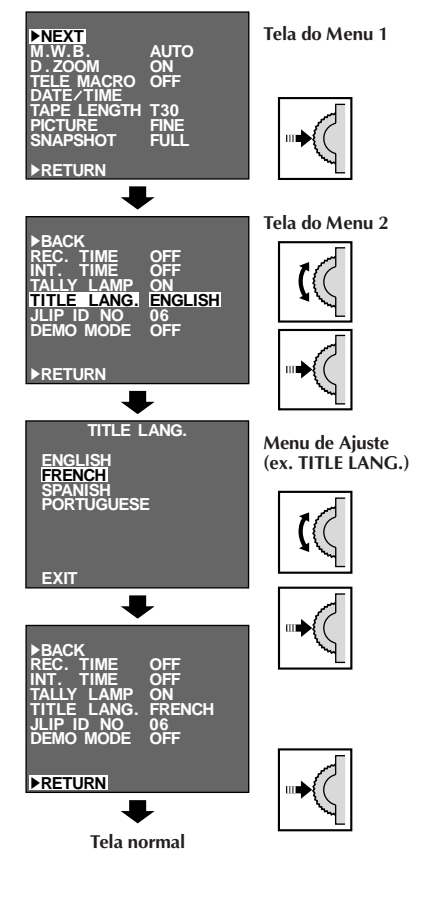

### **NOTA:**

As funções do menu, com exceção de "FOCUS" e "EXPOSURE", não estão disponíveis durante o modo de gravação.

### **GRAVAÇÃO Funções Avançadas (cont.)**

### **Utilização do menu para ajustamento detalhado**

Esta câmera de vídeo está equipada com um sistema de menu na tela de fácil uso, que simplifica muitos dos ajustes mais detalhados da câmera de vídeo.

### **1 SELECIONE O MODO E O SISTEMA DE OPERAÇÃO**

O sistema de operação depende da função que deseja selecionar.

Ajuste o Interruptor de Seleção do Sistema a "VIDEO" ou "D.S.C." de acordo com a explanação "\*/\*\*" de cada função descrita na base das páginas 37 e 38, e ajuste a Chave de Alimentação a "PRO.".

### **2 ACESSE A TELA DO MENU**

O acesso ao menu depende da função selecionada. **Caso selecione as funções de "Tela do Menu Disponível Usando-se o Anel de Seleção" descrita na pág. 37 . . .** ....aperte o Anel de Seleção. Aparece a Tela do Menu. **Caso selecione as funções de "Tela do Menu Disponível**

**Usando-se o Botão Menu" descrita nas págs. 37 e 38 . . .** ....aperte **MENU**. Aparece a Tela do Menu.

### **3 SELECIONE A FUNÇÃO**

Gire o Anel de Seleção para posicionar a barra de destaque sobre a função desejada.

- Para passar da Tela do Menu 1 à Tela do Menu 2, gire o Anel de Seleção até "NEXT" e aperte-o. Para retroceder à Tela do Menu 1 a partir da Tela do Menu 2, gire o Anel de Seleção até "BACK" e aperte-o.
- •Caso o ajuste desejado não possa ser localizado na Tela do Menu, posicione a barra de destaque sobre "RETURN" e então vá ao passo **6**.

**4 EFETUE O AJUSTE** Aperte o Anel de Seleção. O procedimento de ajuste depende da função selecionada.

**Caso selecione "FOCUS", "EXPOSURE" , "TITLE", "DATE/<br><b>TIME DISP.", "DATE/TIME", "PICTURE" ou "SNAPSHOT" . . .**<br>.... veja as páginas respectivas (FOCUS: பு págs. 40, 41 ,

- EXPOSURE: LF pág. 39, TITLE: LF pág. 35, DATE/TIME<br>DISP.: LF pág. 34, DATE/TIME: LF pág. 13, PICTURE:<br>LF pág. 24, SNAPSHOT: LF págs. 22, 27).
- **Caso selecione "WIDE", "D.ZOOM", "TELE MACRO" ou "DEMO MODE" . . .**
- ....o parâmetro da função selecionada passa a piscar. Gire o Anel de Seleção até que o parâmetro desejado apareça. Vá ao passo **5**.

#### **Caso selecione "JLIP ID NO." . . .**

....pressione o Anel de Seleção de forma que o número passe a piscar, então gire-o até que o número desejado apareça e pressione-o. A seguir, gire o Anel de Seleção para deslocar a barra de destaque até "EXIT".

#### **Caso selecione alguma outra função . . .**

- ....gire o Anel de Seleção para deslocar a barra de destaque até o ajuste desejado.
	- Caso decida retornar ao ajuste prévio, gire o Anel de Seleção para deslocar a barra de destaque até "EXIT".

### **5 FINALIZE O AJUSTE**

Pressione o Anel de Seleção. A Tela do Menu reaparece e a barra de destaque está sobre "RETURN".

**6 FECHE O MENU** Pressione o Anel de Seleção. A tela normal reaparece.

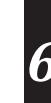
### **EXPLICAÇÕES DA TELA DO MENU**

#### **Tela do Menu Disponível Usando-se o Anel de Seleção**

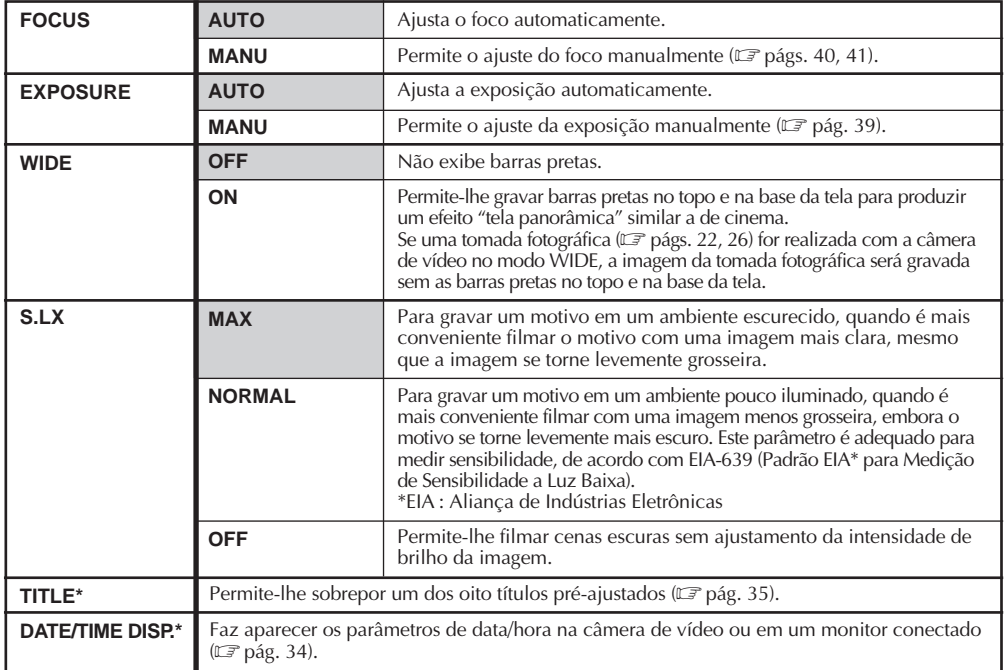

#### **Tela do Menu Disponível Usando-se o Botão MENU**

Esta Tela do Menu não pode ser acessada durante a gravação.

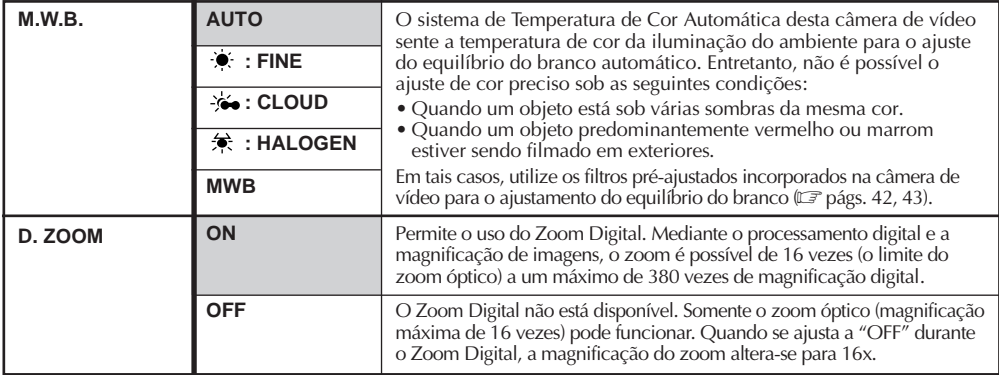

Ativada somente com o Interruptor de Seleção do Sistema ajustado em "VIDEO". Se o Interruptor de Seleção do Sistema estiver ajustado em "D.S.C.", esta função não será ativada, mesmo embora a barra de destaque se mova na Tela do Menu como o procedimento de ajuste.

As funções listadas sem um asterisco estão disponíveis com o Interruptor de Seleção do Sistema ajustado em "D.S.C." ou em "VIDEO".

**: Pré-ajuste de fábrica**

#### **Tela do Menu Disponível Usando-se o Botão MENU (cont.)**

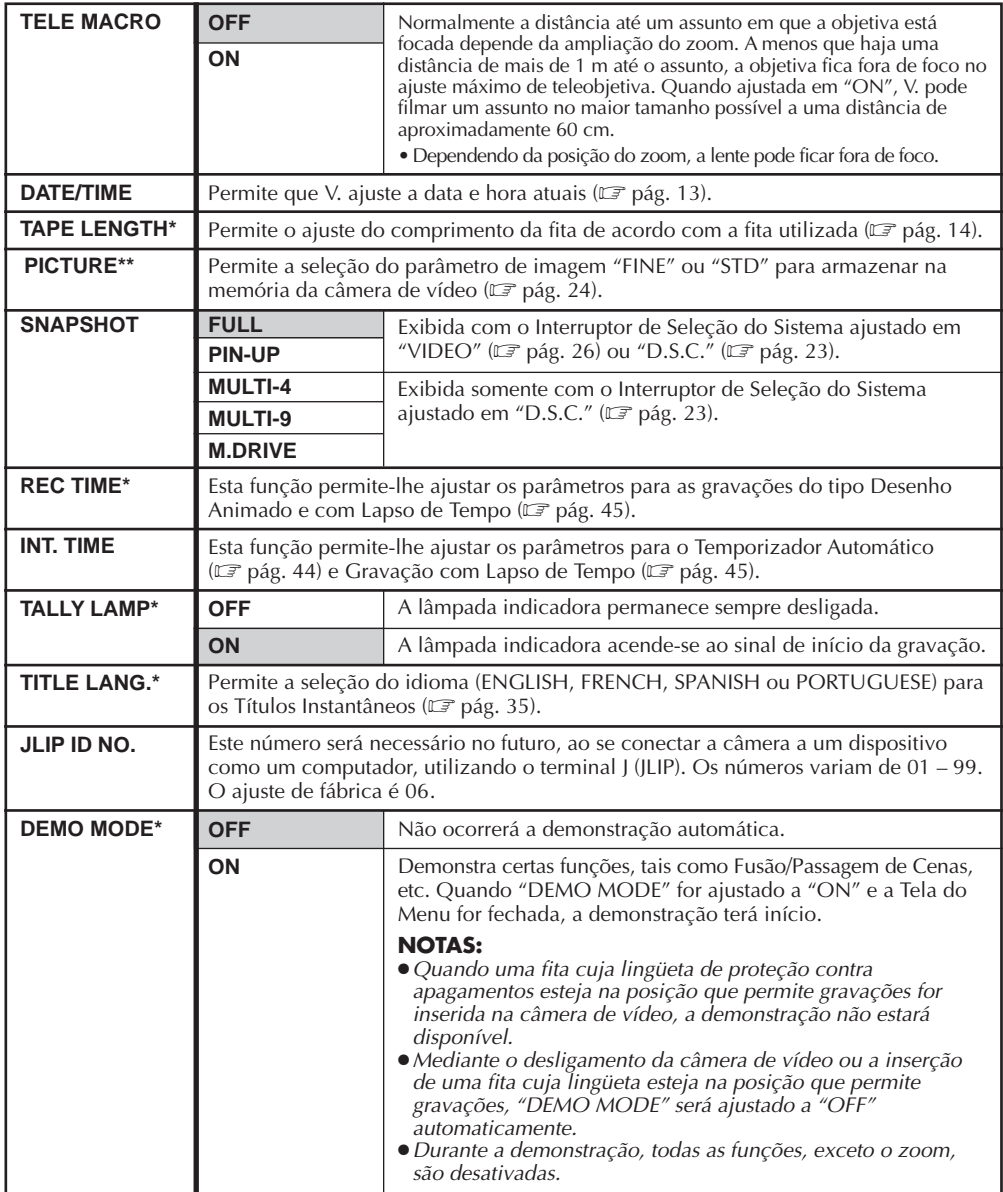

\* Ativada somente com o Interruptor de Seleção do Sistema ajustado em "VIDEO". Se o Interruptor de Seleção do Sistema estiver ajustado em "D.S.C.", esta função não será ativada, mesmo embora a barra de destaque se mova na Tela do Menu como o procedimento de ajuste.

\*\* Ativada somente com o Interruptor de Seleção do Sistema ajustado em "D.S.C.". Se o Interruptor de Seleção do Sistema estiver ajustado em "VIDEO", esta função não será ativada, mesmo embora a barra de destaque se mova na Tela do Menu como o procedimento de ajuste.

As funçöes listadas sem um asterisco estão disponíveis com o Interruptor de Seleção do Sistema ajustado em "D.S.C." ou em "VIDEO".

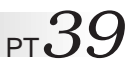

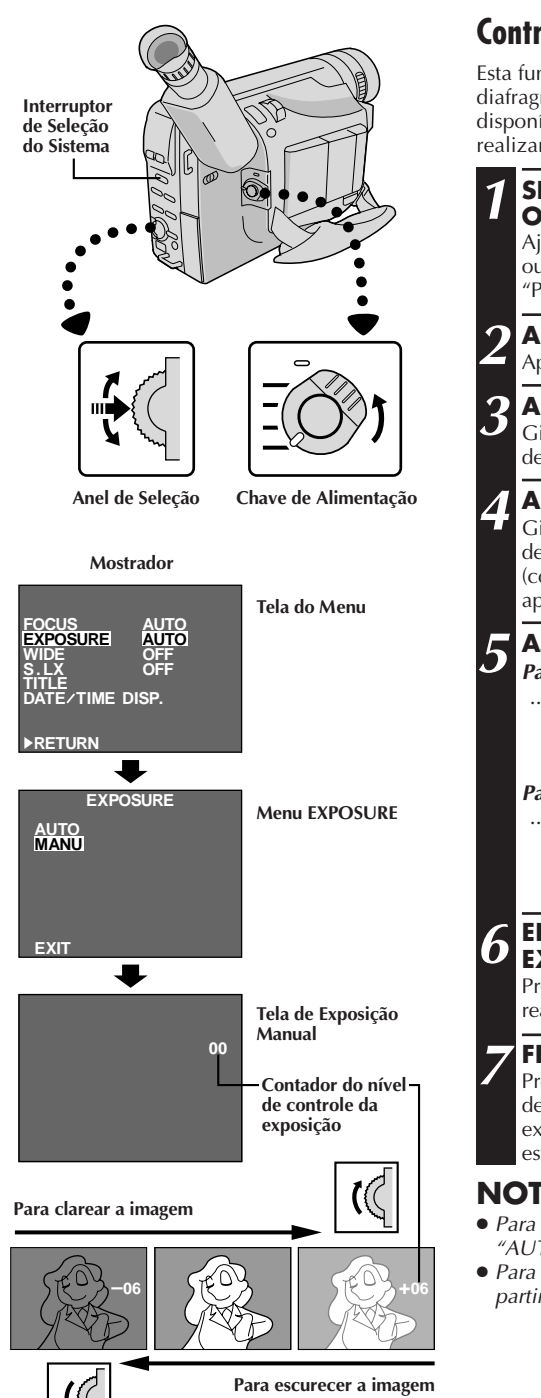

### **Controle de Exposição**

Esta função ajusta automaticamente a abertura do diafragma para a melhor qualidade de imagem disponível, mas sempre se pode retomar o comando e realizar o ajuste manualmente.

#### **1 SELECIONE O MODO E O SISTEMA DE OPERAÇÃO**

Ajuste o Interruptor de Seleção do Sistema a "D.S.C." ou "VIDEO" e ajuste a Chave de Alimentação a "PRO.".

#### **2 ACESSE A TELA DO MENU**

Aperte o Anel de Seleção para exibir a Tela do Menu.

#### **3 ACESSE A MENU "EXPOSURE"**

Gire o Anel de Seleção para deslocar a barra de destaque até "EXPOSURE" e então pressione-o.

### **4 ACESSE A EXPOSIÇÃO MANUAL**

Gire o Anel de Seleção para deslocar a barra de destaque até "MANU" e então pressione-o. "00" (contador do nível de controle da exposição) aparece.

### **5 AJUSTE A EXPOSIÇÃO**

#### **Para clarear a imagem . . .**

.... Gire o Anel de Seleção para cima. O contador do nível de controle exposição aumenta (máximo de +06).

#### Vá para o passo **6**. **Para escurecer a imagem . . .**

.... Gire o Anel de Seleção para baixo. O contador do nível de controle da exposição diminui (máximo –06). Vá para o passo **6**.

#### **6 ENCERRE O AJUSTAMENTO DA EXPOSIÇÃO**

Pressione o Anel de Seleção. A Tela do Menu reaparece com a barra de destaque sobre "RETURN".

### **7 FECHE A TELA DO MENU**

Pressione o Anel de Seleção. A Tela do Menu desaparece e o contador do nível de controle da exposição reaparece para indicar que a exposição está ajustada.

- Para retornar ao pré-ajuste de fábrica, selecione "AUTO" no passo **4**.
- Para reajustar a exposição, repita o procedimento a partir do passo **<sup>2</sup>**.

# $\overline{I}_{\text{DT}}$

#### **Zona de detecção do foco**

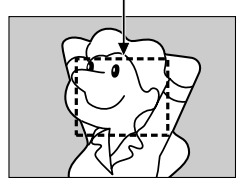

### **Para focalizar**

#### **FOCAGEM AUTOMÁTICA**

O sistema AF de Magnitude Total da câmera de vídeo pode oferecer uma capacidade de filmagem contínua desde close-up até o infinito. Entretanto, pode-se não conseguir foco correto nas situações citadas abaixo. (Nestes casos, utilize a focagem manual):

- •Quando dois assuntos se sobrepõem na mesma cena.
- •Quando a iluminação for deficiente.\*
- •Quando o assunto não tiver contraste (diferenças de brilho e de obscuridade), tal como uma parede plana de uma só cor, ou um céu azul,claro\*, por exemplo.
- •Quando quase não se enxerga um objeto escuro no visor eletrônico. \*
- •Quando a cena contiver padrões minúsculos ou idênticos que se repetem com regularidade.
- •Quando a cena for afetada por raios de sol ou luz refletida por uma superficie de água.
- •Quando filmar uma cena com fundo de alto contraste.
- \* O aviso de baixo contraste " $\triangle$ " aparece.

- Se a objetiva ficar manchada ou embaçada, prejudicase a boa focalização. Mantenha-a limpa, passando um pano macio. Quando ocorrer condensação, limpe-a com um pano macio ou espere até que ela seque naturalmente.
- Quando filmar um assunto muito próximo da objetiva, primeiro dê um zoom negativo ( $\sqrt{\epsilon}$  pág. 28). Quando se dá zoom positivo no modo de foco automático, a câmera pode dar zoom negativo automaticamente, dependendo da distância entre a câmera de vídeo e o assunto. Quando Tele Macro ( $\sqrt{2}$  pág. 38) está ativado, a câmera de vídeo não dá zoom negativo automaticamente.

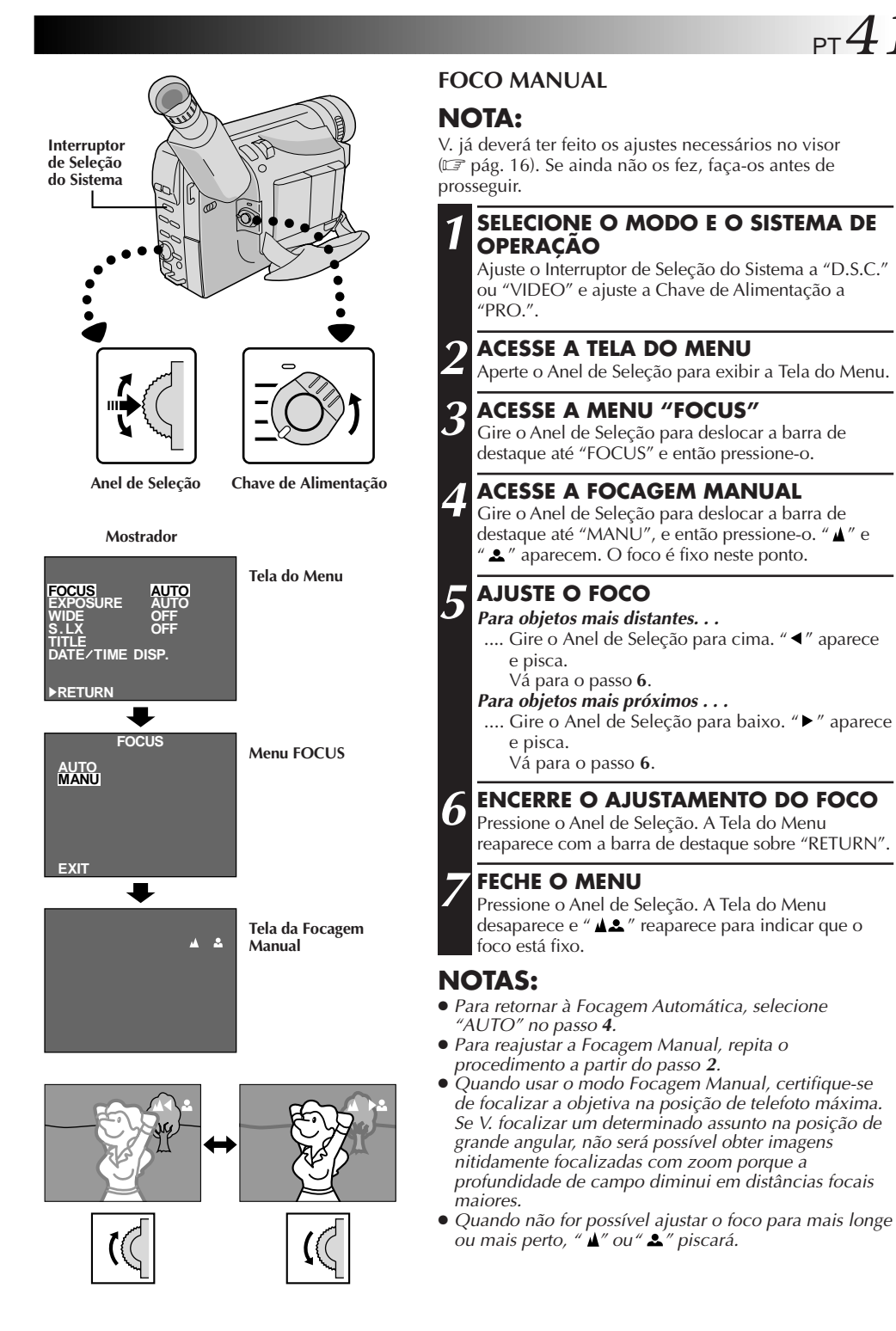

# $42$  PT

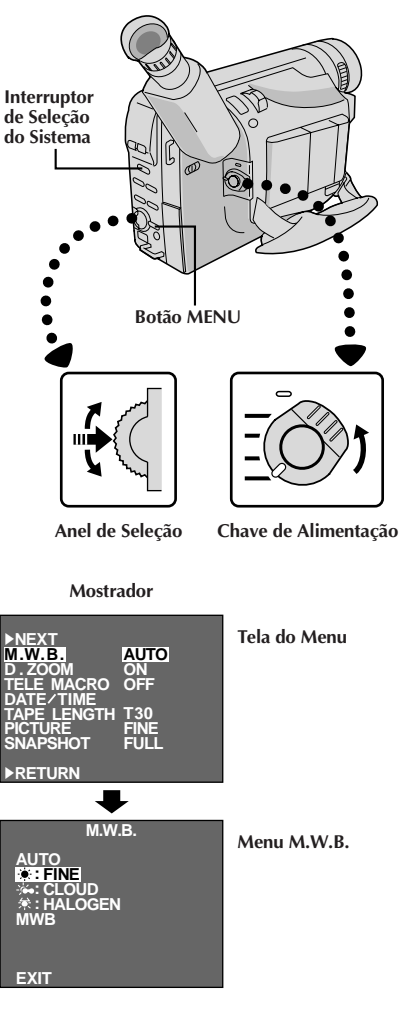

## **GRAVAÇÃO Funções Avançadas (cont.)**

### **Ajustamento do Equilíbrio do Branco**

Um termo que se refere à correção da reprodução de cores sob várias iluminações. Caso o equilíbrio do branco esteja correto, todas as outras cores serão precisamente reproduzidas.

O equilíbrio do branco é, em geral, automaticamente ajustado. Entretanto, o operador mais avançado de câmeras de vídeo preferirá controlar esta função manualmente para obter uma reprodução de cor/matiz mais profissional.

#### **1 SELECIONE O MODO E O SISTEMA DE OPERAÇÃO**

Ajuste o Interruptor de Seleção do Sistema a "D.S.C." ou "VIDEO" e ajuste a Chave de Alimentação a "PRO.".

#### **2 ACESSE A TELA DO MENU**

Aperte **MENU**. Aparece a Tela do Menu.

#### **3 ACESSE O AJUSTAMENTO DO EQUILÍ BRIO DO BRANCO**

Desloque a barra de destaque até "M.W.B.", girando o Anel de Seleção, e então pressione-o. A Tela do Menu desaparece e o Menu M.W.B. aparece.

### **4 DEFINA OS PARÂMETROS DE FUNÇÃO**

Desloque a barra de destaque até o equilíbrio do branco requerido, girando o Anel de Seleção.

#### "**AUTO**"

O equilíbrio do branco é ajustado automaticamente. Esta é a posição pré-ajustada da fábrica.

#### $" \bullet :$  **FINE**"

Em filmagens em exteriores num dia ensolarado. " : **CLOUD**"

Em filmagens em exteriores num dia nublado.

#### " : **HALOGEN**"

Quando se utiliza uma luz de vídeo ou outro tipo de iluminação similar

#### "**MWB**"

Em filmagens com o equilíbrio do branco já ajustado no objeto  $(\Box \vec{\tau})$  pág. 43).

#### **5 FECHE A TELA DO MENU**

Pressione o Anel de Seleção. A Tela do Menu reaparece com a barra de destaque sobre "RETURN". Aperte o Anel de Seleção novamente para fechar a Tela do Menu.

#### **Para retornar ao Equilíbrio do Branco Automático . . .**

.... selecione "AUTO" no passo **4**. Ou ajuste a Chave de Alimentação a "AUTO".

### **NOTA:**

O equilíbrio do branco não pode ser utilizado quando Sépia ( $\mathbb{F}$  pág. 33) está ativado.

PT*43*

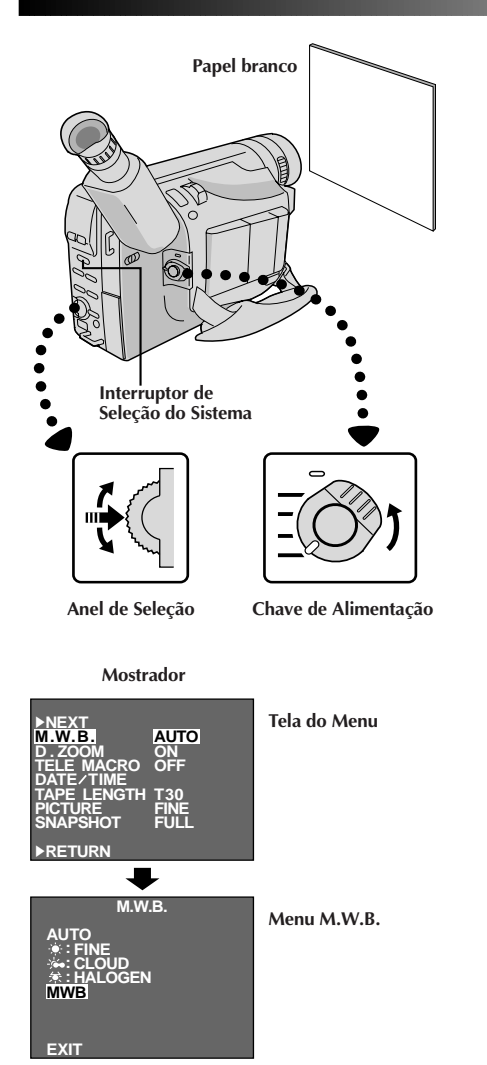

### **Operação de Equilíbrio do Branco Manual**

Se a câmera estiver operando no modo PRO., execute o Equilíbrio do Branco Manual quando filmar sob vários tipos de iluminação.

#### **1 SELECIONE O MODO DE OPERAÇÃO**

Siga os passos de **1** a **4** de ajustamento do equilíbrio do branco ( $\mathbb{Z}$  pág. 42) e selecione "MWB".

#### **2 DEFINA O EQUILÍ BRIO DO BRANCO MANUAL**

Segure uma folha de papel branco em frente do motivo. Ajuste o zoom ou posicione-se de forma que o papel branco preencha toda a tela.

#### **3 INTRODUZA O AJUSTE**

Aperte o Anel de Seleção até que "MWB" comece a piscar.

•Quando o ajuste estiver completado, "MWB" parará de piscar e a Tela do Menu reaparecerá com a barra de destaque sobre "RETURN".

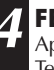

#### **4 FECHE A TELA DO MENU**

Aperte novamente o Anel de Seleção para fechar a Tela do Menu.

#### **Para alterar o matiz para gravação . . .**

.... no passo **2**, substitua papel colorido por branco. O equilíbrio do branco é ajustado com base na cor, alterando o matiz. Papel vermelho — verde escuro; papel azul — alaranjado; papel amarelo — cor de vinho.

- No passo **2**, pode ser difícil focalizar o papel branco sob algumas circunstâncias. Em tais casos, ajuste o foco manualmente ( $\mathbb{F}$  pág. 41).
- Um motivo pode ser filmado sob vários tipos de iluminação em interiores (natural, fluorescente, luz de velas, etc.). Como a temperatura de cor é diferente conforme a fonte de luz, o matiz do objeto diferirá, dependendo dos ajustes de equilíbrio do branco. Utilize esta função para obter um resultado mais natural.
- Uma vez ajustado o equilíbrio do branco durante a operação de Equilíbrio do Branco Manual, o parâmetro é retido, mesmo que a alimentação seja desligada ou a bateria removida.

# $44$  <sub>PT</sub>

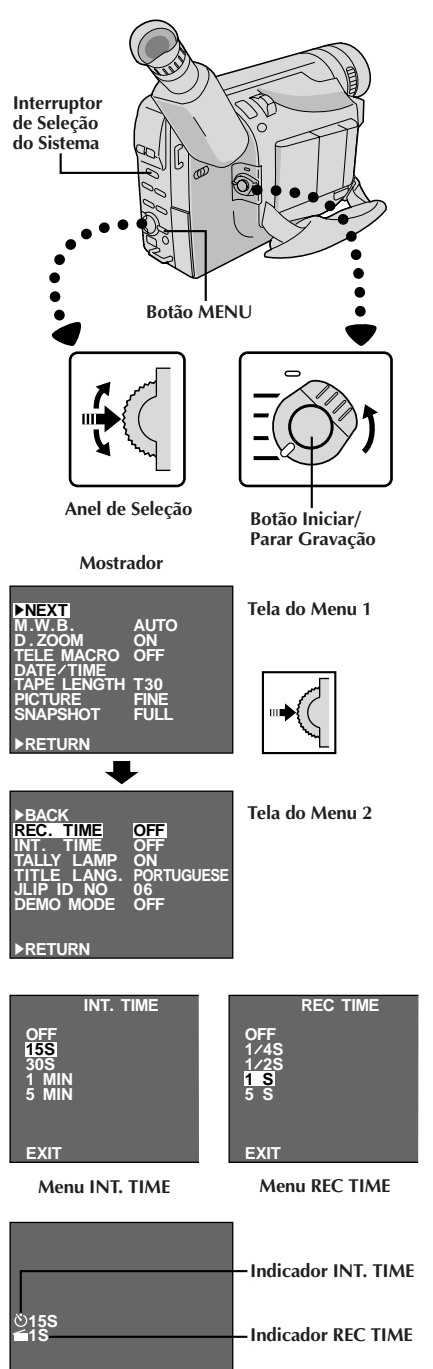

**Indicações INT. TIME e REC TIME na tela normal**

### **GRAVAÇÃO Funções Avançadas (cont.)**

### **Temporizador Automático**

V. pode ajustar o tempo de retardo entre apertar Botâo Iniciar/Parar Gravação e o início real da gravação. Se apoiar a câmera de vídeo, V. (ou qualquer outra pessoa que a estiver operando) pode entrar na cena antes que a gravação comece.

### **NOTAS:**

- Antes de executar os passos a seguir, certifique-se de que:
- O Interruptor de Selecão do Sistema está ajustado em "VIDEO" ou "D.S.C.", de acordo com as suas necessidades.
- A Chave de Alimentação está ajustada em "PRO.".
- A câmera de vídeo está no modo Espera de Gravação.

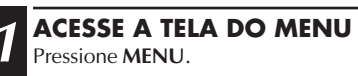

#### **2 ACESSE O MENU "INT. TIME"**

Gire o Anel de Seleção para deslocar a barra de destaque até "NEXT" na Tela do Menu 1 e aperte-o para exibir a Tela do Menu 2. A seguir, desloque a barra de destaque até "INT. TIME" e aperte-o.

#### **3 DEFINA O TEMPO DE INTERVALO**

Gire o Anel de Seleção para deslocar a barra de destaque até o tempo desejado e então aperte-o. A Tela do Menu reaparece com a barra de destaque sobre "RETURN".

### **4 FECHE A TELA DO MENU**

Pressione o Anel de Seleção.

### **5 ACIONE A GRAVAÇÃO COM LAPSO**

**Caso ajuste o Interruptor de Seleção do Sistema a "VIDEO" . . .**

 .... Pressione o Botão Iníciar/Parar Gravação. Quando o tempo selecionado tiver-se decorrido, a gravação iniciar-se-á automaticamente.

#### **Caso ajuste o Interruptor de Seleção do Sistema a "D.S.C." . . .**

 .... aperte **SNAPSHOT**. Quando o tempo selecionado tiver decorrido, uma imagem estática será automaticamente gravada.

#### **Para cancelar o auto-temporizador . . . Caso ajuste o Interruptor de Seleção do Sistema a "VIDEO" . . .**

 .... Antes do início da gravação, pressione o Botão Iníciar/Parar Gravação para exibir " $\equiv$ PAUSE $\equiv$ " e então ajuste "INT.TIME" na Tela do Menu para "OFF".

#### **Caso ajuste o Interruptor de Seleção do Sistema a "D.S.C." . . .**

 .... antes de gravar a imagem estática, pressione **SNAPSHOT** e então ajuste "INT.TIME" na Tela do Menu a "OFF".

### **Animação**

Pode-se dar a objetos ou cenas estacionárias uma ilusão de movimento. Esta função permite que V. filme uma série de imagens da mesma cena, levemente diferentes uma da outra durante um período de tempo curto.

### **NOTAS:**

Antes de executar os passos a seguir, certifique-se de que:

- O Interruptor de Seleção do Sistema está ajustado em "VIDEO".
- A Chave de Alimentação esteja ajustada em "PRO.".
- A câmera de vídeo esteja no modo Espera de Gravação.
- O modo de gravação esteja ajustado em "SP".

#### **1 ENTRE NA TELA DE MENU** Pressione o **MENU**.

2 **AJUSTE O TEMPO DE GRAVAÇÃO**<br>Gire o Anel de Seleção para deslocar a barra de destaque até "NEXT" na Tela do Menu 1 e aperte-o para exibir a Tela do Menu 2. Então, desloque a barra de destaque até "REC TIME" e aperte-o. Aparece o Menu REC TIME. Gire o Anel de Seleção para deslocar a barra de destaque até o tempo desejado e então aperteo. A Tela do Menu reaparece com a barra de destaque sobre "RETURN". Aperte o Anel de Seleção novamente para fechar a Tela do Menu.

### **3 INICIE A GRAVAÇÃO**

Aperte Botão Iniciar/Parar Gravação depois de focalizar o objeto. A gravação pára automaticamente após o período de tempo selecionado.

#### **4 MONTE A SÉRIE DE IMAGENS**

Repita o passo **3** para o número de imagens desejadas.

#### **5 LIBERE O MODO ANIMAÇÃO**

Ajuste "REC TIME" na tela de menu para "OFF".

### **NOTAS:**

- Para melhores resultados certifique-se de que a câmera de vídeo está apoiada quando filmar no modo Animação ou Intervalo de Tempo.
- Não é possível executar Fusão ou Passagem de Abertura/Encerramento durante a filmagem com Animação ou Intervalo de Tempo.
- Antes de executar outras operações em seguida à gravação com Animação ou Intervalo de Tempo, certifique-se de que o modo Animação ou Intervalo de Tempo está desativado.
- O Auto-Temporizador, a Animação e o Lapso de Tempo são cancelados quando a alimentação é desligada ou quando a fita cassete é ejetada.

### **Intervalo de Tempo**

Você pode gravar seqüencialmente a intervalos de tempo pré-ajustados. Deixando a câmera de vídeo focalizada em um assunto específico, você pode gravar mudanças sutis durante um período de tempo prolongado.

### **NOTAS:**

Antes de executar os passos a seguir, certifique-se de que:

- O Interruptor de Seleção do Sistema está ajustado em "VIDEO".
- A Chave de Alimentação esteja ajustada em "PRO.".
- A câmera de vídeo esteja no modo Espera de Gravação.
- *O modo de gravação esteja ajustado em "SP"*.

#### **1 ENTRE NA TELA DE MENU** Pressione o **MENU**.

#### **2 AJUSTE O INTERVALO ENTRE AS GRAVAÇÕES**

Gire o Anel de Seleção para deslocar a barra de destaque até "NEXT" na Tela do Menu 1 e aperte-o para exibir a Tela do Menu 2. A seguir, desloque a barra de destaque até "INT. TIME" e aperte-o. Aparece o Menu INT. TIME. Gire o Anel de Seleção para deslocar a barra de destaque até o tempo desejado e então aperteo. A Tela do Menu reaparece.

### **3 AJUSTE O TEMPO DE GRAVAÇÃO**

Gire o Anel de Seleção para deslocar a barra de destaque até "REC TIME" e então aperte-o. Aparece o Menu REC TIME. Gire o Anel de Seleção para deslocar a barra de destaque até o tempo desejado e então aperte-o. A Tela do Menu reaparece com a barra de destaque sobre "RETURN". Pressione novamente o Anel de Seleção para fechar a Tela do Menu.

#### **4 INICIE A GRAVAÇÃO COM INTERVALO DE TEMPO**

Aperte Botão Iniciar/Parar Gravação. A gravação e os intervalos de tempo se alternam automaticamente.

#### **5 LIBERE O MODO INTERVALO DE TEMPO**

Para liberar o modo quando " = **PAUSE** = " estiver exibida, ajuste "REC TIME" e "INT. TIME" na Tela do Menu para "OFF". Para liberar o modo quando "  $\equiv$ **PAUSE**  $=$  "  $e$  "  $R$ **EC**" não estiverem exibidas, pressione o Botão Iniciar/Parar Gravação para exibir  $\equiv$ **PAUSE** $\equiv$ " e então ajuste "REC TIME" e "INT. TIME" na Tela do Menu para "OFF".

# $46$  PT

## **VIDEO REPRODUÇÃO Reprodução Básica**

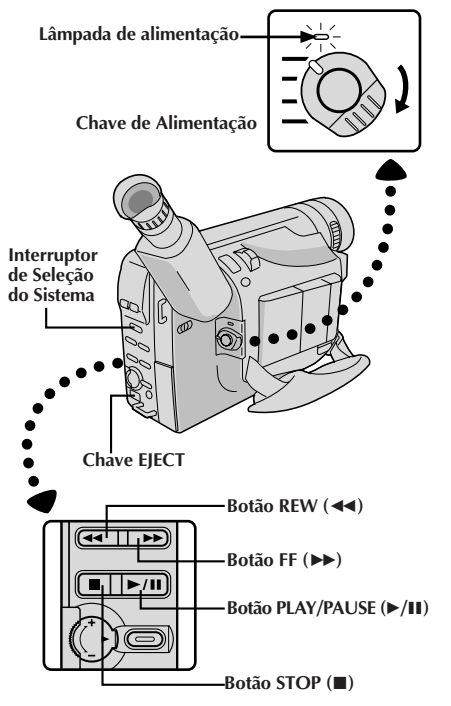

#### **Monitor LCD em posição retraída**

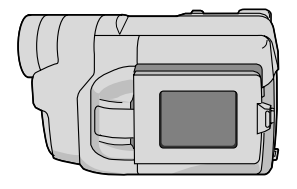

**Indicador de carga restante na bateria recarregável**

**Contador de fita Indicador de modo de gravação Indicador de tempo**  $\overline{ }$ **SP →<br>M-1:23:45 decorrido da fita : Reproduzione**  $\blacktriangleright$ 3**: Busca Rápida para frente/ frente Indicações no monitor**

#### **LCD/visor eletrônico**

**1 COLOQUE A FITA**

Primeiro abra o monitor LCD a um ângulo de mais de 60 graus. Pressione **EJECT** para abrir o compartimento da fita. Coloque, então, a fita com a etiqueta voltada para fora. Pressione **PUSH** para assegurar que o compartimento está fechado e travado.

#### **2 SELECIONE O MODO E O SISTEMA DE OPERAÇÃO**

Certifique-se de que o monitor LCD esteja completamente aberto. Ajuste o Interruptor de Seleção do Sistema a "VIDEO" e ajuste a Chave de Alimentação a "PLAY".

**3 REPRODUZA**<br> **3** Aperte **PLAY/PAUSE (►/II**). A imagem de reprodução aparece.

**4 SUSPENDA A REPRODUÇÃO** Aperte **STOP** (■).

### **Rebobine ou avançe rápido a fita**

Durante o modo de Parada, aperte **REW** (44) para rebobinar ou **FF** (3) para avançar rápido.

### **NOTAS:**

- A câmera de vídeo desliga-se automaticamente após cerca de 5 minutos no modo de Parada. Para ligá-la novamente, ajuste a chave da alimentação para "POWER OFF" e então para "PLAY".
- Quando a Chae de Alimentação é ajustada a "PLAY" e o monitor LCD é aberto a um ângulo de 60 graus ou mais, o monitor LCD liga-se e o visor eletrônico desliga-se automaticamente para economizar energia.
- A imagem de reprodução pode também ser monitorizada pelo visor eletrônico (com o monitor LCD fechado) ou em um televisor conectado  $(\Box \vec{\tau})$  págs. 50, 51). A operação da câmera de vídeo é tal qual descrito nesta seção.
- Pode-se também monitorar a imagem de reprodução no monitor LCD, com este invertido e retraído.
- Caso um trecho em branco da fita seja reproduzido, a tela pode tornar-se preta. Isto não significa mau funcionamento.

**Busca para** 2**: Rebobinar/ Busca para trás** 6 **: Reprodução de Imagens Fixas**

## **VIDEO REPRODUÇÃO Características**

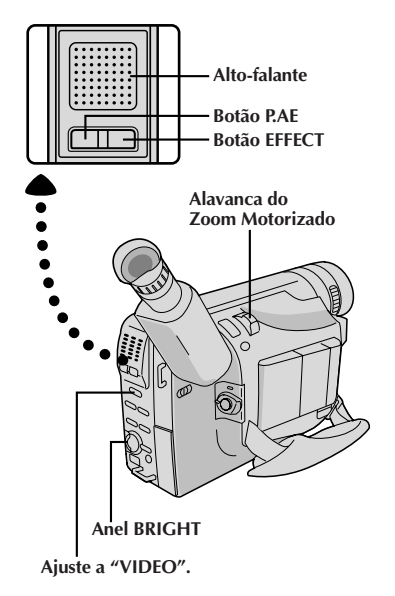

**Mostrador**

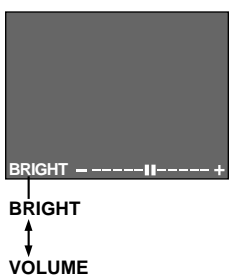

### **Ajuste do brilho do monitor LCD**

Para aumentar a intensidade do brilho da imagem, gire o anel **BRIGHT** em direção a "**+**". Para escurecer a imagem, gire o anel em direção a "**–**".

 $_{\rm PT}$ *47* 

### **NOTA:**

O Indicador do Nível de Brilho é exibido sob a Indicação de Data/Hora quando imagens gravadas no Modo Panorâmico ( $\equiv$  pág. 37) são reproduzidas.

### **Controle de volume do alto-falante**

Pode-se ajustar o volume do alto-falante, pressionado a Alavanca do Zoom Motorizado.

### **1 AJUSTE O VOLUME**

**Caso queira aumentar o volume . . .**

.... empurre a Alavanca do Zoom Motorizado em direção a "**T**".

**Caso queira reduzir o volume . . .**

.... empurre a Alavanca do Zoom Motorizado em direção a "**W**".

### **NOTA:**

O Indicador de Volume do Alto-falante é exibido sob a Indicação de Data/Hora quando imagens gravadas no Modo Panorâmico ( $\mathbb{F}$  pág. 37) são reproduzidas.

### **Rastreio**

Esta função pode ser utilizada para a eliminação de barras de interferência que aparecem na tela durante reproduções. O ajuste inicial é Rastreio Automático. O Rastreio Manual também está disponível.

### **1 ACIONE O RASTREIO MANUAL**

Aperte **P.AE** e **EFFECT** simultaneamente. A seguir, aperte **P.AE** ou **EFFECT** quantas vezes for necessário, até que as barras de interferência desapareçam.

•Para retornar ao Rastreio Automático, aperte **P.AE** e **EFFECT** simultaneamente. "AT" pisca. Quando o Rastreio Automático terminar, a indicação desaparecerá.

- Quando barras de interferência aparecem durante a reprodução, a câmera de vídeo entra no modo de Rastreio Automático e "AT" é exibida.
- O Rastreio Manual pode não funcionar com fitas gravadas em outros gravadores de vídeo ou câmeras de vídeo.

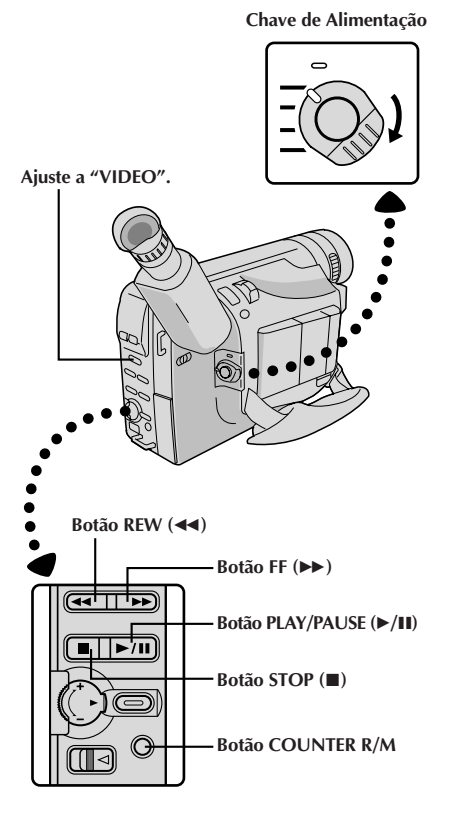

#### **CARACTERÍSTICA: Reprodução de Imagens Fixas**

#### **OBJETIVO:**

Dar pausa durante a reprodução.

#### **OPERAÇÃO:**

- 1) Aperte **PLAY/PAUSE** ( $\blacktriangleright$ /II) durante a reprodução.
- **2)** Para retomar a reprodução normal, aperte **PLAY/** PAUSE ( $\blacktriangleright$ /II) novamente.

#### **NOTA:**

Durante a Reprodução de Imagens Fixas, podem aparecer barras de ruído e a imagem ficar monocromática Isso é normal.

#### **CARACTERÍSTICA: Busca rápida**

#### **OBJETIVO:**

Permitir busca de alta velocidade em ambas as direções.

#### **OPERAÇÃO:**

- 1) Aperte FF ( $\blacktriangleright$ ) para buscar progressivamente ou aperte **REW** (<<) para buscar regressivamente durante a reprodução.
- **2)** Para retomar a reprodução normal, aperte **PLAY/ PAUSE (►/II).**

#### **NOTAS:**

- Durante reproduções, mantenha apertado **REW** (2) ou **FF** (3). A busca prosseguirá enquanto o botão for mantido pressionado. Uma vez liberado o botão, a reprodução normal será retomada.
- Barras de ruído aparecem e as imagens podem tornar-se monocromáticas na Busca Rápida. Isto é normal.

#### **CARACTERÍSTICA: Função Memória do Contador**

#### **OBJETIVO:**

Para facilitar a localização de um segmento de fita específico.

#### **OPERAÇÃO:**

- **1)** Aperte **COUNTER R/M** e mantenha pressionado por mais de 1 segundo. O contador se reajusta para "0:00.00".
- **2)** Aperte **COUNTER R/M** por menos de 1 segundo. Aparece "M".
- **3)** Após gravar ou reproduzir, aperte **STOP** (■) e então **REW (<4).** A fita pára automaticamente em 0.00.00 ou próximo disso.
- **4)** Aperte **PLAY/PAUSE (▶/II)** para iniciar a reprodução.

- A memória do contador funciona nos modos de Avanço Rápido e Retrocesso da fita.
- Para desativar a Função Memória do Contador, aperte **COUNTER R/M** por menos de 1 segundo, de forma que o "M" desapareça.

## **VIDEO REPRODUÇÃO Para Utilizar o Adaptador de Cassete** P<sub>PT</sub>

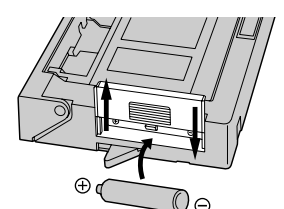

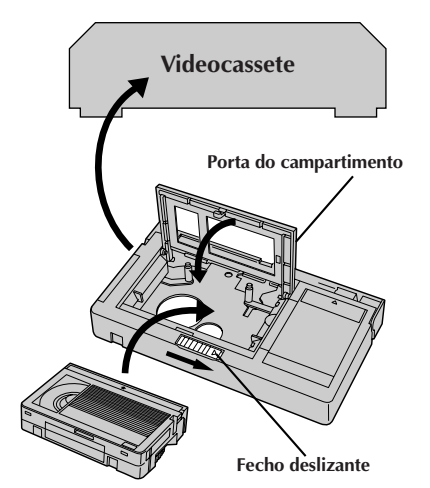

**Fita de vídeo compacta**

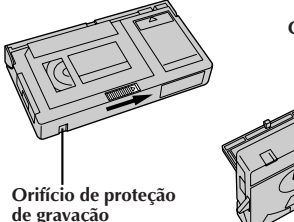

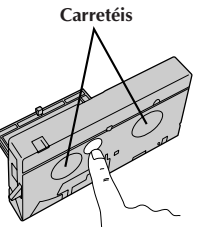

### **Adaptador de Cassete (Playpak VHS)**

Use-o para reproduzir uma fita de vídeo VHS-C gravada com esta câmera. Ela é totalmente compatível com qualquer gravador videocassete. O adaptador C-P7U é alimentado a bateria e executa automaticamente o carregamento e descarregamento da fita.

#### **1 COLOQUE A BATERIA**

Deslize a tampa da bateria para retirá-la e instale uma bateria R6 tamanho "AA", como demonstrado na ilustração à esquerda. Depois recoloque a tampa.

#### **2 INTRODUZA A FITA NO ADAPTADOR**

Deslize o fecho para abrir a porta do compartimento do adaptador e então introduza a fita de vídeo e feche a porta do compartimento.

#### **3 REPRODUZA NO VIDEOCASSETE CONECTADO**

Coloque o adaptador de cassete no videocassete e reproduza a fita, como faria com qualquer outra.

#### **4 RETIRE A FITA DO ADAPTADOR**

Deslize o fecho e a porta do compartimento se abre automaticamente. Isto pode levar cerca de 10 segundos. Não tente forçar a abertura do adaptador. Depois introduza o dedo no orifício do lado de baixo do adaptador, como demonstrado na ilustração à esquerda, empurre para cima e retire a fita.

- Durante o carregamento e descarregamento da fita, não toque os carretéis de segurança e proteção da fita.
- Durante a reprodução de efeitos especiais (câmera lenta, imagem fixa etc.), a imagem pode vibrar ou podem aparecer barras de ruído na tela.
- Para gravar em um videocassete usando uma fita de vídeo compacta e o adaptador, cubra o orifício de proteção de gravação com fita adesiva.

### *50* PT **REPRODUÇÃO Conexões Básicas e Cópia de Fita**

Existem três tipos básicos de conexões. Quando fizer as conexões, consulte também os manuais de instruções do seu videocassete e da sua TV.

### **A. Connection to a TV or VCR equipped with an S-VIDEO Conexões Básicas**

Use os cabos de Áudio e Vídeo opcionais.

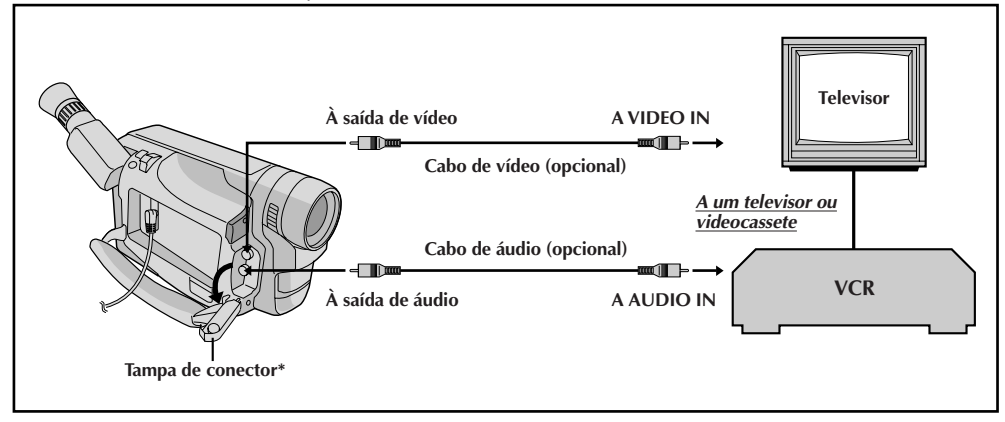

### **Conexão para cópia de fita** de contra de contra de contra de contra de contra de contra de contra de contra de

Use os cabos de Áudio e Vídeo opcionais.

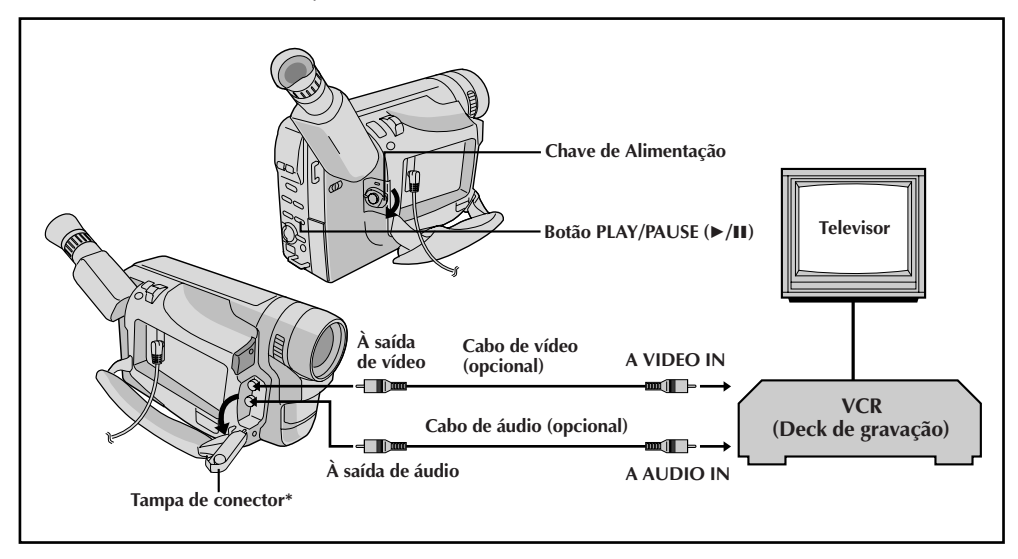

\* Quando for conectar os cabos, abra esta tampa.

### **Conexões Básicas**

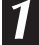

#### **1 CONFIRME O ESTADO DE ALIMENTAÇÃO DESLIGADA**

Certifique-se de que a câmera de vídeo esteja desligada.

#### **2 CONECTE A CÂMERA DE VÍDEO AO TELEVISOR OU VIDEOCASSETE**

Extraia a tampa do conector e abra-a. Conecte como mostra a ilustração (CF pág. 50).

Caso utilize um videocassete... vá ao passo **3**. Em caso negativo... vá ao passo **4**.

#### **3 CONECTE A SAÍDA DO VIDEOCASSETE À ENTRADA DO TELEVISOR**

Consulte o manual de instruções do videocassete.

### **4 FORNEÇA ALIMENTANÇÃO**

Ligue a câmera de vídeo, o videocassete e o televisor.

#### **5 SELECIONE O MODO**

Ajuste o videocassete ao modo de entrada AUX, e ajuste o televisor como seu modo VIDEO.

### **NOTAS:**

- **Recomenda-se utilizar o Adaptador CA/ Carregador de Bateria como fonte de alimentação, no lugar da bateria recarregável (**Z **pág. 11).**
- Para monitorar a imagem e o som da câmera de vídeo sem inserir uma fita, ajuste a Chave de Alimentação da câmera de vídeo a "CAMERA" ("AUTO" ou "PRO.") e então ajuste o seu televisor ao modo de entrada apropriado.
- Certifique-se de ajustar o volume de som do televisor ao seu nível mínimo para evitar súbitas saídas de som quando a câmera de vídeo for ligada.
- Caso tenha um televisor ou alto-falantes que não sejam especialmente blindados, não coloque os alto-falantes adjacentes ao televisor, pois poderá ocorrer inteferência na imagem de reprodução da câmera de vídeo.

### **Cópia de Fita**

### **1 LIGUE O EQUIPAMENTO**

Seguindo a ilustração na página 50, conecte a câmera de vídeo e o videocassete.

**2 PREPARE PARA COPIAR** Ajuste a Chave de Alimentação da câmera para "PLAY", ligue a alimentação do videocassete e coloque as fitas apropriadas na câmera e no videocassete.

#### **3 SELECIONE O MODO DO VIDEOCASSETE**

Ative os modos AUX e Pausa de gravação do videocassete.

#### **4 LOCALIZE O PONTO DE ENTRADA DA EDIÇÃO**

Ative o modo Reprodução da câmera para localizar um ponto pouco antes do ponto de entrada da edição. Localizado o ponto, aperte **PLAY/PAUSE** ( $\blacktriangleright$ /II) na câmera de vídeo.

**5 COMECE A EDITAR**<br>**5** Aperte PLAY/PAUSE ( $\blacktriangleright$ /II) na câmera de vídeo e ative o modo de gravação do videocassete.

#### **6 SUSPENDA TEMPORARIAMENTE A EDIÇÃO**

Ative o modo de pausa de gravação do videocassete e aperte **PLAY/PAUSE (▶/II**) na câmera de vídeo.

#### **7 EDITE MAIS SEGMENTOS**

Repita os passos de **4** a **6** para fazer edições adicionais, e então páre o videocassete e a câmera de vídeo quanto tiver terminado.

### **NOTA:**

Caso queira duplicar imagens estáticas gravadas com o Interruptor de Seleção do Sistema ajustado em "D.S.C.", reproduza as imagens estáticas  $(\Box \vec{\tau})$  pág. 52 - 56) ao invés de executar os passos acima de **4** a **6**, acione o modo de Gravação do videocassete e grave-as numa fita.

## $52$  <sub>PT</sub> **REPRODUÇÃO D.S.C. Reprodução Básica**

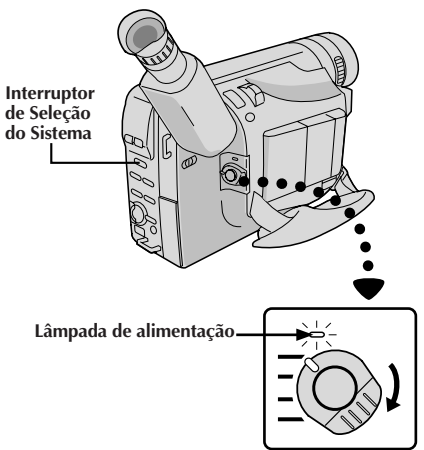

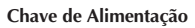

#### **Para passar à próxima página**

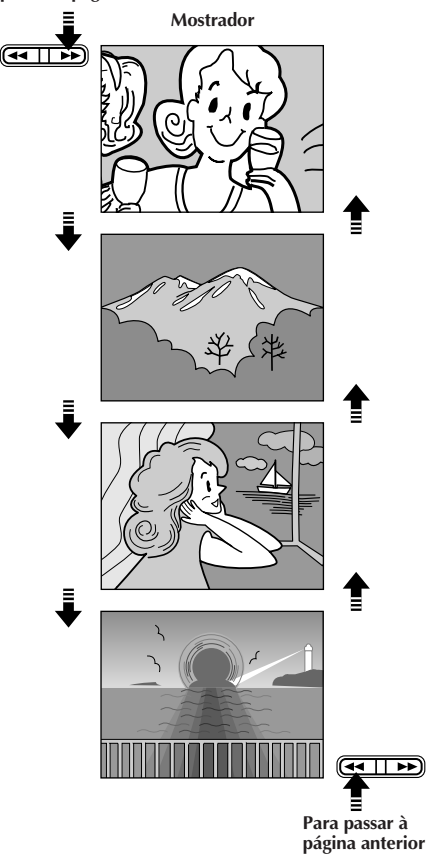

Imagens estáticas gravadas por meio desta câmera de vídeo são automaticamente numeradas e então armazenadas em ordem numérica na memória incorporada. Pode-se assistir às imagens estáticas armazenadas na memória, uma por vez, como quando se folheia um álbum de fotografias.

#### **1 SELECIONE O MODO E O SISTEMA DE OPERAÇÃO**

Ajuste o Interruptor de Seleção do Sistema para "D.S.C." e então ajuste a Chave de Alimentação a "PLAY".

- •Acende-se a lâmpada de alimentação.
- •A imagem estática armazenada na memória é exibida.
- •Quando nenhuma imagem estática estiver armazenada na memória, a tela torna-se azul.

**2 REPRODUZA** Aperte **FF** (3**/PAGE+**) ou **REW** (2**/PAGE –**) para selecionar a imagem estática que deseja ver.

- •Cada vez que **REW** (2**/PAGE –**) é pressionada, a página retrocede, enquanto cada vez que se pressiona **FF** (3**/PAGE+**), a página avança para a próxima.
- •Mesmo que se filme uma nova imagem após a reprodução de uma imagem estática com um baixo número, isto não sobreporá a imagem existente porque imagens novas são automaticamente armazenadas após a imagem estática mais recentemente armazenada na memória.

- Quando a Chave de Alimentação é ajustada a "PLAY" e o monitor LCD é aberto a um ângulo de 60 graus ou mais, o monitor LCD liga-se e o visor eletrônico desligase automaticamente para salvaguardar alimentação.
- A imagem de reprodução pode também ser assistida num televisor conectado ( $\equiv$  pág. 50). A operação da câmera de vídeo é idêntica à descrita nesta seção.
- Quando se assiste a uma imagem de reprodução num televisor conectado, poderá ocorrer leve tremulação.
- Pode-se também assistir às imagens de reprodução no monitor LCD com o mesmo revertido e retraído.

### **REPRODUÇÃO D.S.C. Conexões**

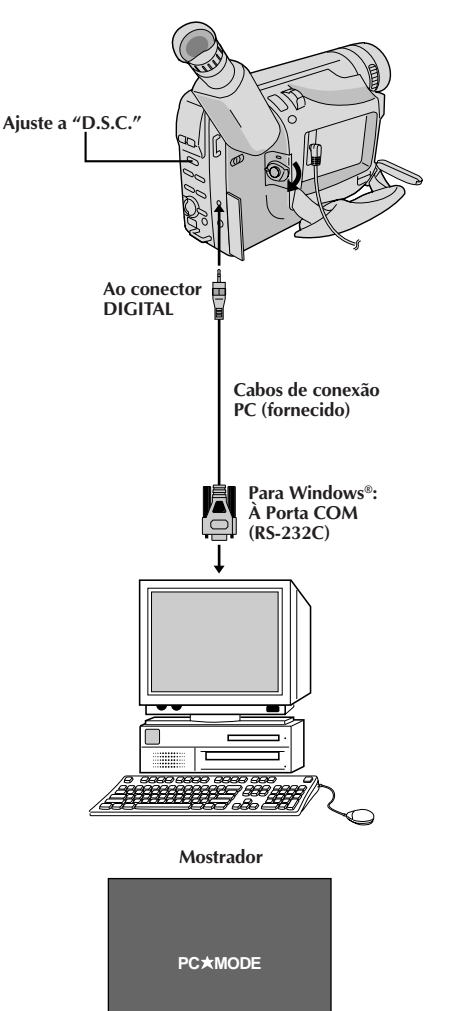

### **Conexão a um Computador Pessoal Windows®**

Os dados de imagem armazenados na memória incorporada da câmera de vídeo podem ser transferidos a um computador pessoal Windows® e salvaguardados por meio do software de transferência de imagens fornecido, Picture Navigator. Os dados de imagem transferidos a um computador pessoal Windows® podem também ser posteriormente processados por meio do Mr. Photo Gold, e a imagem estática processada no computador pessoal pode ser inserida em uma fita de vídeo ( $\mathbb{F}$  pág. 63). Para garantir segurança, certifique-se de que todas as unidades estejam desligadas antes de efetuar qualquer conexão.

PT*53*

#### **1 CONECTE A UM COMPUTADOR PESSOAL**

Conecte o conector DIGITAL da câmera de vídeo à Porta COM (RS-232C) de um computador pessoal Windows, utilizando o cabo de conexão PC fornecido.

#### **2 SELECIONE O MODO E O SISTEMA DE OPERAÇÃO**

Ajuste o Interruptor de Seleção do Sistema a "D.S.C." e então ajuste a Chave de Alimentação a "PLAY".

- •Uma imagem estática armazenada na memória aparece.
- •Na transferência de imagens estáticas a um computador, certifique-se de que uma imagem estática esteja exibida na tela.

#### **3 ACIONE O SOFTWARE DE TRANSFERÊNCIA DE IMAGENS**

Lance o software fornecido no seu computador pessoal Windows®. Transfira as imagens estáticas armazenadas na memória da câmera de vídeo ao computador pessoal Windows®. Consulte o manual de instruções do software no CD-ROM fornecido quanto aos pormenores.

•Durante a transferência da imagem estática, a tela da câmera de vídeo torna-se azul e " PC\*MODE " é indicada. Após a transferência se completar, a tela indicará a mesma imagem estática que no passo **2**.

#### **4 FINALIZE A TRANSFERÊNCIA** Feche o software, e então desligue a câmera de vídeo.

- Antes de transferir imagens estáticas do seu computador pessoal para a memória incorporada da câmera de vídeo, execute o Ajuste do Modo de Imagem da câmera de vídeo ( $\mathbb{F}$  pág. 24). As imagens estáticas serão transferidas do computador pessoal no Modo de Imagem escolhido.
- Na transferência de imagens estáticas do seu computador pessoal para a câmera de vídeo, certifique-se de que o número de imagens a serem transferidas seja inferior ao número restante de tomadas fotográficas disponíveis na câmera de vídeo.
- Utilize o Recarregador/Adaptador CA como fonte de alimentação no lugar da bateria recarregável.
- As imagens estáticas armazenadas na memória da câmera de vídeo não são automaticamente removidas após serem transferidas ao computador pessoal. Caso queira remover tais imagens estáticas da memória da câmera de vídeo, elimine-as ( $\mathbb{F}$  págs. 58, 59).
- Windows® é marca comercial de Microsoft Corporation, registrada nos E.U.A. e outros países.

# $.54$  PT

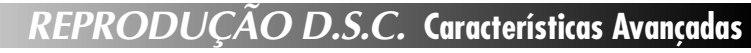

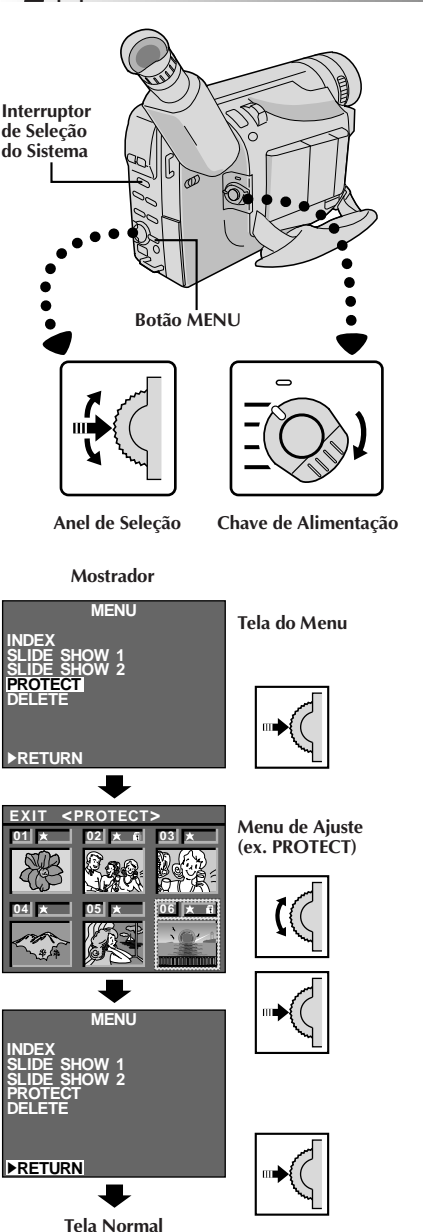

**Utilização do Menu para Ajustamentos Detalhados**

Esta câmera de vídeo está equipada com um sistema de menu na tela de fácil uso, que simplifica muitos dos ajustes mais detalhados da câmera de vídeo.

#### **1 SELECIONE O MODO E O SISTEMA DE OPERAÇÃO**

Ajuste o Interruptor de Seleção do Sistema para "D.S.C." e então ajuste a Chave de Alimentação a "PLAY".

### **2 ACESSE A TELA DO MENU**

Pressione **MENU**. A Tela do Menu aparece.

### **3 SELECIONE A FUNÇÃO**

Gire o Anel de Seleção para deslocar a barra de destaque até a função desejada.

•Caso o ajuste desejado não seja localizado na Tela do Menu, desloque a barra de destaque até "RETURN" e pressione o Anel de Seleção.

#### **4 EFETUE O AJUSTE**

Aperte o Anel de Seleção. O menu de ajuste da função selecionada aparece. O procedimento de ajuste depende da função selecionada.

#### **Caso selecione "SLIDE SHOW 1" ou "SLIDE SHOW 2" . . .**

.... consulte as respectivas páginas 55.

#### **Caso selecione alguma outra função . . .**

.... consulte as respectivas páginas (ÍNDEX: L<sup>3</sup> pág. 56, PROTEÇÃO: pág. 57, ELIMINAÇÃO: págs. 58, 59) e execute cada procedimento a partir do passo **4**.

### **Explicações da tela do menu**

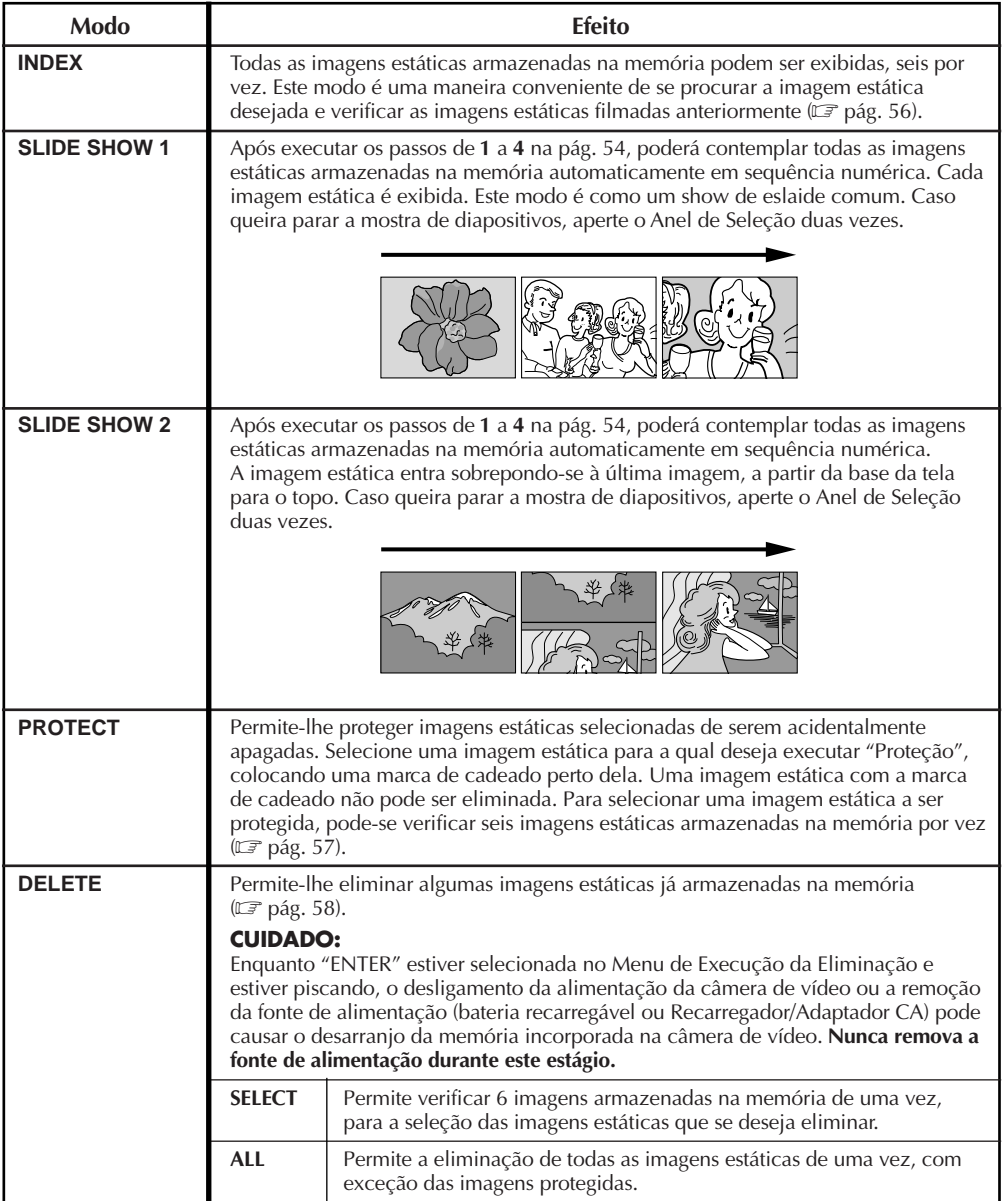

# $56$  PT

### **REPRODUÇÃO D.S.C. Características Avançadas (cont.)**

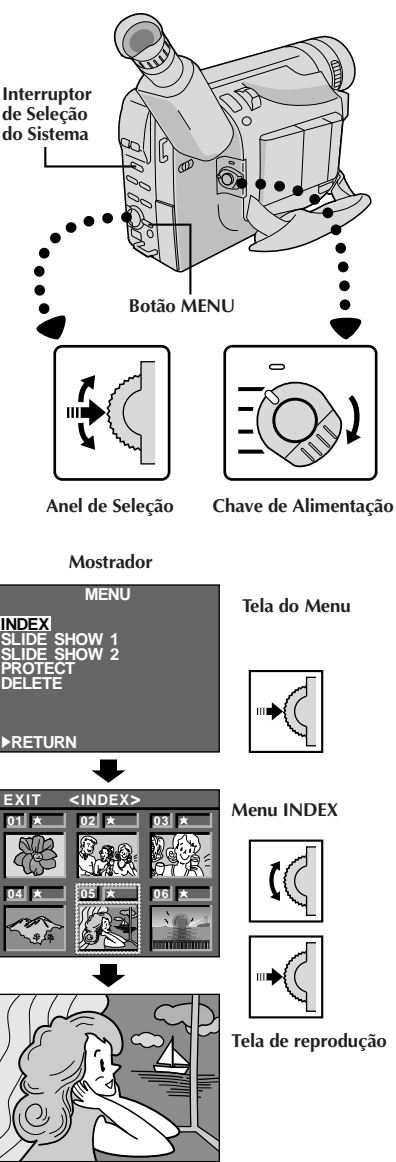

### **Índex**

É possível assistir a todas as imagens estáticas armazenadas na memória, seis por vez. Utilize este modo quando estiver procurando uma imagem estática a que deseja assistir e quando quiser verificar as imagens estáticas que filmou anteriormente.

#### **1 SELECIONE O MODO E O SISTEMA DE OPERAÇÃO**

Ajuste o Interruptor de Seleção do Sistema para "D.S.C." e então ajuste a Chave de Alimentação a "PLAY".

#### **2 ACESSE A TELA DO MENU**

Aperte **MENU**. Aparece a Tela do Menu.

#### **3 ACESSE O MENU "INDEX"**

Gire o Anel de Seleção para deslocar a barra de destaque até "INDEX" e então aperte o anel. Aparece o Menu "INDEX".

### **4 ASSISTA ÀS IMAGENS ÍNDEXADAS**

Gire o Anel de Seleção para deslocar o quadro até a imagem estática desejada, e então pressione o anel. A imagem selecionada é exibida na tela inteira e então a tela passa para a reprodução normal.

- •Na Tela do Menu de Índex, 6 imagens estáticas são exibidas por vez. Quando assiste às imagens estáticas que seguem a sexta, gire o Anel de Seleção para deslocar o quadro do Índex nº 1 ao nº6, e então gire o anel mais para baixo. O quadro é colocado sobre a sétima imagem estática automaticamente. Imagens após a sétima também podem ser acessadas da mesma maneira.
- •Caso a imagem estática desejada não possa ser localizada, posicione a barra de destaque sobre "EXIT", e então pressione o Anel de Seleção duas vezes para sair do Menu.

- Quando for mover o quadro da sétima imagem estática de volta para a sexta, gire o Anel de Seleção para cima para posicionar a barra de destaque sobre "EXIT", e então gire o anel mais para cima. O quadro é deslocado até a sexta imagem estática. Execute o mesmo procedimento para a 13ª imagem.
- No Menu INDEX, uma marca de estrela é exibida perto da imagem estática filmada no modo FINE.

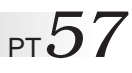

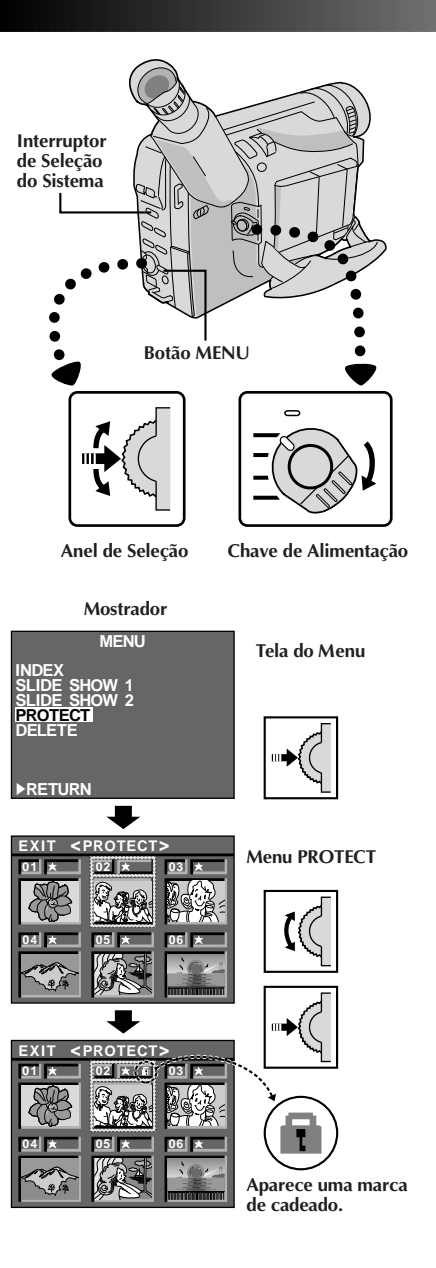

### **Proteção**

Este modo ajuda a evitar o apagamento acidental de imagens. Coloque uma marca de cadeado perto da imagem estática desejada, e tal imagem estática não poderá ser eliminada.

#### **1 SELECIONE O MODO E O SISTEMA DE OPERAÇÃO**

Ajuste o Interruptor de Seleção do Sistema para "D.S.C." e então ajuste a Chave de Alimentação a "PLAY".

#### **2 ACESSE A TELA DO MENU**

Aperte **MENU**. Aparece a Tela do Menu.

#### **3 ACESSE O MENU "PROTECT"**

Gire o Anel de Seleção para deslocar a barra de destaque até "PROTECT" e então aperte o anel. Aparece o Menu PROTECT.

•Caso não queira executar "Proteção" para nenhuma imagem estática, vá para o passo **5**.

### **4 AJUSTE A PROTEÇÃO**

Gire o Anel de Seleção para deslocar o quadro até a imagem estática desejada, e então pressione o anel. A marca de cadeado aparece sobre a imagem selecionada.

- •Na Menu PROTECT, todas as imagens estáticas são exibidas seis por vez. Para executar "Proteção" às imagens estáticas que vêm após a sexta, gire o Anel de Seleção para deslocar o quadro do Índex nº1 até o nº 6, e então gire o anel mais para baixo. O quadro é posicionado automaticamente na sétima imagem estática. Imagens após a sétima também podem ser acessadas da mesma maneira.
- •Para completar a "Proteção", vá para o passo **5**.

### **5 FECHE O TELA DO MENU**

Gire o Anel de Seleção para cima para posicionar a barra de destaque sobre "EXIT", e então pressione o anel duas vezes.

#### **Para remover a "Proteção" . . .**

.... Execute os passos **1** e **3**, gire o Anel de Seleção para deslocar o quadro até a imagem estática desejada com a marca de cadeado, e então pressione o anel. A marca de cadeado localizada acima da imagem estática desaparece e tal imagem não mais está protegida. Quando terminar a remoção da proteção, execute o passo **5**.

- Para deslocar o quadro do Índex nº 7 para o nº6, posicione a barra de destaque sobre "EXIT" mediante a rotação do Anel de Seleção para cima. O quadro é deslocado até a 6ª imagem estática automaticamente. Execute o mesmo procedimento para imagens estáticas que seguem a 13ª.
- Na Menu PROTECT, uma marca de estrela é exibida perto de uma imagem estática filmada no modo FINE.

# $58\rm _{\rm Pl}$

## **REPRODUÇÃO D.S.C. Características Avançadas (cont.)**

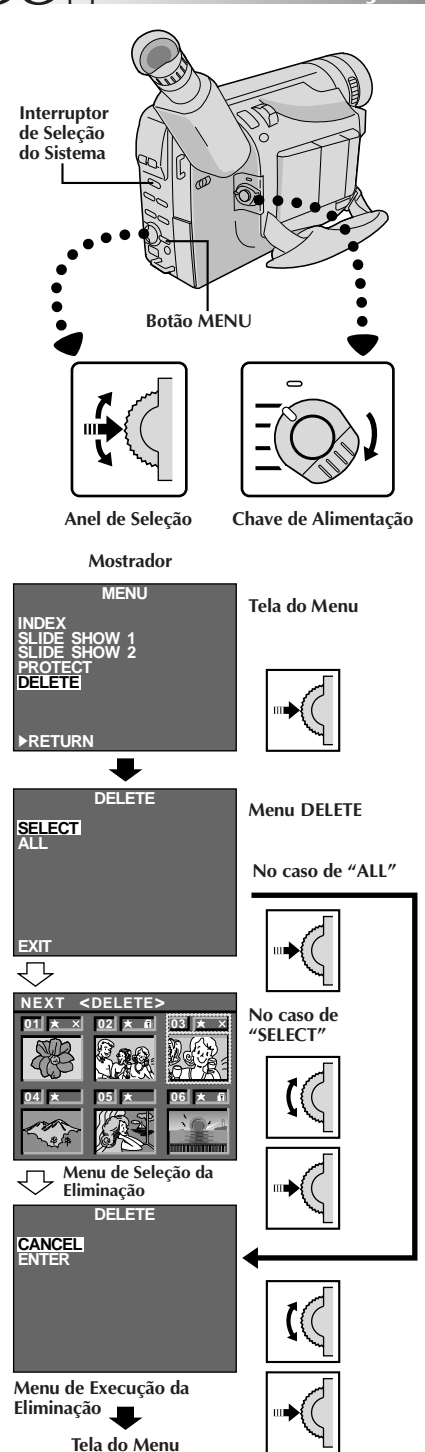

### **Eliminação**

Quando a memória na qual as imagens estáticas estão armazenadas se torna cheia, o número de tomadas fotográficas disponíveis restante atinge "0" (piscando). Nesta situação, torna-se impossível realizar a próxima tomada. Elimine algumas imagens estáticas já armazenadas na memória para abrir espaço para novas tomadas.

#### **1 SELECIONE O MODO E O SISTEMA DE OPERAÇÃO**

Ajuste o Interruptor de Seleção do Sistema para "D.S.C." e então ajuste a Chave de Alimentação a "PLAY".

### **2 ACESSE A TELA DO MENU**

Aperte **MENU**. Aparece a Tela do Menu.

#### **3 ACESSE O MENU "DELETE"**

Gire o Anel de Seleção para deslocar a barra de destaque até "DELETE" e então aperte o anel. Aparece o Menu DELETE.

#### **4 SELECIONE O MODO DE ELIMINAÇÃO**

Gire o Anel de Seleção para deslocar a barra de destaque até "SELECT" ou "ALL" e então pressione o anel.

**Para selecionar uma imagem estática mediante a checagem das imagens estáticas armazenadas na memória . . .**

.... selecione "SELECT" e então vá para o passo **5**. **Para eliminar todas as imagem estáticas armazenadas na memória de uma vez sem verificálas . . .**

.... selecione "ALL" e então execute o passo **6**. **Para sair do Modo de Eliminação . . .**

.... gire o Anel de Seleção para posicionar a barra de destaque em "EXIT", e então pressione o anel duas vezes.

#### **5 SELECIONE A IMAGEM NA TELA DO MENU DE SELEÇÃO DA ELIMINAÇÃO**

Gire o Anel de Seleção para deslocar o quadro até a imagem estática desejada, e então pressione o anel. " $X^{\prime\prime}$  aparece acima da imagem estática selecionada. Quando tiver terminado de selecionar todas as imagens estáticas desejadas, gire o Anel de Seleção para cima para posicionar a barra de destaque em "NEXT", e então pressione o Anel de Seleção.

•Na Menu de Seleção da Eliminação, as imagens estáticas são indicadas seis por vez. Para eliminar as imagens estáticas que seguem a 6ª, gire o Anel de Seleção para deslocar o quadro do nº1 para o nº6, e então gire o anel mais para baixo. O quadro é deslocado para a sétima imagem estática automaticamente. Execute o mesmo procedimento para imagens estáticas posteriores à 7ª.

**No caso de "SELECT"**

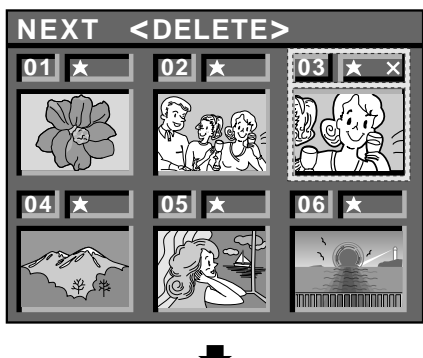

Caso verifique as imagens estáticas restantes na Menu de Índex após a eliminação.

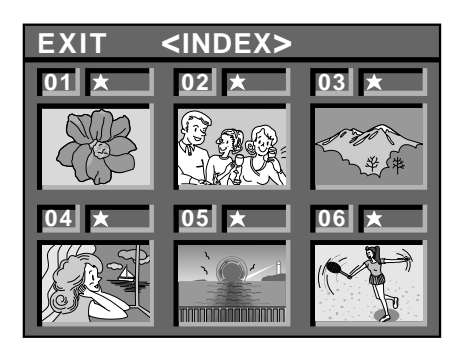

#### **6 ACESSE A MENU DE EXECUÇÃO DA ELIMINAÇÃO**

Gire o Anel de Seleção para deslocar a barra de destaque até "CANCEL" ou "ENTER", e então pressione o anel.

- •"CANCEL" não elimina as imagens estáticas selecionadas e a tela retorna à Tela de Menu.
- •"ENTER" elimina as imagens estáticas selecionadas. Enquanto "ENTER" estiver piscando, tais imagens estarão em processo de eliminação da memória. Após completada a eliminação, a tela retorna para a Tela do Menu.

#### **7 FECHE O TELA DO MENU**

Pressione o anel de avanço/retrocesso MENU novamente para sair da Tela do Menu.

### **ATENCAO:**

Enquanto "ENTER" estiver selecionada no Menu de Execução da Eliminação e estiver piscando, o desligamento da câmera de vídeo ou a remoção da fonte de alimentação (bateria recarregável ou Recarregador/Adaptador CA) poderá causar o desarranjo da memória incorporada na câmera de vídeo. **Nunca remova a fonte de alimentação neste estágio.**

- Antes de eliminar algumas imagens estáticas armazenadas na memória, execute "Proteção" para as imagens necessárias ( $\mathbb{F}$  pág. 57) ou salvaguarde-as em um computador pessoal, de forma que não as perca acidentalmente ( $\mathbb{F}$  pág. 53).
- Mesmo que "ALL" seja selecionada na Menu DELETE, não é possível eliminar uma imagem estática com uma marca de cadeado. "ALL" somente elimina imagens estáticas que não estejam protegidas. Após a eliminação de imagens da memória, as imagens restantes são automaticamente deslocadas para preencher os espaços na seqüência numérica. O nº de índex para imagens protegidas (com a marca de cadeado) pode, portanto, alterar-se.
- Na seleção da imagem estática desejada no passo **<sup>5</sup>**, para deslocar o quadro do nº7 para o 6, posicione a barra de destaque em "EXIT" mediante a rotação do Anel de Seleção para cima. Gire-o mais para cima para deslocar o quadro ao nº6. Execute o mesmo procedimento para imagens estáticas que seguem a 13ª.
- Na Menu de Seleção da Eliminação, uma marca de estrela é exibida perto da imagem estática filmada no modo FINE.
- Se o número de tomadas de imagem restantes não for 30 no modo FINE nem 60 no modo STANDARD quando "ALL" estiver selecionado no Menu DELETE, inicialize a memória da câmera de vídeo  $(\mathbb{F})$  pág. 68).

### $60<sub>PT</sub>$ **DA UNIDADE DE CONTROLE REMOT**

A unidade de controle remoto de função total pode comandar esta câmera de vídeo à distância, assim como as operaçöes básicas (Reprodução, Parada, Pausa, Avanço Rápido e Retrocesso) do seu gravador videocassete.

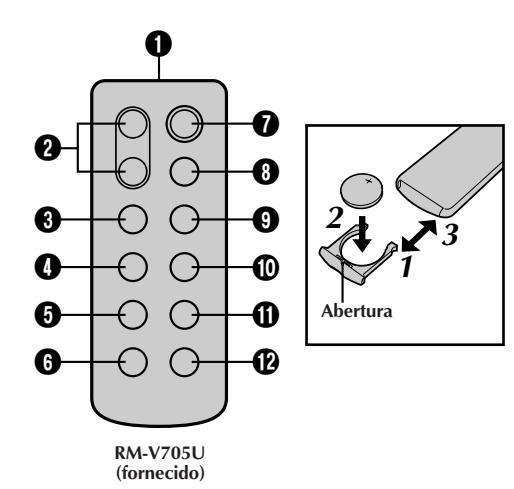

### **INSTALAÇÃO DA PILHA**

O controle remoto utiliza uma pilha de lítio (CR2025).

**1 EXTRAIA O COMPARTIMENTO DE PILHA**

Extraia o compartimento de pilha, inserindo um instrumento pontudo na fenda.

#### **2 INSIRA A PILHA NO COMPARTIMENTO**

Insira a pilha no compartimento e certifique-se de que a marca "**+**" esteja visível.

### **3 REINSTALE O COMPARTIMENTO**

Deslize o compartimento de volta, até que se encaixe com um clique.

• Leia o aviso sobre pilhas de lítio ( $\mathbb{F}$  pág. 2).

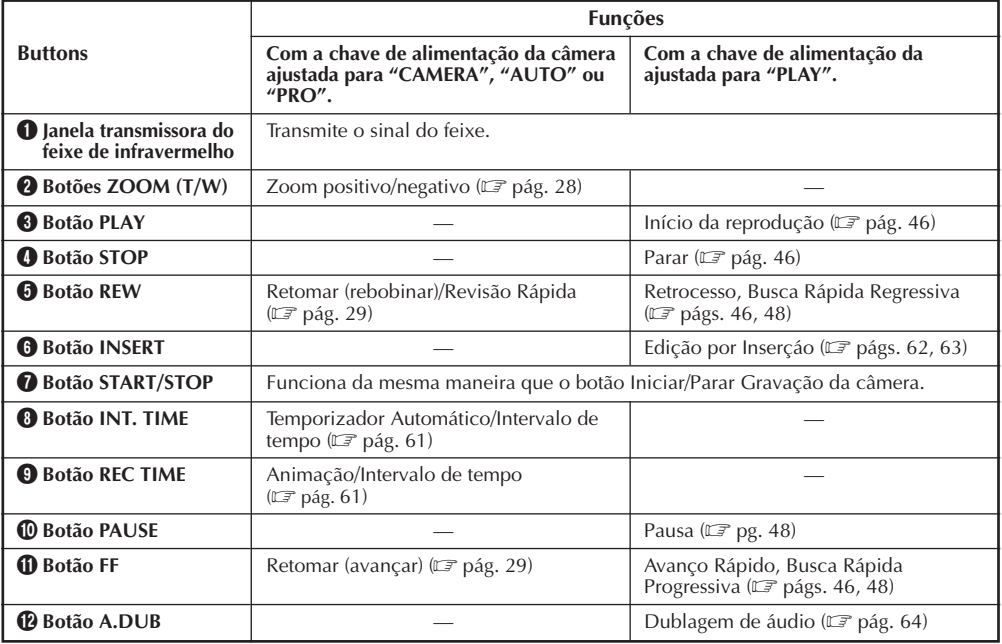

**Area da amplitude efetiva máxima transmitida**  $5<sub>m</sub>$  $30^\circ$ **Sensor remoto**  $30^\circ$ 

Quando utilizar o controle remoto, certifique de apontá-lo ao sensor remoto. A ilustração acima mostra a área efetiva aproximada de transmissão do feixe para o uso em interiores.

O feixe de transmissão poderá não ser efetivo ou poderá provocar o funcionamento incorreto no uso em exteriores, quando o sensor remoto estiver exposto à luz solar direta ou iluminação intensa.

#### **Indicador de intervalo de tempo**

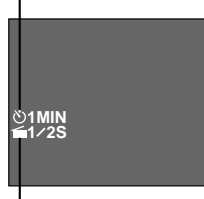

**Indicador de tempo de gravação**

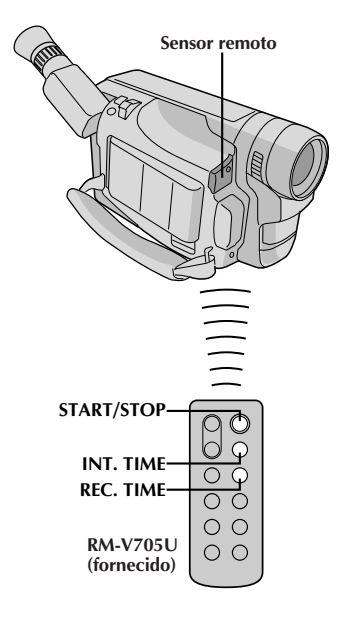

#### **CARACTERÍSTICA: Temporizador Automático, Animação e Lapso de Tempo**

PT*61*

#### **OBJETIVO:**

O controle remoto permite-lhe ajustar/liberar as funçöes do Temporizador de Intervalo e do Tempo de Gravação sem utilizar a Tela do Menu.

#### **Operação:**

#### **Temporizador Automático**

#### **1) Ajuste**

IAo invés de executar os passos de **1** a **4** na pág. 44 ("Temporizador Automático"), pressione **INT. TIME** no controle remoto. Cada vez que **INT. TIME** é apertado, o indicador do Temporizador de Intervalo aparece, alterando-se na seguinte ordem: 15s, 30S, 1min, 5min e Nenhuma indicação (desativado).

#### **2) Liberação**

Ao invés de ajustar "INT. TIME" a "OFF" no menu, pressione **INT. TIME**no controle remoto até que o indicador do Temporizador de Intervalo desapareça. **Animação**

#### **1) Ajuste**

Ao invés de executar os passos **1** e **2** na pág. 45 ("Animação") pressione **REC TIME** no controle remoto. Cada vez que **REC TIME** é apertado, o indicador de Tempo de Gravação aparece, alterando-se na seguinte ordem: 1/4S, 1/2S, 1S, 5S e Nenhuma indicação (desativado).

#### **2) Liberação**

Ao invés de usar o menu no passo **5** da pág. 45, aperte **REC TIME** no controle remoto até que o indicador de Tempo de Gravação desapareça.

#### **Lapso de Tempo 1) Ajuste**

Ao invés de executar os passos de **1** a **3** da pág. 45 ("Lapso de Tempo"), aperte **INT. TIME** e **REC TIME** no controle remoto. Cada vez que **INT. TIME** é apertado, o indicador do Temporizador de Intervalo aparece, alterando-se na seguinte ordem: 15S, 30S, 1min, 5min e Nenhuma indicação (desativado). Cada vez que **REC TIME** é pressionado, o indicador do Tempo de Gravação aparece, alterando-se na seguinte ordem: 1/4S, 1/2S, 1S, 5S e Nenhuma indicação (desativado).

#### **2) Liberação**

Ao invés de usar o menu no passo **5** da pág. 45, pressione **INT. TIME** e **REC TIME**no controle remoto até que os indicadores desapareçam.

#### **NOTA:**

Consulte também as págs. 44 e 45.

#### 6'2et **UTILIZAÇÃO DA UNIDADE DE CONTROLE REMOTO (cont.)**

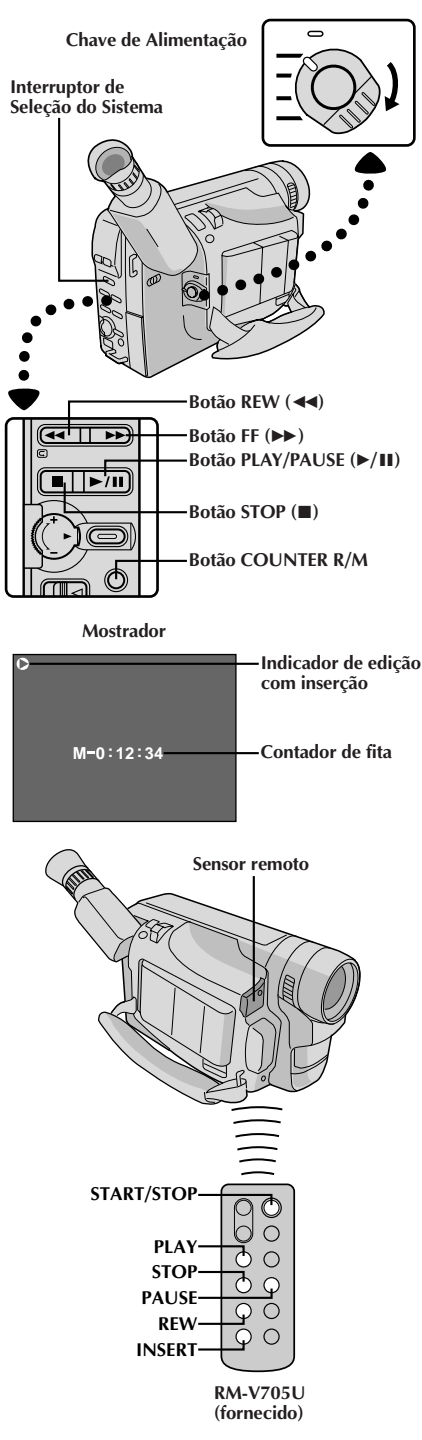

### **Edição por Inserção (VIDEO)**

V. pode gravar uma nova cena numa fita gravada previamente, substituindo uma seção da gravação original, com distorção de imagem mínima nos pontos de entrada e saída. O áudio original permanece inalterado.

### **NOTA:**

V. precisa da unidade de controle remoto RM-V705U para executar este procedimento.

#### **1 SELECIONE O MODO E O SISTEMA DE OPERAÇÃO**

Ajuste o Interruptor de Seleçâo do Sistema a "VIDEO" e ajuste a Chave da Alimentação para "PLAY".

#### **2 LOCALIZE O PONTO DE SAÍDA DA EDIÇÃO**

Reproduza a fita, localize o ponto e aperte **PAUSE** na câmera ou no controle remoto.

#### **3 REAJUSTE O CONTADOR**

Mantenha pressionado **COUNTER R/M** por mais de 1 segundo para reajustar o contador de fita, e então aperte-o novamente por menos de 1 segundo, de forma que "M" apareça.

#### **4 LOCALIZE O PONTO DE ENTRADA DA EDIÇÃO**

Aperte **REW** para avançar um pouco além do início da cena que você deseja substituir, aperte **PLAY** para ver a fita gravada e aperte **PAUSE** no ponto exato onde a nova cena deve começar.

#### **5 ATIVE O MODO DE EDIÇÃO POR INSERÇÃO**

Mantenha pressionado **INSERT** e, sem liberá-lo, aperte e logo solte **PAUSE**. O modo de espera para Edição por Inserção é acionado. O Indicador de Edição por Inserção é exibido no canto esquerdo superior do monitor LCD ou do visor eletrônico. Quando a cena que a câmera de vídeo tem em mira aparecer na tela, vá para o próximo passo.

### **6 COMECE A EDIÇÃO POR INSERÇÃO**

Aperte **START/STOP**. Quando o contador atingir "0:00:00", a edição pára automaticamente e a câmera de vídeo entra no modo Inserir-Pausa.

**7 TERMINE A EDIÇÃO COM INSERÇÃO** Aperte **STOP**.

- Durante a Edição por Inserção, o áudio original será escutado através do alto-falante.
- Depois do passo **5** pode-se executar Retomada de Cena  $(\Box \vec{\tau})$  pág. 29).
- A fita pode parar ligeiramente antes ou depois do ponto de saída desejado e podem aparecer barras de ruído. Nada disso significa defeito da unidade.
- Somente o sinal de vídeo é gravado no modo de Edição por Inserção.

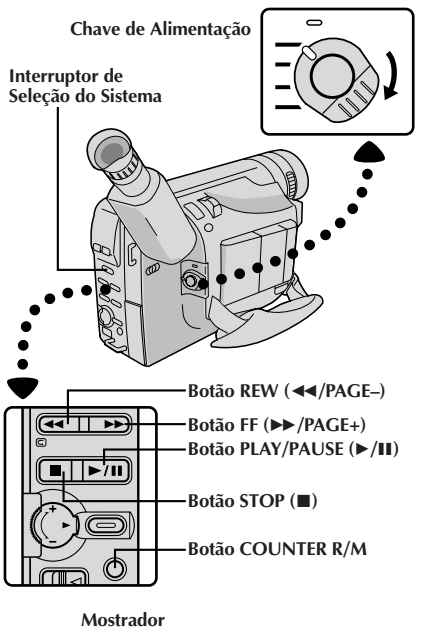

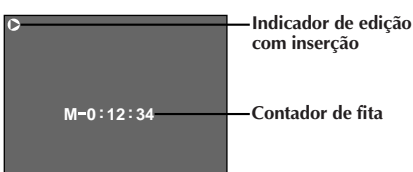

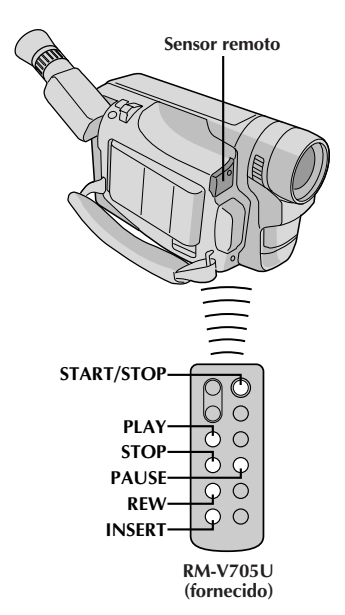

### PT*63* **Edição por Inserção (Inserção de Imagem Estática da Memória Incorporada a uma Fita de Vídeo)**

Pode-se inserir uma imagem estática armazenada na memória incorporada da câmera de vídeo em uma fita de vídeo previamente gravada, substituindo um trecho da gravação original com mínima distorção de imagem nos pontos de início e término. O áudio original permanece inalterado.

Execute os passos de **1** a **5** de Edição por Inserção (VIDEO)  $(\sqrt{2})$  pág. 62) antes de executar o procedimento a seguir.

### **NOTA:**

Utilize o controle remoto RM-V705U para executar este procedimento.

### **1 SELECIONE A IMAGEM ESTÁTICA**

Primeiro ajuste o Interruptor de Seleção do Sistema a "D.S.C.". Então, pressione REW **REW** (2**/PAGE–**) ou **FF** (3**/PAGE+**) para selecionar a imagem estática que deseja inserir.

### **2 INICIE A EDIÇÃO POR INSERÇÃO**

Aperte **START/STOP**. Quando o contador atingir "0:00:00", a edição cessará automaticamente e a câmera de vídeo entrará no modo Pausa de Inserção.

#### **Para inserir imagens estáticas em seqüência na fita . . .**

... pressione **REW** (**∢∢/PAGE**–) ou **FF** (**▶)***PAGE*+) para avançar a página.

#### **Para inserir imagens estáticas aleatoriamente na fita . . .**

... primeiro grave na fita a imagem estática selecionada no passo **1**, e então aperte **START/ STOP** para acionar o modo Pausa de Inserção. Para selecionar uma outra imagem estática, pressione **REW** (2**/PAGE–**) ou **FF** (3**/PAGE+**) novamente, e então aperte **START/STOP**. Inicia-se a Edição por Inserção.

#### **3 FINALIZE A EDIÇÃO POR INSERÇÃO** Pressione **STOP**.

- A fita de vídeo pode parar pouco antes ou após o ponto designado como término, e barras de ruído podem aparecer. Isto não significa defeito do aparelho.
- Somente o sinal de vídeo é gravado no modo Edição por Inserção.

#### $64<sub>PT</sub>$ **UTILIZAÇÃO DA UNIDADE DE CONTROLE REMOTO (cont.)**

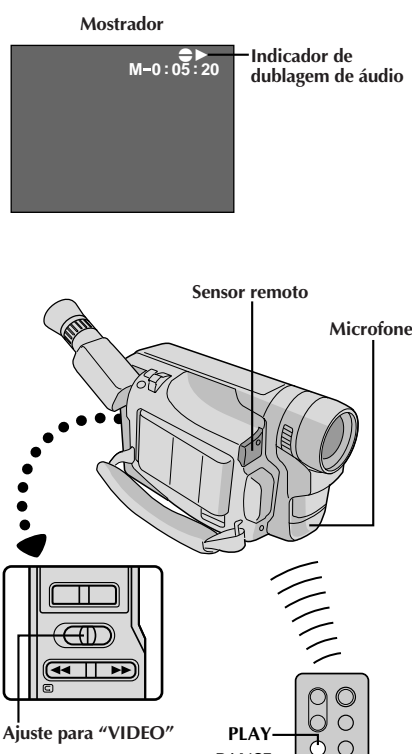

**REW STOP PAUSE**

> **RM-V705U (fornecido)**

 $\subset$  $\bigcirc$ C

**A. DUB**

### **Dublagem de Áudio**

V. pode gravar uma nova trilha sonora sobre uma fita pregravada (apenas áudio normal).

Execute os passos **1**, **2** e **3** do procedimento de Edição por Inserção ( $\sqrt{z}$  pág. 62) antes de prosseguir. •O som vem do microfone incorporado.

#### **1 LOCALIZE O PONTO DE ENTRADA DA EDIÇÃO**

Aperte **REW** para avançar um pouco além do início da cena sobre a qual você deseja copiar um novo áudio, aperte **PLAY** para ver a fita gravada e então aperte **PAUSE** exatamente no ponto onde deve começar a dublagem.

**2 ATIVE O MODO ESPERA DE DUBLAGEM DE ÁUDIO**

Mantenha pressionado **A. DUB** e, sem liberá-lo, aperte e logo solte **PAUSE**. É acionado o modo de espera da Dublagem de Áudio. O Indicador da Dublagem de Áudio é exibido no canto superior direito do monitor LCD ou do visor eletrônico.

#### **3 COMECE A DUBLAGEM DE ÁUDIO**

Aperte **PLAY**. Quando o contador atingir "0:00:00", a Dublagem de Áudio pára automaticamente e a câmera entra no modo Espera de Dublagem de Áudio.

**4 TERMINE A DUBLAGEM DE ÁUDIO** Aperte **STOP**.

### **NOTAS:**

- Não aperte **FF** ou **REW** durante o Modo Espera de Dublagem de Áudio, senão os pontos de edição não serão precisos.
- Se o microfone estiver muito perto da TV, ou se o volume da TV estiver muito alto, pode ocorrer sibilos ou microfonia.

#### **NOTAS (para Edição por Inserção e Dublagem de Áudio):**

- A Edição por Inserção e a Dublagem de áudio pode não funcionar corretamente se a fita contiver segmentos em branco, ou se a velocidade de gravação tiver mudado durante a gravação original.
- Para editar/dublar numa fita, certifique-se de que a lingüeta de proteção contra apagamentos esteja na posição que permita gravações. Do contrário, deslize a lingüeta. Alguns cassetes possuem lingüetas removíveis. Se a lingüeta tiver sido removida, cubra o orifício com fita adesiva.
- Não aperte **STOP** durante a Edição por Inserção ou Dublagem de Áudio pois os pontos de edição não serão precisos.
- Durante a Edição por Inserção e a Dublagem de Áudio, quanto se ativa Inserir-Pausa ou Espera de Gravação de Áudio, o contador pode parar ligeiramente depois de "0:00:00". A gravação, entretanto, pára exatamente em 0:00:00.

## **MANUTENÇÃO PELO USUÁRIO**

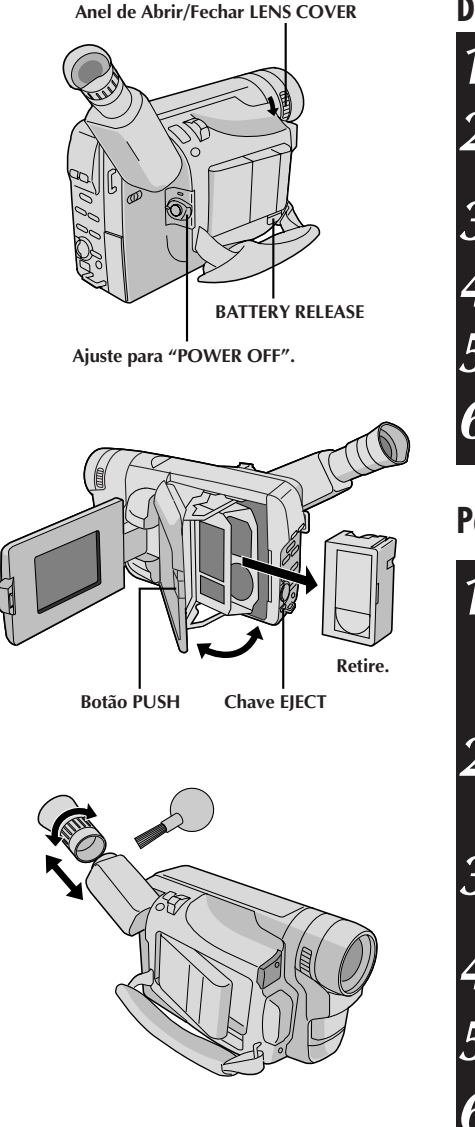

### **Depois de utilizar**

**1** Coloque a Chave da Alimentação em "POWER OFF" para desligar a câmera de vídeo.

**2** Abra o monitor LCD a um ângulo maior que 60 graus. Deslize **EJECT** para abrir o compartimento de cassete e então remova a fita de vídeo.

**3** Feche e trave o compartimento de cassete pressionando **PUSH**.

**4** Feche e trave o monitor LCD.

**5** Aperte **BATTERY RELEASE** para retirar a bateria.

**6** Gire o Anel de Abrir/Fechar **LENS COVER** para fechar a tampa da objetiva.

### **Para Limpar a Câmera de vídeo**

### **1 LIMPE A PARTE EXTERNA**

Limpe suavemente com um pano macio.

•Umedeça um pano com detergente suave e torça-o bem para remover sujeiras pesadas; então limpe novamente com um pano seco.

#### **2 LIMPE O MONITOR LCD**

Abra o monitor LCD e limpe-o gentilmente com um pano macio. Tenha cuidado para não danificar o monitor. Feche o monitor LCD.

#### **3 LIMPE A LENTE**

Sopre e limpe com um pincel macio e então limpe com papel próprio para limpar lentes.

#### **4 RETIRE A OCULAR**

Gire a ocular no sentido anti-horário e retire-a.

**5 LIMPE O VISOR** Retire a poeira com um pincel macio.

#### **6 RECOLOQUE A OCULAR**

Alinhe as marcas, recoloque a ocular e gire-a no sentido horário.

- Evite a utilização de agentes de limpeza fortes, como benzina ou álcool.
- A limpeza deve ser feita apenas após a remoção da bateria ou depois que outras unidades de alimentação tiverem sido desconectadas.
- Sujeira na lente pode provocar a formação de mofo.
- Quando utilizar um limpador ou pano quimicamente tratado, consulte os avisos que os acompanham.
- Na remoção do ocular, certifique-se de segurar o visor eletrônico firmemente.

Se, após executar os passos na tabela abaixo, o problema ainda persistir, consulte o seu representante JVC.

A câmera de vídeo é um equipamento controlado a microcomputador. Interferências e ruídos externos (de um televisor, um rádio, etc.) podem prejudicar o funcionamento apropriado. Em tais casos, primeiro desligue a unidade de fornecimento de alimentação (bateria recarregável, adaptador CA/carregador de bateria, etc.) e a pilha do relógio; a seguir, reconecte-as e execute o procedimento usual a partir do início.

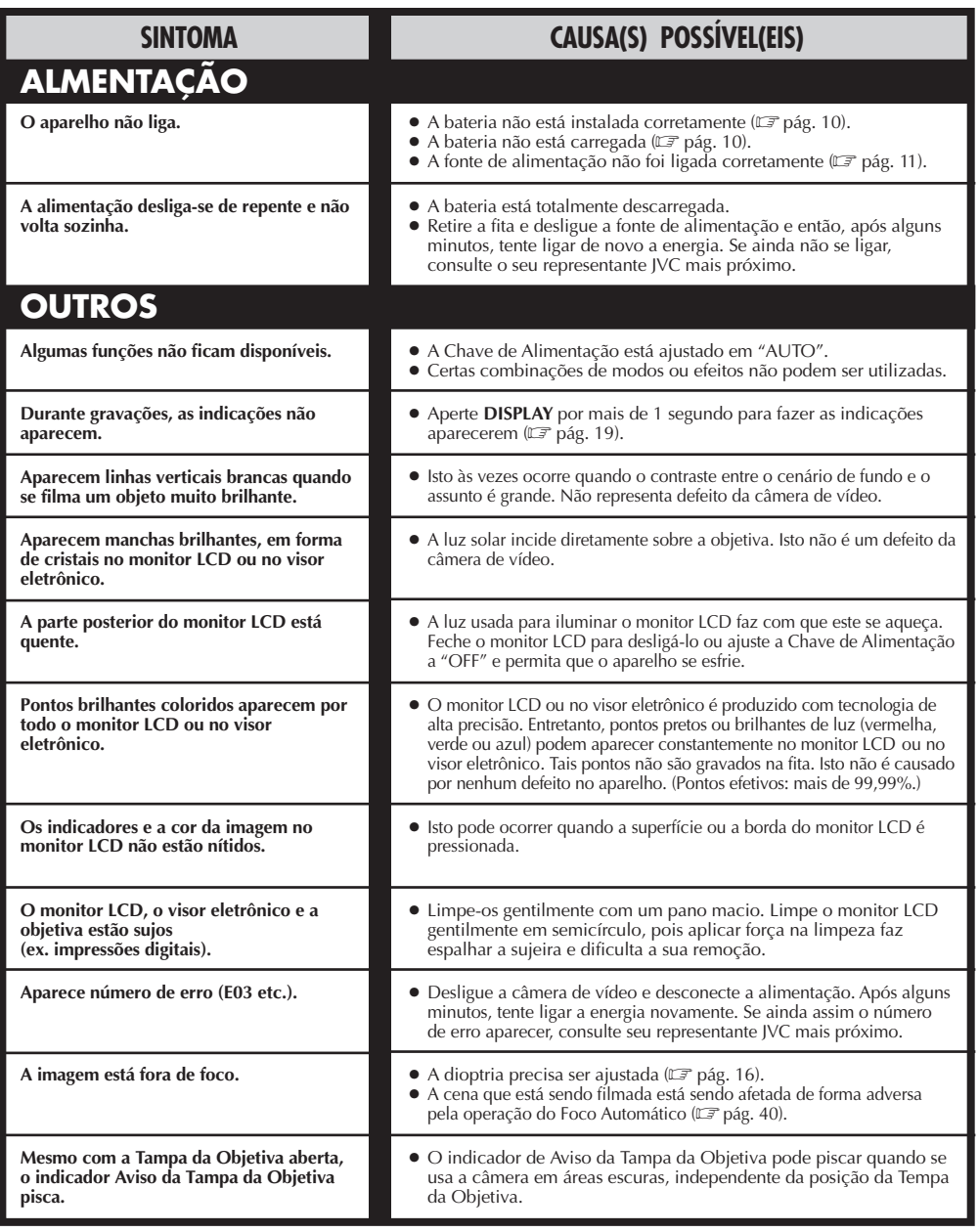

## $\blacksquare$  **DIFICULDADES** (cont.)

### **Quando o Interruptor de Seleção do Sistema estiver ajustado em "VIDEO":**

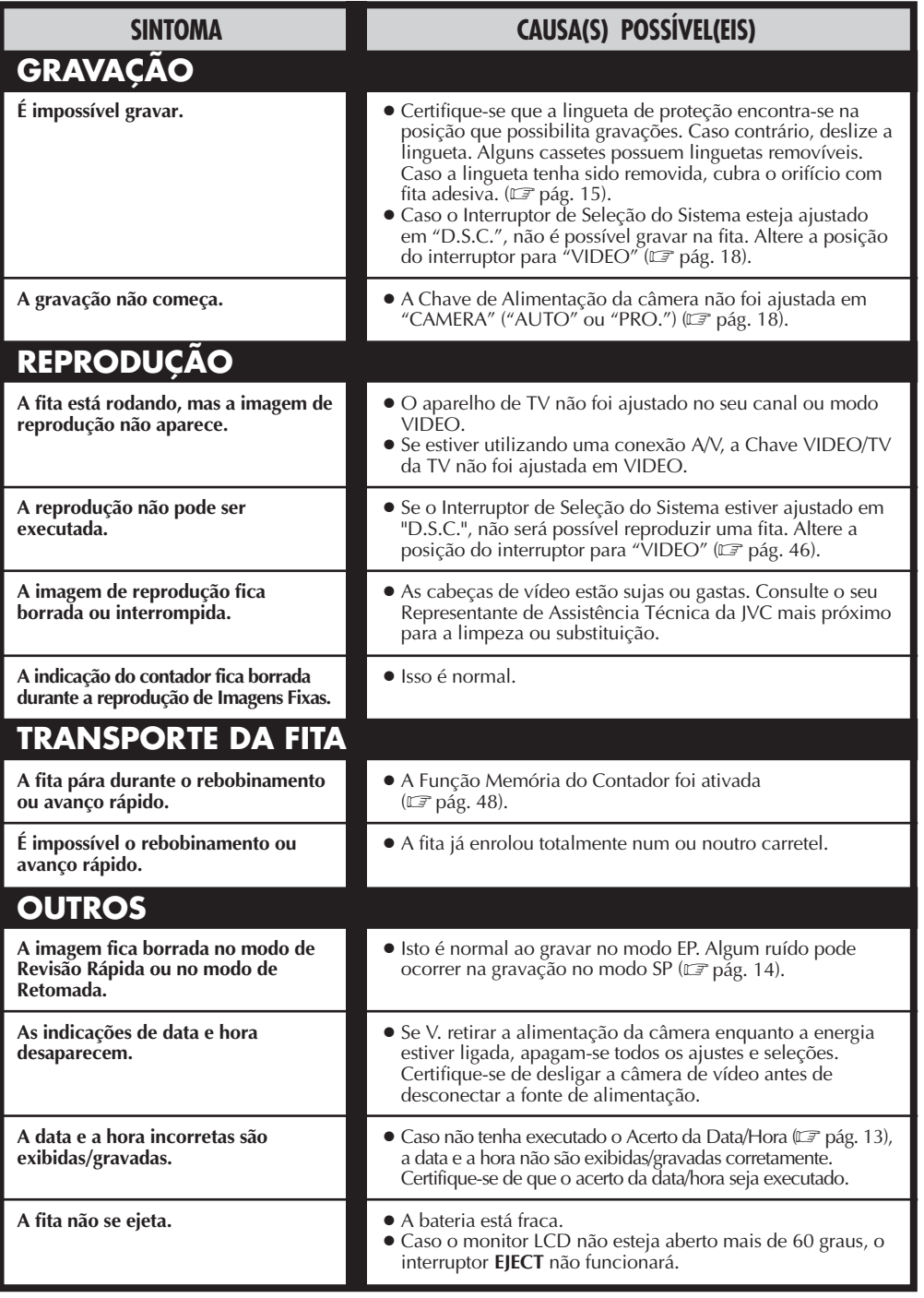

# 68<sub>PT</sub>

#### **Quando o Interruptor de Seleção do Sistema é ajustado a "D.S.C.":**

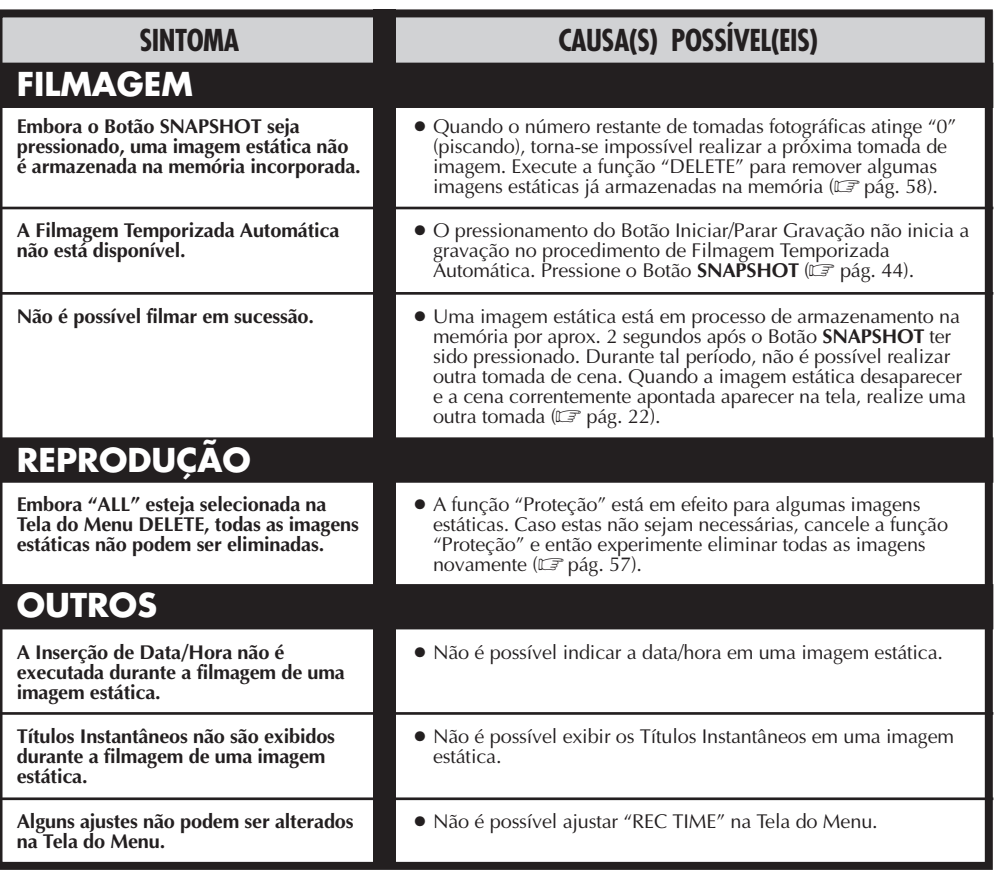

Visto que a câmera de vídeo é um dispositivo controlado por microcomputador, ruídos externos e interferências (de um televisor, rádio, etc.) podem prejudicar o seu funcionamento apropriado. Por exemplo, quando uma imagem estática filmada é armazenada na memória incorporada da câmera de vídeo, tais aparelhos podem causar o seguinte: Embora o indicador do número restante de tomadas fotográficas mostre que a filmagem é possível, uma imagem estática não pode<br>ser armazenada na memória após a filmagem. Em tal caso, inicialize a memória mediante a execução dos passo "Proteção") armazenadas na memória da câmera de vídeo. Caso queira manter algumas das imagens estáticas armazenadas na memória, antes da inicialização, primeiro transfira tais imagens a um computador pessoal e salvaguarde-as. Se os dados de imagem estiverem desarranjados, a transferência não será possível.

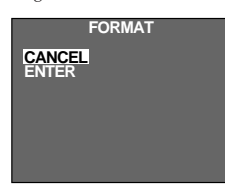

- **1.** Ajuste o Interruptor de Seleção do Sistema a "D.S.C." e então ajuste a Chave de Alimentação a "PLAY".
- **2.** Aperte o Botão do Modo de Gravação **SP/EP** por mais de 2 segundos. Aparece a Tela do Menu FORMAT.
- **3.** Gire o Anel de Seleção para deslocar a barra de destaque até "CANCEL" ou "ENTER", e então aperte o anel. • "CANCEL" não inicializa a memória.
- 
- "ENTER" inicializa a memória. Durante a inicialização, "ENTER" pisca. Quando a inicialização se completar, a tela tornar-se-á preto-azulada.

#### **Menu FORMAT**

#### **ATENÇÃO:**

Enquanto "ENTER" estiver selecionada e piscando, o desligamento da câmera de vídeo ou a remoção da fonte de alimentação (bateria recarregável ou Recarregador/Adaptador CA) poderá causar o desarranjo da memória incorporada da câmera. **Nunca remova a fonte de alimentação neste estágio.**

## $\widehat{I}$ NDICE Controles, Conectores e Indicadores PT $69$

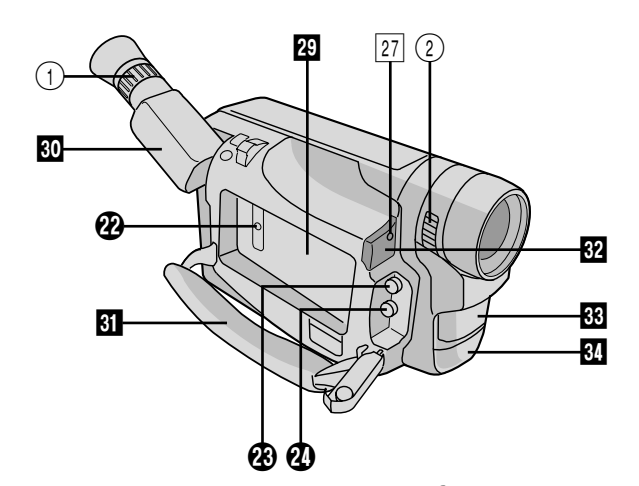

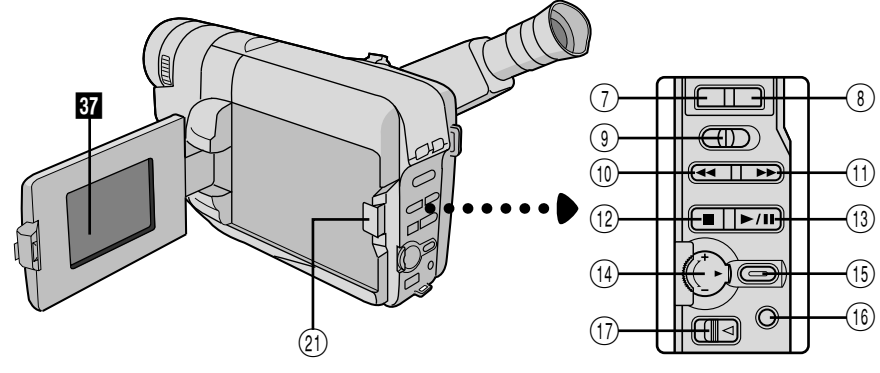

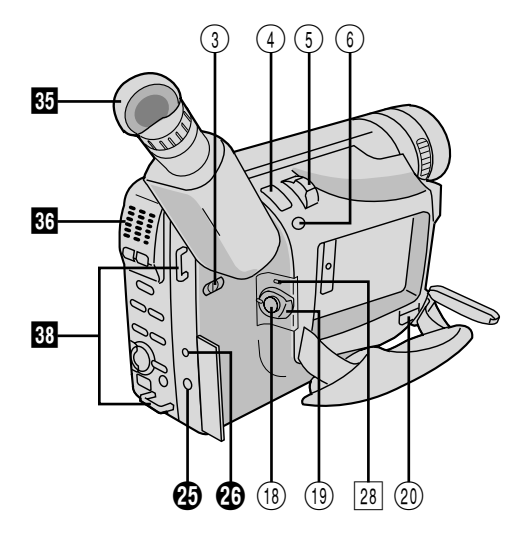

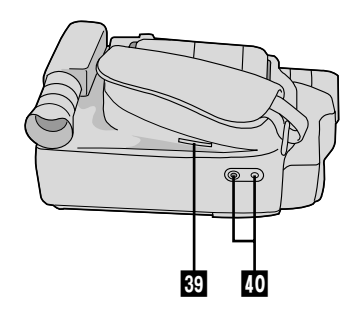

## $70$  pt **Controles**

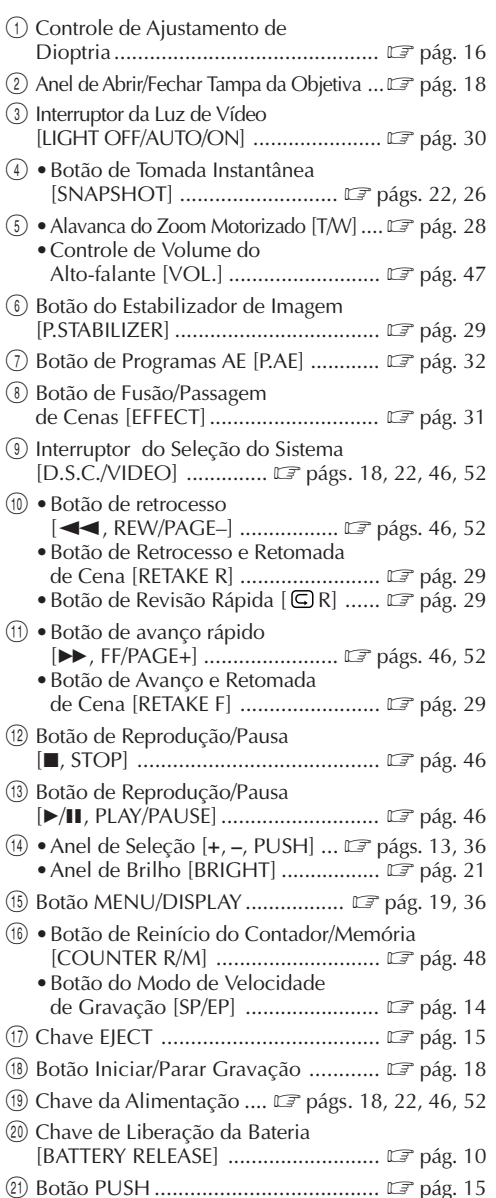

#### **Conectores**

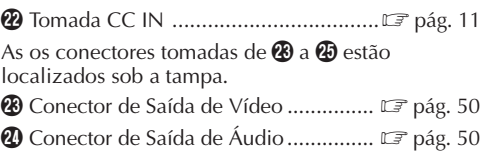

- **43** Terminal J [Conector JLIP (Protocolo de Interface do Nível de Conexão)]
	- •É usado para conectar a câmera de vídeo a um aparelho tal como um computador pessoal. Para maiores detalhes, consulte o seu representante JVC mais próximo.
	- •A edição controlada por JLIP da câmera de vídeo ao gravador de vídeo não será possível, se o gravador de vídeo não estiver equipado com um terminal J.
- y Conector Digital ................................ Z pág. 53

#### **Indicadores**

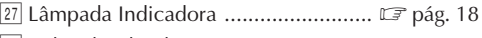

<sup>28</sup> Indicador de Alimentação ................. L<sup>3</sup> pág. 18

#### **Outras Peças**

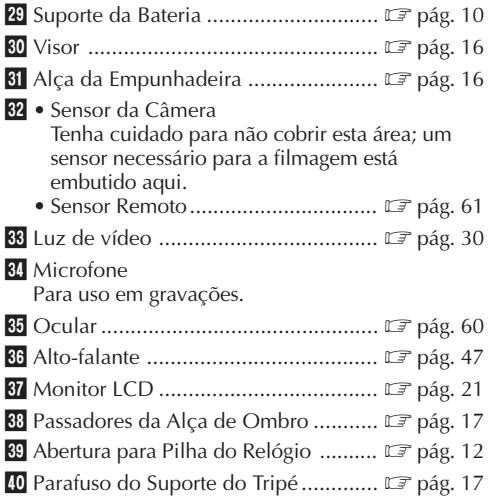

### **ÍNDICE Indicações** PT*71*

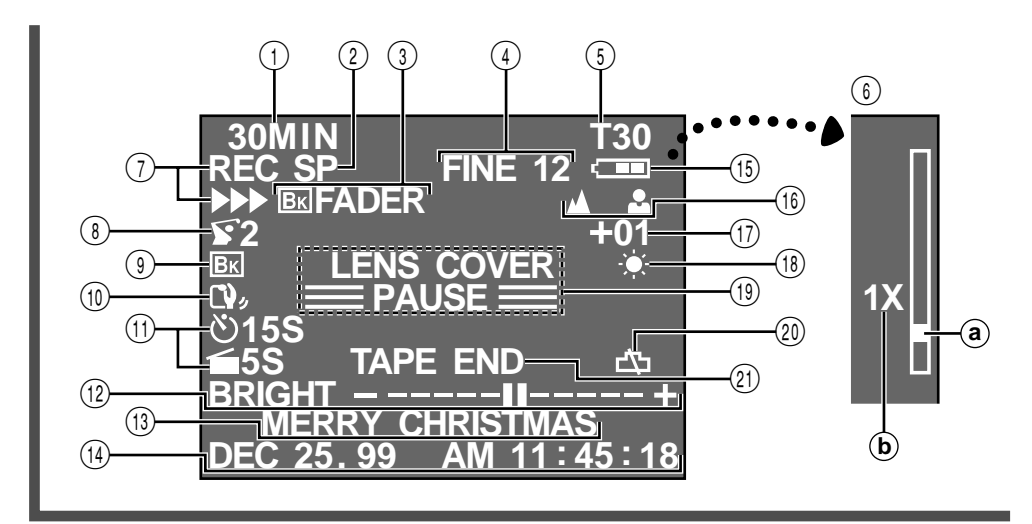

1 Advertência sobre Cassete/Tempo Restante na Fita ................................. Z pág. 19

Quando não houver cassete inserido: o Aviso de Cassete  $\left( \blacksquare \right)$  piscará.

Quando a lingüeta de Proteção contra Apagamentos não estiver na posição que permita gravações: o Aviso de Cassete ( $\Box$ ) acende-se. Do contrário, o tempo restante de fita é exibido e a advertência do tempo restante de fita pisca quando a fita está para atingir o seu final. Quando a Chave de Alimentação é ajustado para "PLAY" e uma fita é inserida: a marca de Cassete Inserida ( $\Box$ ) é exibida independentemente da posição da lingüeta de proteção contra apagamentos.

- 2 Indicador de Modo(SP/EP) de Gravação ..................................... Z pág. 14
- (3), (8) Indicador Programs AE ................... <u>Let</u> pág. 32 Exibido em 3 por aprox. 2 segundos quando Programas AE com efeitos especiais forem comutados de um modo para outro pelo pressionamento de **P.AE**., então, somente o indicador permanecerá em (8).
- 3,9 Indicador de Prontidão de Fusão/Passagem ................................ Z pág. 31 Exibido em ③ por aprox. 2 segundos quando a<br>Fusão/Passagem é comutada de um efeito para outro pelo pressionamento de **EFFECT**. Então, o indicador permanece somente em (9).
- $\bullet$ Indicação Modo de Imagem .....  $\Box$  págs. 23, 24 •Indicador do Númerio Restante de Tomadas Fotográficas .............................. Z págs. 23, 24
- $\circled{5}$  Indicador de Comprimento da Fita ....  $\circled{F}$  pág. 14
- $(6)$  Barra Indicadora de Zoom .................... $\mathbb{F}$  pág. 28 Indicador do Nível de Zoom
	- Índice Aproximado de Zoom
- 7 Indicador de Gravação ..................... Z pág. 18
- (10) Indicador de Estabilizador de Imagem ...  $\Box$  pág. 29
- ! •Indicador do modo do Temporizador por Intervalo/Tempo de Gravação ..  $\Box$  pág. 44
- 12 Indicador do Nível de Brilho ........... E pág. 47
- $\bullet$  Indicador de Volume do Alto-falante ..  $\square$  pág. 47
- 13 Indicação de Título Instantâneo ........ I pág. 35
- \$ Indicação de Data/Tempo ................. Z pág. 34
- % Indicador de carga restante na bateria recarregável Altera-se como segue, de acordo com o nível da carga restante na bateria: " **com→com→com →**  $\Box$  ". Quando a carga está quase no fim, o indicador " — " pisca (advertência de carga da bateria), e então a unidade se desliga. Substitua a bateria por uma totalmente carregada. **NOTA:** O símbolo contendo três quadrados  $\overline{\text{e}^{\text{sc}}}$   $\overline{\text{e}^{\text{sc}}}$   $\overline{\text{e}^{\text{sc}}}$   $\overline{\text{e}^{\text{sc}}}$  não significa necessariamente que a bateria esteja totalmente carregada. ^ Indicador de Foco ............................. Z pág. 40 & Contador do Nível de Controle da Exposição ......................................... Z pág. 39 (18) Indicador do Modo Equilíbrio de Branco .. $\square \equiv$  pág. 42 (19) • Indicador de Espera de Gravação ...  $\mathbb{F}$  pág. 18 •Aviso de Tampa da Lente: LENS COVER ................................. Z pág. 19 ) Aviso do Relógio Pisca por aprox. 10 segundos quando a alimentação é ligada. Esta indicação também pisca quando a pilha (de lítio) do relógio não está instalada ou está descarregada. Instale ou substitua a pilha exaurida com uma nova ( $\mathbb{F}$  pág. 12). 21) • Exibição de Fim da Fita: TAPE END ... L<sup>er</sup> pág. 19
	- Aperece quando se chega ao fim da fita durante a reprodução, gravação ou avanço rápido para a frente.
		- Aviso de Condensação: Quando esta indicação aparece, todas as funções, exceto a de ejeção de cassete e ativação/ desativação da alimentação, são desacionadas. Desligue a unidade por algumas horas e quando ligá-la novamente o indicador deve desaparecer.
		- Advertência de Cabeçote Obstruído: 8 Aparece, caso cabeçotes sujos sejam detectados durante gravações. Em tais casos, utilize o Cassete de Limpeza opcional. Se, após o seu uso, os problemas ainda existirem, consulte o seu representante JVC mais próximo.

# *72* PT **ÍNDICE Termos**

# **A**

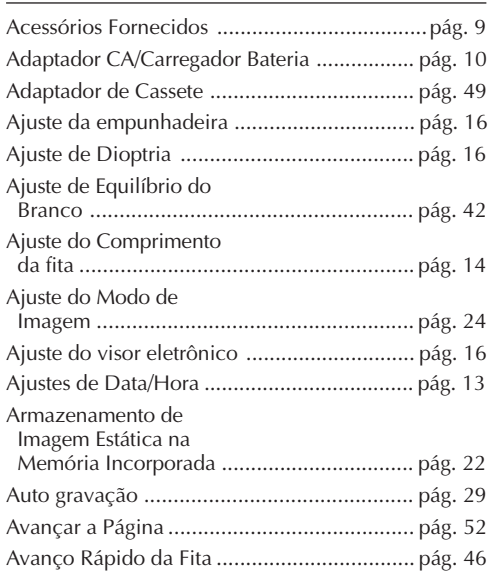

### **B**

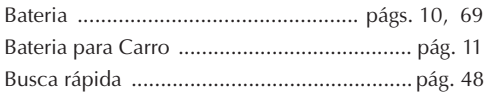

### **C**

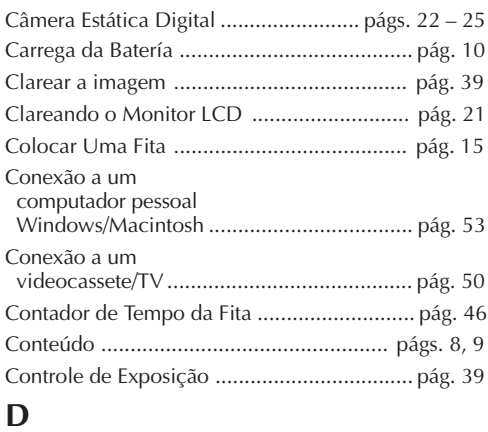

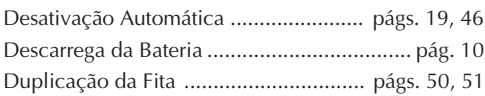

### **E**

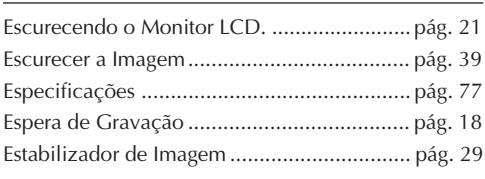

### **F**

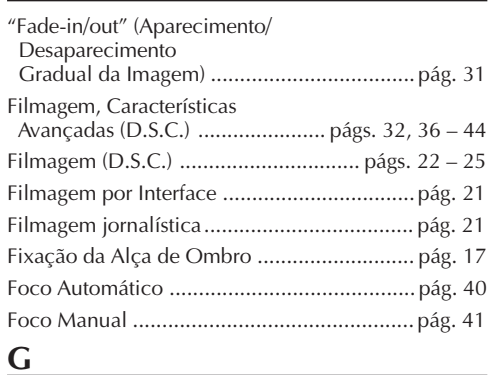

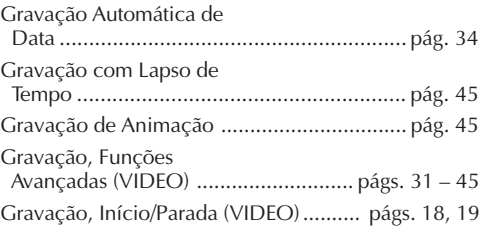

#### **I**

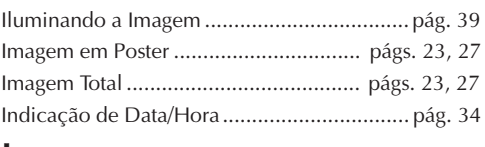

### **J**

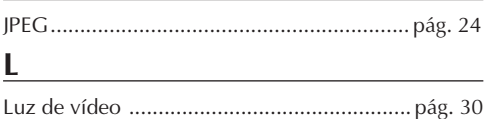
## **M**

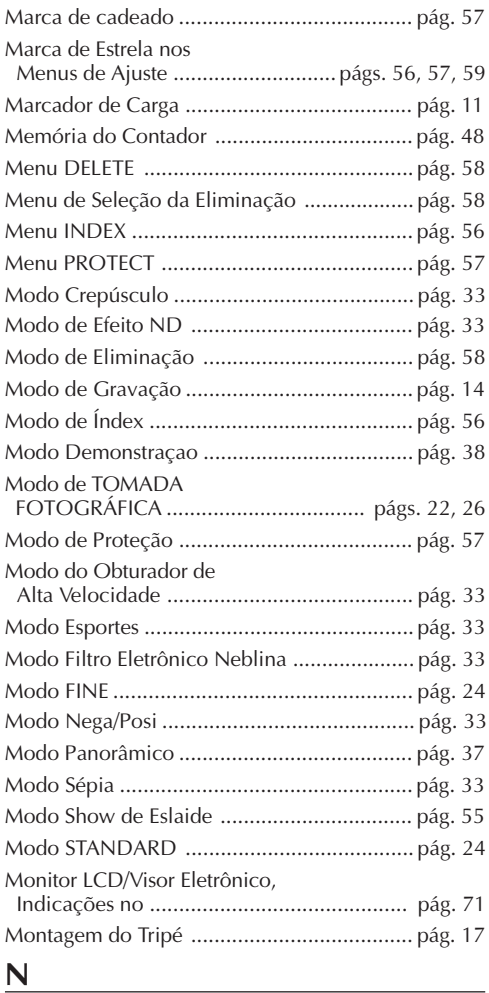

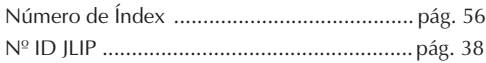

# PT*73*

## **P**

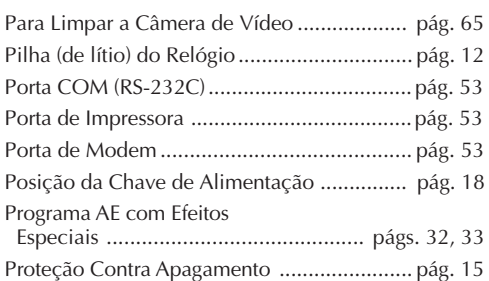

## **R**

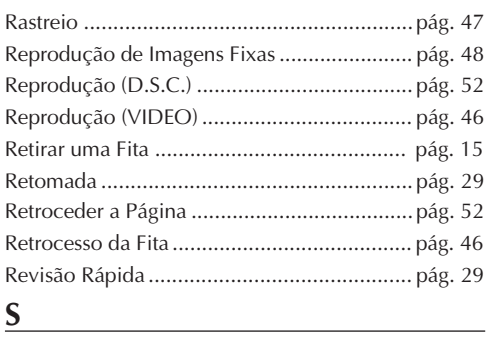

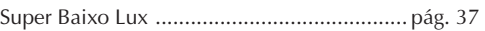

## **T**

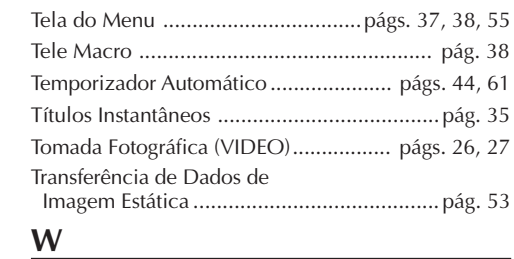

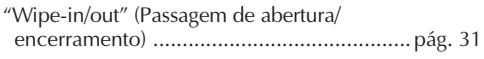

## **Z**

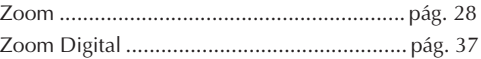

## **AVISC**

# $74$  pt

## **PERIGO:** Luz de vídeo

- A luz de vídeo pode tornar-se extremamente quente. Não a toque enquanto em funcionamento ou logo após ser desligada; do contrário, poderão ocorrer sérias injúrias.
- Não coloque a câmera de vídeo dentro do estojo de transporte imediatamente após a utilização da luz de vídeo, pois esta permanece extremamente quente por algum tempo.
- Quando em funcionamento, mantenha uma distância de aproximadamente 30 cm entre a luz de vídeo e as pessoas ou objetos.
- Não a utilize nas proximidades de materiais inflamáveis ou explosivos.
- Recomenda-se consultar o representante JVC mais próximo para a substituição da luz de vídeo.

#### **Na utilização do adaptador CA/carregador de bateria em áreas outras que não os E.U.A.**

■ O adaptador CA/carregador de bateria apresenta seleção de voltagem automática dentro da gama de CA de 110 a 240 V.

#### **UTILIZAÇÃO DO ADAPTADOR DE PLUGUE CA LOCAL**

Caso conecte o cabo de alimentação do aparelho a uma tomada da rede CA que não seja do tipo de série C73 do Padrão Nacional Americano, utilize um adaptador de plugue CA denominado "Plugue Siemens", conforme ilustrado.

Para este adaptador de plugue CA, consulte o seu representante JVC mais próximo.

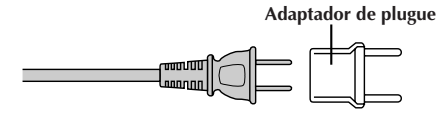

## Precauções Gerais com as Pilhas

- Quando o C-P6U ou C-P7U (adaptador de cassete) não está funcionando, mesmo que corretamente operado, a pilha está exaurida. Substitua-a por uma fresca.
- Utilize somente a pilha a seguir: C-P6U ou C-P7U ................. tamanho AA (R6)

Observe os regulamentos a seguir para o uso da pilha.

Quando utilizada incorretamente, a pilha pode vazar ou explodir.

- **1**. Consulte as instruções do C-P6U/C-P7U quando substituir a pilha.
- **2**. **Não** exponha a pilha a calor excessivo para evitar vazamentos ou explosões.
- **3**. **Não** jogue a pilha no fogo.
- **4**. Remova a pilha do aparelho, caso este vá ser guardado por um longo intervalo, a fim de evitar vazamentos da pilha que podem causar algum mau funcionamento.

## Baterias

A bateria recarregável fornecida é do tipo níquel-cádmio. Antes de utilizar a bateria recarregável fornecida ou uma bateria recarregável opcional, certifique-se de ler os avisos a seguir:

#### **1. Para evitar riscos . . .**

- ... **não** queime.
- ... **não** provoque curto-circuito nos terminais.
- ... **não** modifique nem desmonte.
- ... use apenas os carregadores especificados.
- **2. Para evitar danos e prolongar a vida útil . . .**
	- ... **não** submeta a choques desnecessários.
	- ... evite carregar repetidas vezes sem descarregar.
	- ... carregue em um ambiente onde a temperatura esteja dentro dos limites de tolerância da lista abaixo. Esta é uma bateria de reação química temperaturas mais baixas impedem a reação química, enquanto temperaturas mais altas impedem a recarga total.
	- ... armazene em local seco e fresco. A exposição prolongada a altas temperaturas aumentará a descarga natural e abreviará a vida útil.
	- ... evite armazenar descarregada por muito tempo
	- ... retire do carregador ou da unidade ligada quando não estiver em uso; alguns aparelhos consomem corrente, mesmo quando desligados.

## **NOTAS:**

- É normal a bateria se aquecer após o carregamento, ou depois de ser usada. Especificações das Faixas de temperatura Carregamento ........................ 10°C a 35°C Operação .............................. 0°C a 40°C Armazenamento .................... –10°C a 30°C
- O tempo de recarregamento é baseado na temperatura ambiente de 20°C.
- Quanto mais baixa a temperatura, maior o tempo de carregamento.

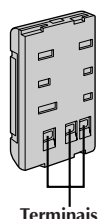

## **AVISOS** (cont.)

## Fitas

Para utilizar e armazenar adequadamente suas fitas, certifique-se de ler os seguintes cuidados:

#### **1. Durante a utilização . . .**

- ... certifique-se de que a fita contém a marca VHS-C.
- ... esteja atento para o fato de que gravar em fitas pré-gravadas apaga automaticamente os sinais de áudio e vídeo gravados previamente.
- ... certifique-se de que a fita está posicionada adequadamente quando colocá-la.
- ... não coloque e retire a fita repetidamente sem deixar ela correr. Isso afrouxa a fita e pode resultar em dano.
- ... não abra a tampa da frente da fita. Isso expõe a fita a marcas de dedos e poeira.

#### **2. Armazene as fitas . . .**

- ... longe de aquecedores e outras fontes de calor.
- ... longe da luz direta do sol.
- ... onde não fiquem expostas a choques e vibrações desnecessários.
- ... onde não fiquem expostas a campos magnéticos fortes (como os gerados por motores, transformadores ou ímãs).
- ... verticalmente, em suas próprias caixas.

## Unidade Principal

#### **1. Por questão de segurança, NÃO . . .**

- ... abra o gabinete da câmera.
- ... desmonte ou modifique a unidade.
- ... provoque curto-circuito nos terminais da bateria.
	- Mantenha-a longe de objetos metálicos quando não a estiver utilizando.
- ... permita que líquidos inflamáveis ou objetos metálicos penetrem na unidade.
- ... retire a bateria ou desconecte a fonte de alimentação quando a energia estiver ligada.
- ... deixe a bateria inserida quando a câmera não estiver em uso.

#### **2. Evite usar a unidade . . .**

- ... em lugares sujeitos a umidade ou poeira excessivas.
- ... em lugares sujeitos a fuligem ou vapor, como perto de fogão.
- ... em lugares sujeitos a choques ou vibrações excessivos.
- ... perto de um aparelho de televisão.
- ... perto de aparelhos que gerem campos magnéticos fortes ou elétricos (alto-falantes, antenas de transmissão etc.).
- ... em lugares sujeitos a temperaturas extremamente altas (acima de 40°C) ou extremamente baixas (abaixo de 0°C).

#### **3. NÃO deixe a unidade . . .**

- ... em lugares com temperatura superior a 50°C.
- ... em lugares onde a umidade seja extremamente baixa (abaixo de 35%) ou extremamente alta (acima de 80%).
- ... sob a luz direta do sol.
- ... em um carro fechado durante o verão.
- ... perto de um aquecedor.

### **4. Para proteger a unidade, NÃO . . .**

- ... permita que ela se molhe.
- ... a deixe cair ou bater em objetos pesados.
- ... a sujeite a choque ou vibração excessivos durante o transporte.
- ... mantenha a ocular direcionada para objetos extremamente brilhantes durante longos períodos.
- ... aponte a ocular do visor na direção do sol.
- ... a carregue segurando pelo visor ou monitor LCD. Certifique-se de segurar o aparelho principal com ambas as mãos ou use a pega.
- ... a balance excessivamente quando estiver usando a alça de ombro.

# $76$  PT

## Monitor *LCD*

- **1. Para evitar danos ao monitor LCD, NÃO . . .**
	- ... o pressione com força nem lhe aplique nenhum choque.
	- ... coloque a câmera de vídeo com o monitor LCD na base.
- **2. Para prolongar a sua vida útil . . .** ... evite esfregá-lo com panos ásperos.
- **3. Esteja a par dos fenômenos a seguir no uso do monitor LCD, os quais não representam mau funcionamento. . . .**
- Durante a utilização da câmera de vídeo, a superfície em torno do monitor LCD e/ou traseira do monitor LCD pode(m) aquecer-se.
- Caso deixe a alimentação ligada por um longo tempo, a superfície em torno do monitor LCD torna-se quente.

## Como manusear um CD-ROM

- •Tome cuidado para não sujar nem arranhar a superfície espelhada (oposta à superfície impressa). Não escreva nada nem cole adesivos nas superfícies frontal e posterior. Se o CD-ROM apresentar sujeira, limpe-o gentilmente com um pano macio do orifício central para fora, em movimentos circulares.
- •Não utilize limpadores de discos convencionais nem aerosóis de limpeza.
- •Não dobre o CD-ROM nem toque na sua superfície espelhada.
- •Não guarde o seu CD-ROM em um ambiente empoeirado, quente ou úmido. Mantenha-o distante da luz solar direta.

#### **Condensação de umidade . . .**

- V. já observou que um líquido frio colocado num copo faz com que se formem gotas de água na superfície externa do copo. Esse mesmo fenômeno ocorre no cilindro da cabeça da câmera de vídeo quando ela é tirada de uma lugar frio para um lugar quente, depois que um ambiente frio se aquece, sob condições de umidade extremas ou em um lugar diretamente sujeito ao ar frio de um condicionador de ar.
- A umidade do cilindro da cabeça pode provocar danos graves à fita, podendo acarretar danos internos na própria câmera de vídeo.

#### **Mau funcionamento**

Se ocorrer mau funcionamento, pare de usar a unidade imediatamente e consulte seu revendedor JVC local.

## **ESPECIFICAÇÕES** PT<sup>77</sup>

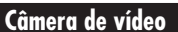

#### **Gerais**

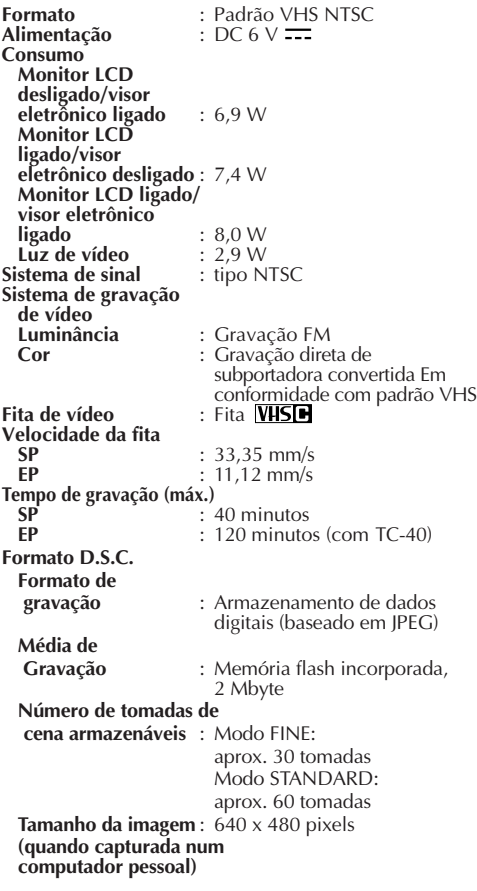

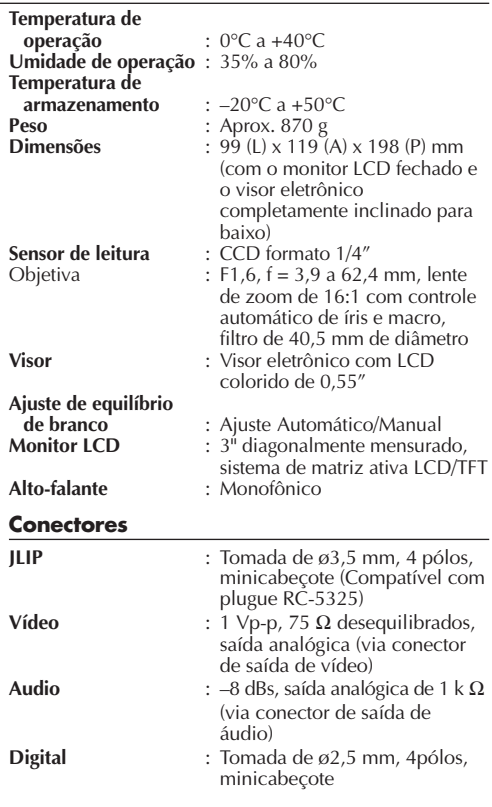

### **Adaptador CA/Carregador de Bateria AA-V15U**

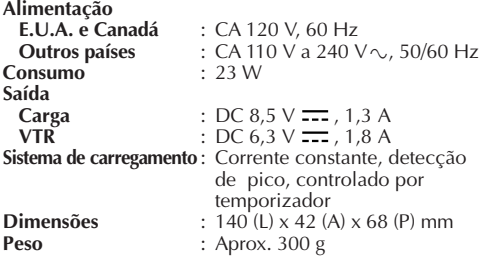

### **Adaptador de Cassete C-P7U**

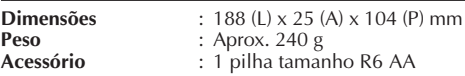

**Acessórios Fornecidos ............**  $\Box$  pág. 9

#### **Acessórios Opcionais**

- **•Baterias BN-V12U, BN-V20U, BN-V856U**
- **•Carregador de Bateria de Automóvel BH-V3U**
- **•Carregador de Bateria BH-VC10U**
- **•Fio de Bateria de Automóvel AP-V7U**
- **•Fitas Compactas VHS-C TC-40/30/20**
- **•Sacola CB-V7U**
- **•Cabo de áudio/vídeo**

Alguns acessórios não estão disponíveis em algumas áreas. Consulte seu revendedor JVC mais próximo para obter mais detalhes sobre os acessórios e sua disponibilidade.

**Estas especificações são para o modo SP, exceto especificação em contrário. Projeto e especificações E.&.O.E. sujeitos a alterações sem aviso prévio.**

## **MEMORANDO**

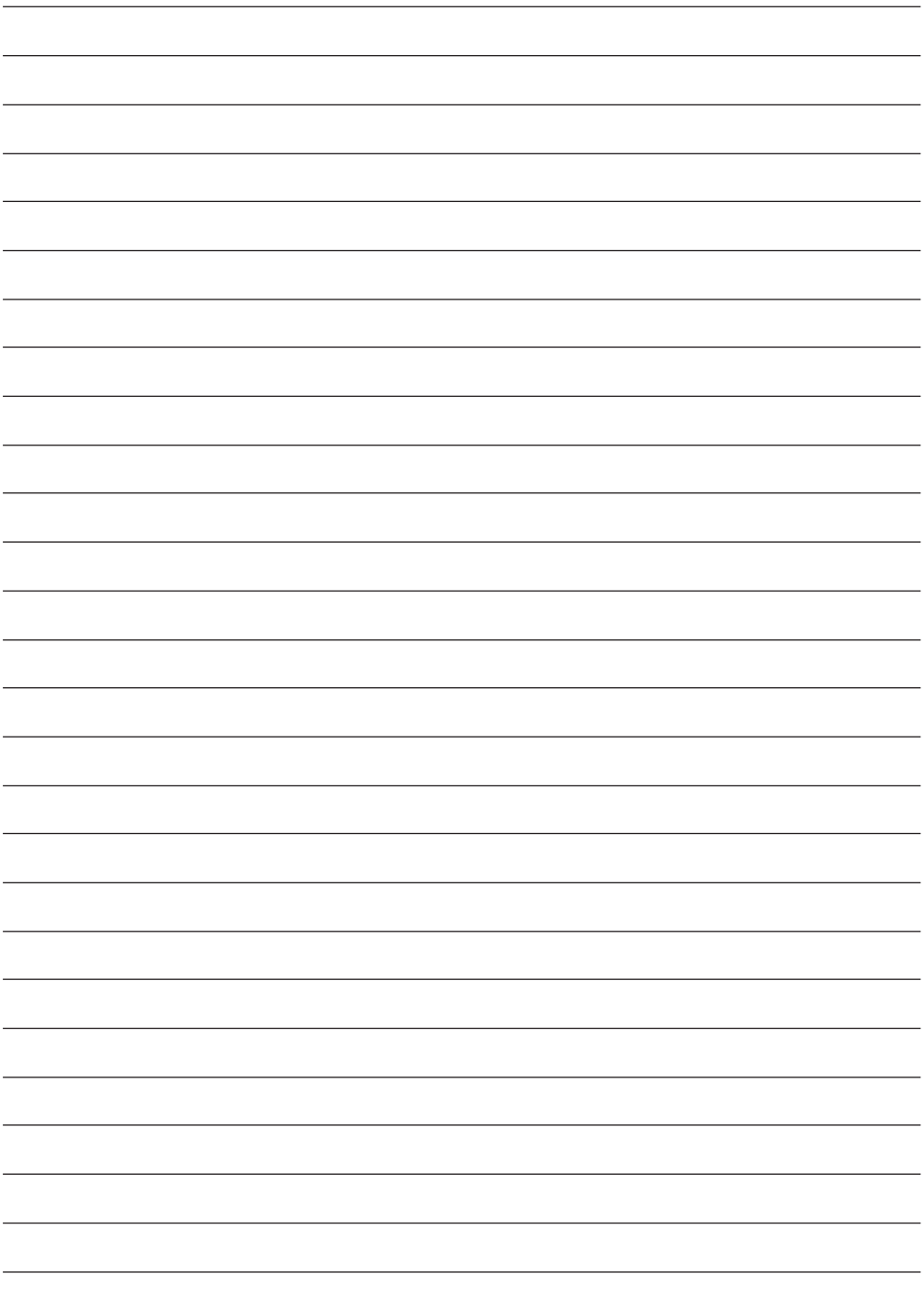

## **MEMORANDO**

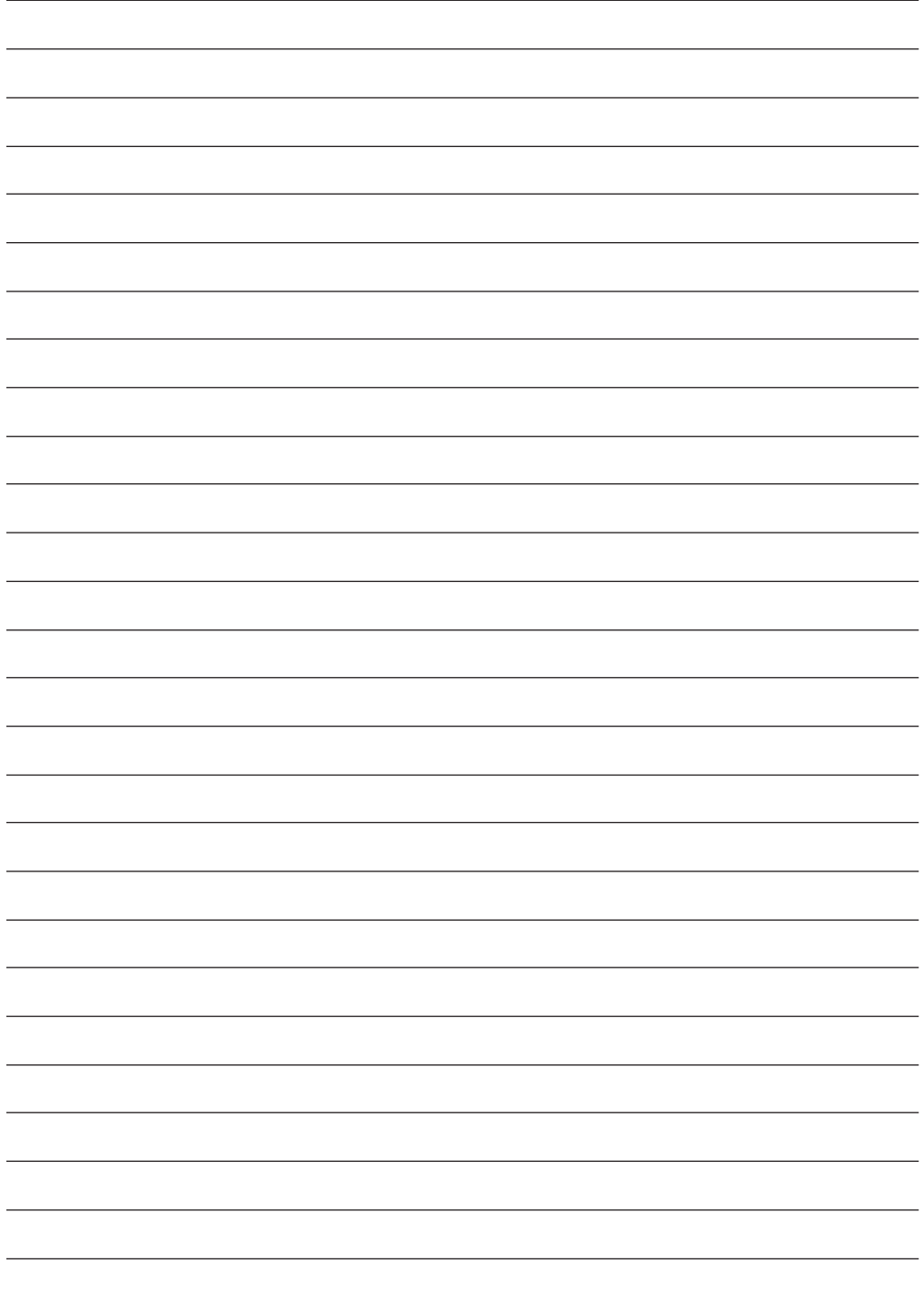

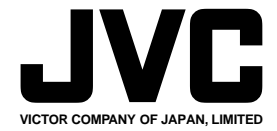

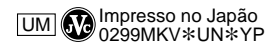

COPYRIGHT© 1999 VICTOR COMPANY OF JAPAN, LTD.